# **NORIT ENDER Trabajo Fin de Grado** Ingeniería en Tecnologías Industriales

Estudio del comportamiento en compresión de estructuras reticulares de resina estándar fabricadas por estereolitografía

Autor: Carlos Gilabert Moreno Tutores: Jesús Hernández Saz Miriam Herrera Collado

> **Dpto. de Ingeniería y Ciencia de los Materiales y del Transporte Escuela Técnica Superior de Ingeniería Universidad de Sevilla**

Sevilla, 2022

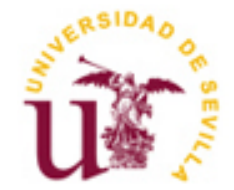

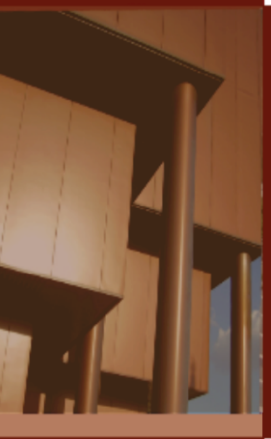

Trabajo Fin de Grado Ingeniería en Tecnologías Industriales

# **Estudio del comportamiento en compresión de estructuras reticulares de resina estándar fabricadas por estereolitografía**

Autor:

Carlos Gilabert Moreno

Tutores:

Jesús Hernández Saz, Profesor Titular de Universidad, Universidad de Sevilla Miriam Herrera Collado, Catedrática de Universidad, Universidad de Cádiz

Dpto. de Ingeniería y Ciencia de los Materiales y del Transporte Escuela Técnica Superior de Ingeniería Universidad de Sevilla

Sevilla, 2022

Trabajo Fin de Grado: Estudio del comportamiento en compresión de estructuras reticulares de resina estándar fabricadas por estereolitografía

Autor: Carlos Gilabert Moreno

Tutores: Jesús Hernández Saz Miriam Collado Herrera

El tribunal nombrado para juzgar el Proyecto arriba indicado, compuesto por los siguientes miembros:

Presidente:

Vocales:

Secretario:

Acuerdan otorgarle la calificación de:

Sevilla, 2022

El Secretario del Tribunal

*A mi familia, a mis amigos y a todas las personas importantes que me han acompañado estos años.*

Quiero agradecer, en primer lugar, a mi familia, por toda la confianza depositada en mí a lo largo de los años de estudio del grado, además de darme la oportunidad de estudiar en la prestigiosa Escuela Técnica Superior de Ingeniería de la Universidad de Sevilla. La familia, sustenta la fuerza necesaria que ayuda a una persona a seguir hacia delante en los momentos más críticos durante las etapas importantes y duras de la vida, como son los estudios universitarios. Mamá, Papá, Mario, Tita Alicia y Abuela, gracias.

En segundo lugar, quiero agradecer a todos mis amigos y a las personas especiales, tanto de Jaén como de Sevilla, que me han acompañado durante estos años de carrera. Quiero destacar a Alfonso y a Antonio, que han sido siempre un apoyo importante, tanto en lo personal como en lo académico. Todos ellos saben quiénes son, gracias.

En tercer lugar, agradecer a mis compañeros de trabajo de Capgemini Engineering por los meses que hemos trabajado juntos, y los buenos momentos y las enseñanzas que me han aportado. Tener que partir para finalizar este proyecto, fue un momento duro para mí. Gracias a todos de corazón, y en especial a mis compañeros que han dado los primeros pasos conmigo: Ángela, Ángel, Lorenzo y Carlos, gracias.

Por último, a la Universidad de Sevilla por haberme brindado la oportunidad de vivir una experiencia en una cultura diferente, en India, durante 6 meses. Es un acontecimiento insólito formarse en una de las mejores universidades de ingeniería del país, el Indian Institute of Technology Madras (IITM).

> *Carlos Gilabert Moreno Sevilla, 2022*

*Carlos Gilabert Moreno Sevilla, 2022* Los desarrollos actuales en las tecnologías de fabricación aditiva (FA) permiten la fabricación de geometrías complejas con una variedad de materiales. Utilizando las técnicas de fabricación aditiva, las estructuras reticulares se emplean habitualmente para el proceso de optimización de estructuras para industrias. Por lo tanto, es esencial identificar el comportamiento mecánico efectivo de las retículas y establecer modelos de elementos finitos (EF) capaces de evaluar su rendimiento. Esta investigación se centra en seis retículas formadas por puntales. Aquí se emplea un enfoque teórico para cada estructura con el fin de presentar las propiedades estructurales básicas y conectar sus parámetros relacionados con el diseño, como la longitud de la celda unitaria y el grosor del puntal, de igual densidad aparente, para comparar su comportamiento ante esfuerzos de compresión. Además, las celdas unitarias de cada estructura se fabrican utilizando la técnica de estereolitografía (SLA), haciendo uso de resina estándar transparente . Se realizan ensayos de compresión para identificar el comportamiento mecánico del material, y emplear dichos datos para realizar las simulaciones de los diferentes diseños. Finalmente, se busca verificar la precisión y fiabilidad de los ensayos de los modelos de FEA respecto a los ensayos reales.

xi

Current developments in additive manufacturing (AM) technologies allow the fabrication of complex geometries with a variety of materials. Using additive manufacturing techniques, lattice structures are commonly used in the process of optimising structures for industries. Therefore, it is essential to identify the effective mechanical behaviour of the lattices and to establish finite element (FE) models capable of evaluating their performance. This research focuses on six grids formed by struts. Here, a theoretical approach is employed for each structure to present the basic structural properties and connect their design-related parameters, such as unit cell length and strut thickness, of equal relative density, to compare their behaviour under compressive stresses. In addition, the unit cells of each structure are fabricated using the stereolithography (SLA) technique, making use of standard transparent resin. Compression tests are carried out to identify the mechanical behaviour of the material, and these data are used to perform the simulations of the different structures. Finally, to verify the accuracy and reliability of the FEA models with respect to real tests.

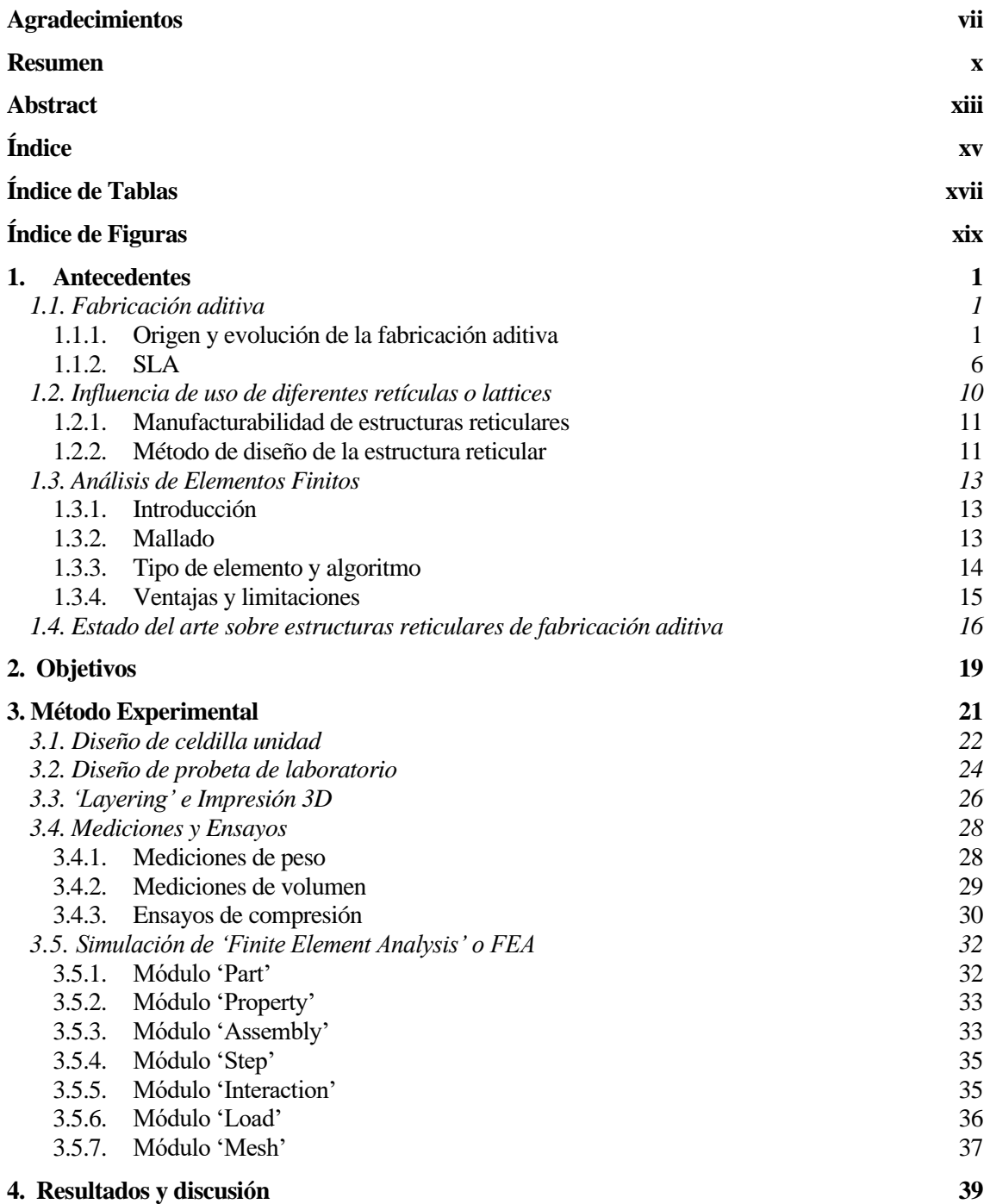

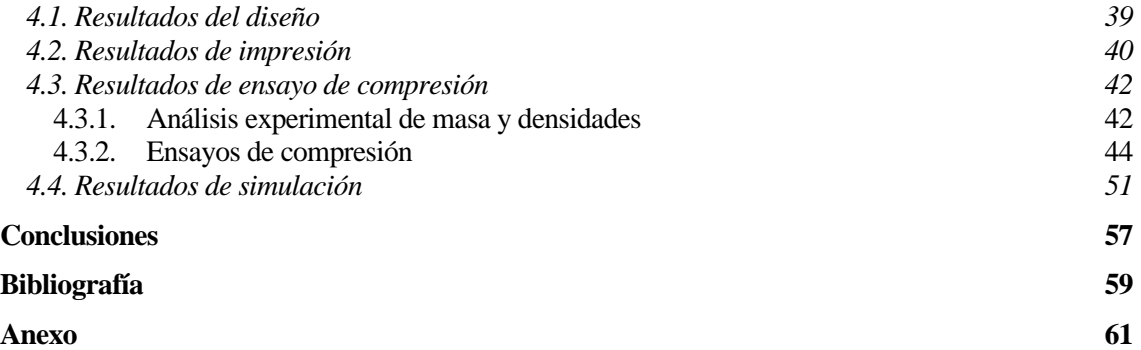

# **Índice de Tablas**

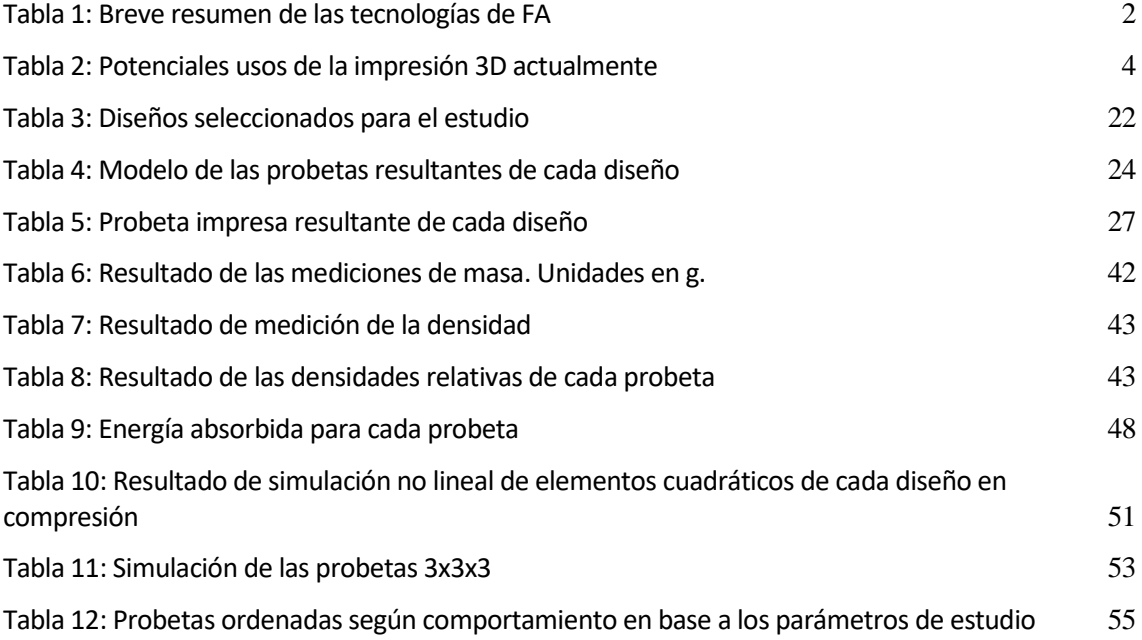

# **Índice de Figuras**

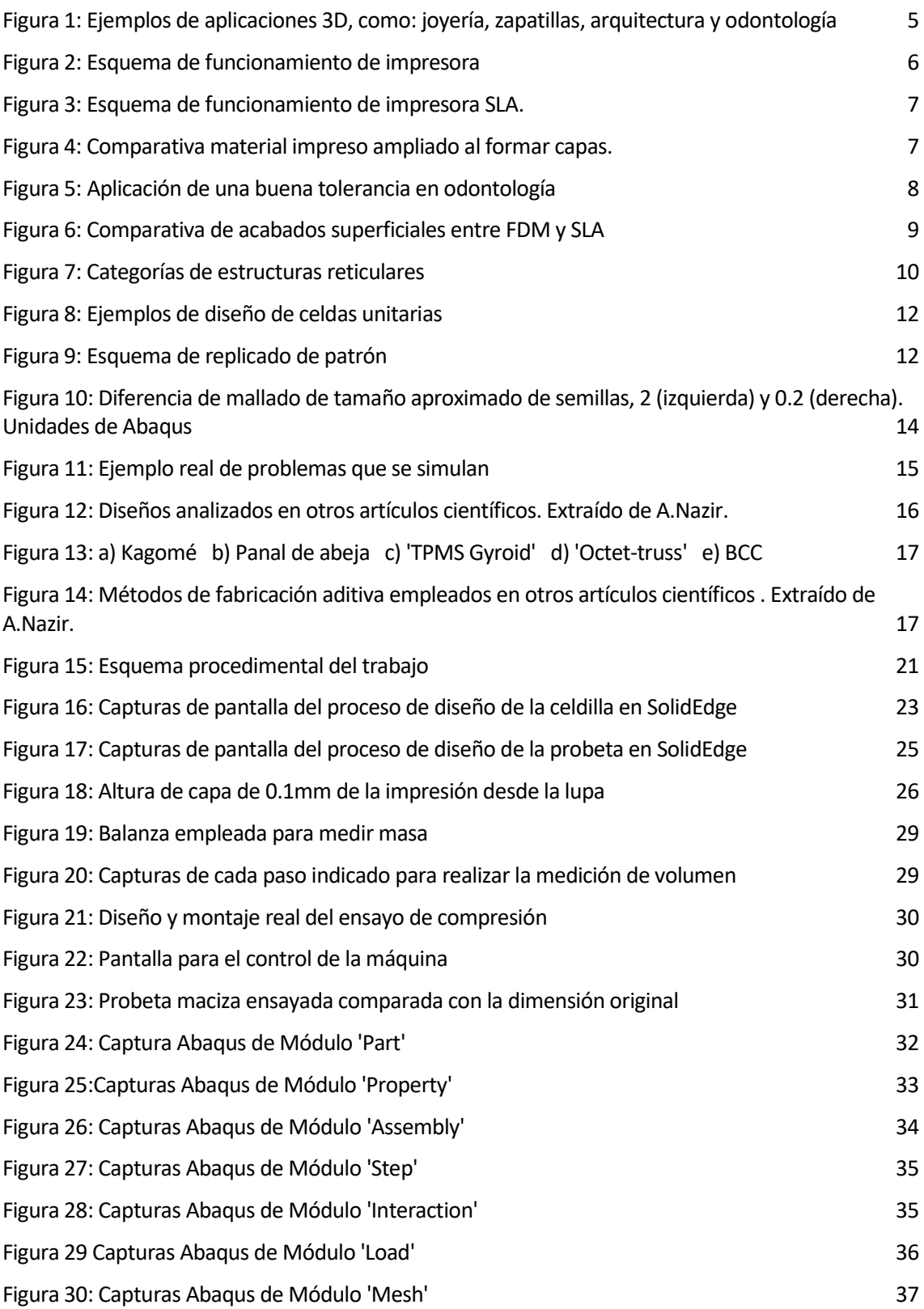

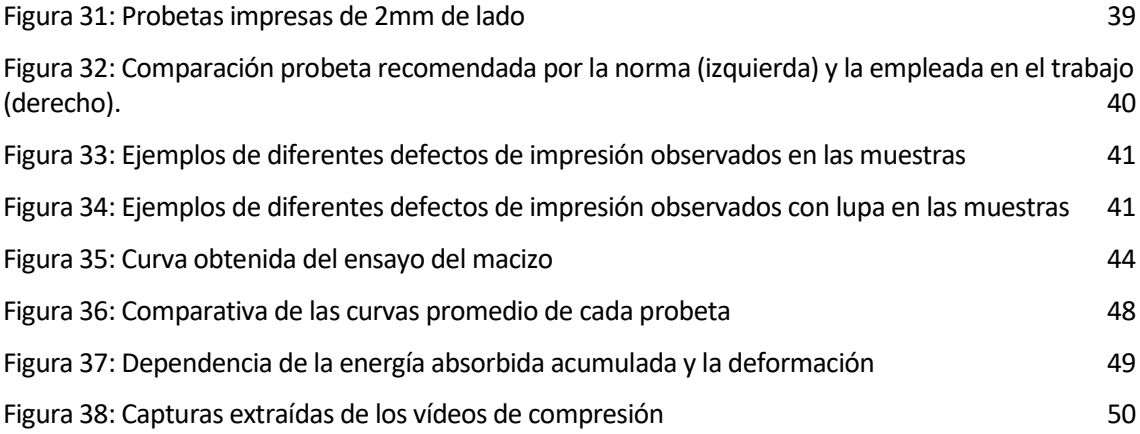

# **1.1. Fabricación aditiva**

La fabricación aditiva es uno de los conceptos que más está dando que hablar con la popularización del término *Industria 4.0,* que incluye además el Internet de las Cosas (IoT), la Inteligencia Artificial (Al) o el Big Data. En combinación con las otras tecnologías, forman una red que es capaz de intercambiar información y dar respuestas de gestión. Por tanto, la fabricación aditiva posibilitaría convertir un diseño 3D en un producto sin intervención, y al mismo tiempo, se elimina la necesidad de costosas herramientas y utillajes, reduciendo el posprocesado, el desperdicio de material y la presencia humana. Por otro lado, el interés que está generando no viene solamente del abaratamiento de los costes de fabricación logrados. Se ha conseguido acercar al público a esta herramienta, para su uso particular y doméstico, convirtiéndose así en el método preferido para hacer prototipado, recambios de piezas, etc. Todo gracias a la libertad de diseño y construcción, la complejidad de las geometrías realizables, y el uso de material justo y necesario para las elaboraciones. Todo lo mencionado previamente, junto con que no emite contaminantes prácticamente y la ínfima cantidad de residuos que genera, son las razones que han elevado su popularización global.

Como contrapartida, aún no se ha conseguido introducir de manera sólida en la industria actual. Mientras que no se resuelvan los típicos problemas que pueden surgir, como: la baja tolerancia dimensional, tiempos de impresión prolongados, acabados superficiales de poca calidad, tamaños de impresión limitados, falta de información de propiedades mecánicas de los materiales empleados, etc.

# **1.1.1. Origen y evolución de la fabricación aditiva**

A pesar de que el concepto de impresión en 3D pueda resultar novedoso, las bases y conceptos clave del prototipado rápido se han desarrollado desde los años 80 para producir modelos y prototipos hasta la evolución de las tecnologías en la actualidad. Hoy en día, estas tecnologías tienen otros nombres como impresión 3D o fabricación aditiva, etc.

En 1981, el japonés Hideo Kodama estudió e inventó un sistema capaz de curar un polímero a partir de un único rayo láser. Éste fue el hito que marca los cimientos, el nuevo concepto de solidificar un material selectivamente para obtener el resultado buscado y, a partir de ahí, evolucionan las diferentes tecnologías que se conocen hoy día. Estas tecnologías sufrirán numerosos cambios y mejoras, hasta convertirse en las que son actualmente, como se puede ver en la *[Tabla 1](#page-25-0)*. En otras palabras, el trabajo de Kodama, que no llegó a utilizarse ni producirse, fue la primera piedra en este campo, ampliando las posibilidades de su momento y dando lugar a que estas tecnologías evolucionasen poco tiempo después.

El mecanizado, que tradicionalmente ha sido predominante en el proceso de diseño y fabricación de piezas, además de que no cubre las nuevas necesidades que surgen como la creación de piezas a medida, o la reducción del peso de los productos, tiene elevados costes de adquisición de máquinas y materiales. La capacidad de producir geometrías complejas permite proponer soluciones de diseño y fabricación en el ámbito industrial para ser cada vez más eficaces, aunque faltan por desarrollarse para su plena integración.

La ASTM ('American Society for Testing and Materials') define la fabricación aditiva como "el proceso de combinar materiales para construir productos a partir de los datos de un modelo 3D,

normalmente de forma estratificada, a diferencia de los enfoques de fabricación sustractiva". Un archivo de estereolitografía suele construirse a partir de un archivo de diseño asistido por ordenador (CAD). El software de laminación en capas interpreta el archivo .*stl* y a partir de éste crea uno .*gcode* que contiene las instrucciones a seguir para la impresora. Para realizar la impresión 3D, se utilizan diversos polímeros, metales, cerámicas y materiales compuestos. La extrusión de material, el chorro de aglutinante, el chorro de material, la deposición de energía dirigida en el lecho de polvo, la laminación de capas y la fotopolimerización en tanque son algunas de las siete técnicas de fabricación aditiva clasificadas por ASTM/F2921.

<span id="page-25-0"></span>

| Tecnología                                                                                 | Proceso                                                                                              | Material                                                                                             | Ventajas                                                                                                    | Inconvenientes                                                                                                    |
|--------------------------------------------------------------------------------------------|----------------------------------------------------------------------------------------------------|----------------------------------------------------------------------------------------------------|----------------------------------------------------------------------------------------------------|----------------------------------------------------------------------------------------------------|
| Inyección<br>Aglutinante<br>o Binder<br>Jetting (BJ)                                       | Pulveriza-<br>ción de<br>aglutinante<br>líquido<br>sobre lecho<br>de polvo                           | Aluminio,<br>bronce,<br>cerámica,<br>arena de<br>fundición,<br>yeso, Inconel,<br>acero<br>inoxidable | Alta resolución<br>Gran acabado<br>superficial.<br>No es necesario el<br>posprocesamiento.<br>Impresión sobre<br>una gran superficie.<br>Múltiples<br>impresiones a la<br>vez.                        | Disponibilidad limitada de<br>materiales<br>Baja resistencia de la pieza<br>Requiere sustrato para la<br>impresión.<br>Proceso requiere mucho<br>tiempo                                                                         |
| Deposición<br>Directa de<br>Energía o<br>Direct<br>Energy<br>Deposition<br>(DED)           | Fundición<br>del sustrato<br>para que el<br>nuevo<br>material se<br>vaya<br>adhiriendo               | Aluminio<br>Cobre<br>Inconel<br>Magnesio<br>Níquel<br>Acero<br>Titanio<br>Circonio                   | Posibilidad de crear<br>piezas más densas.<br>Permite la<br>solidificación<br>direccional que<br>mejora las<br>características.<br>Se utiliza<br>eficazmente para<br>reparar y renovar<br>componentes | Proceso que requiere mucho<br>tiempo.<br>Mala resolución y acabado<br>superficial.<br>Material disponible es<br>limitado.                                                                                                    |
| Fabricación<br>de<br>Filamentos<br>Fundidos o<br>Fused<br>Filament<br>Fabrication<br>(FFF) | El material<br>se funde en<br>la boquilla<br>extrusora<br>para<br>depositarlo<br>selectiva-<br>mente | Polímeros,<br>compuestos<br>fibra de vidrio<br>Kevlar<br>Metal<br>Nylon<br><b>Biomateriales</b>      | Gran acabado<br>superficial<br>Menor coste de<br>inversión inicial<br>Se pueden realizar<br>fácilmente formas<br>complejas<br>No se generan<br>residuos<br>Alta flexibilidad                          | Anisotropía vertical<br>Pobre acabado superficial<br>Material soporte<br>Proceso lento, aunque el<br>tiempo depende de la pieza a<br>fabricar.<br>La calidad no es tan buena<br>como la de SL o SLS.<br>Procesamiento posterior |

Tabla 1: Breve resumen de las tecnologías de FA

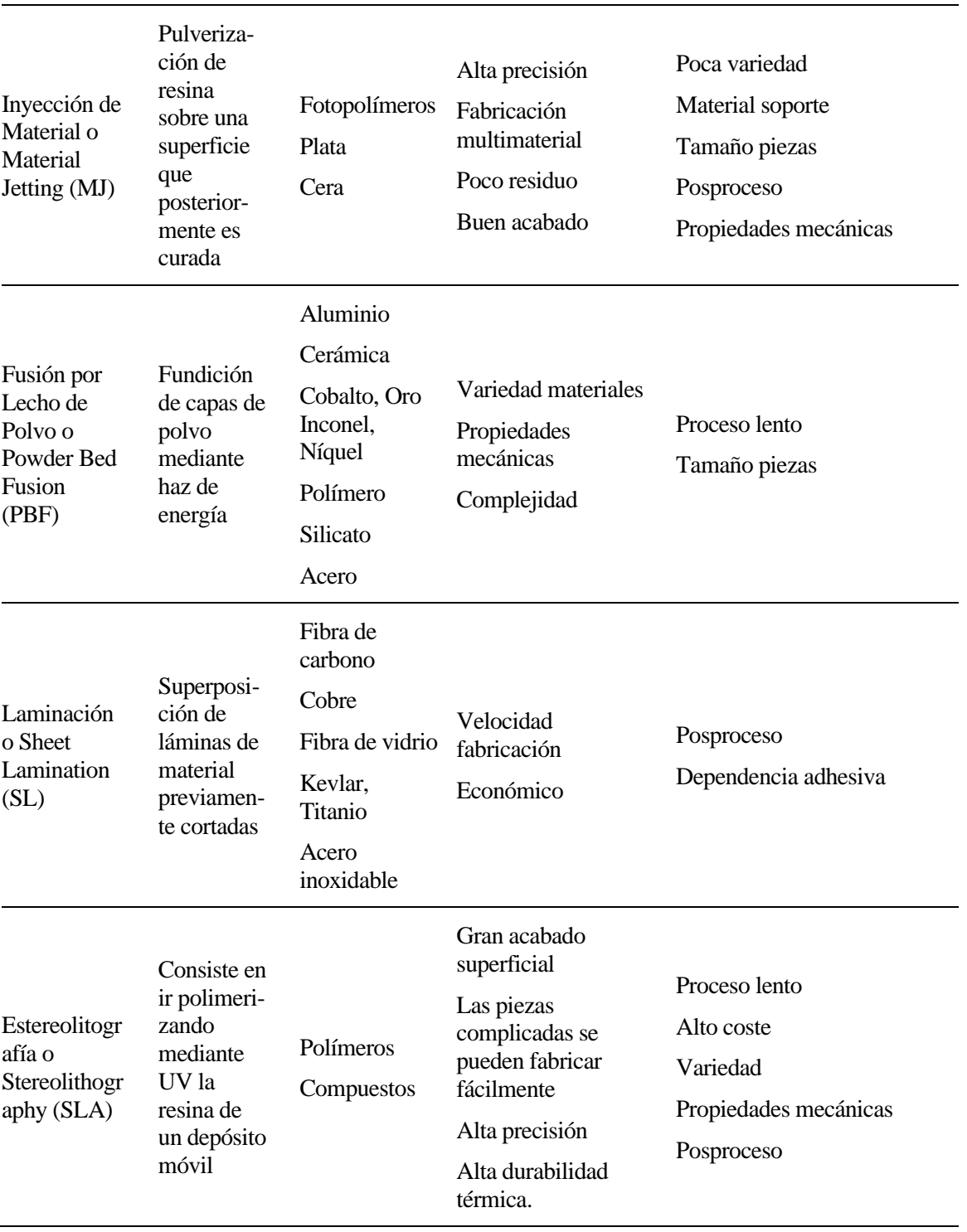

3

Desde el boom del sector de la impresión 3D, se ha llevado a esta tecnología a un punto de evolución que no se esperaba hoy en día, abarcando sectores de todo tipo [1], que aparecen mencionados en la *[Tabla 2](#page-27-0)*, así como ejemplos gráficos en la *[Figura 1,](#page-28-0)* donde se observan 6 objetos impresos con diferentes tecnologías, según la aplicación y el tamaño de impresión.

<span id="page-27-0"></span>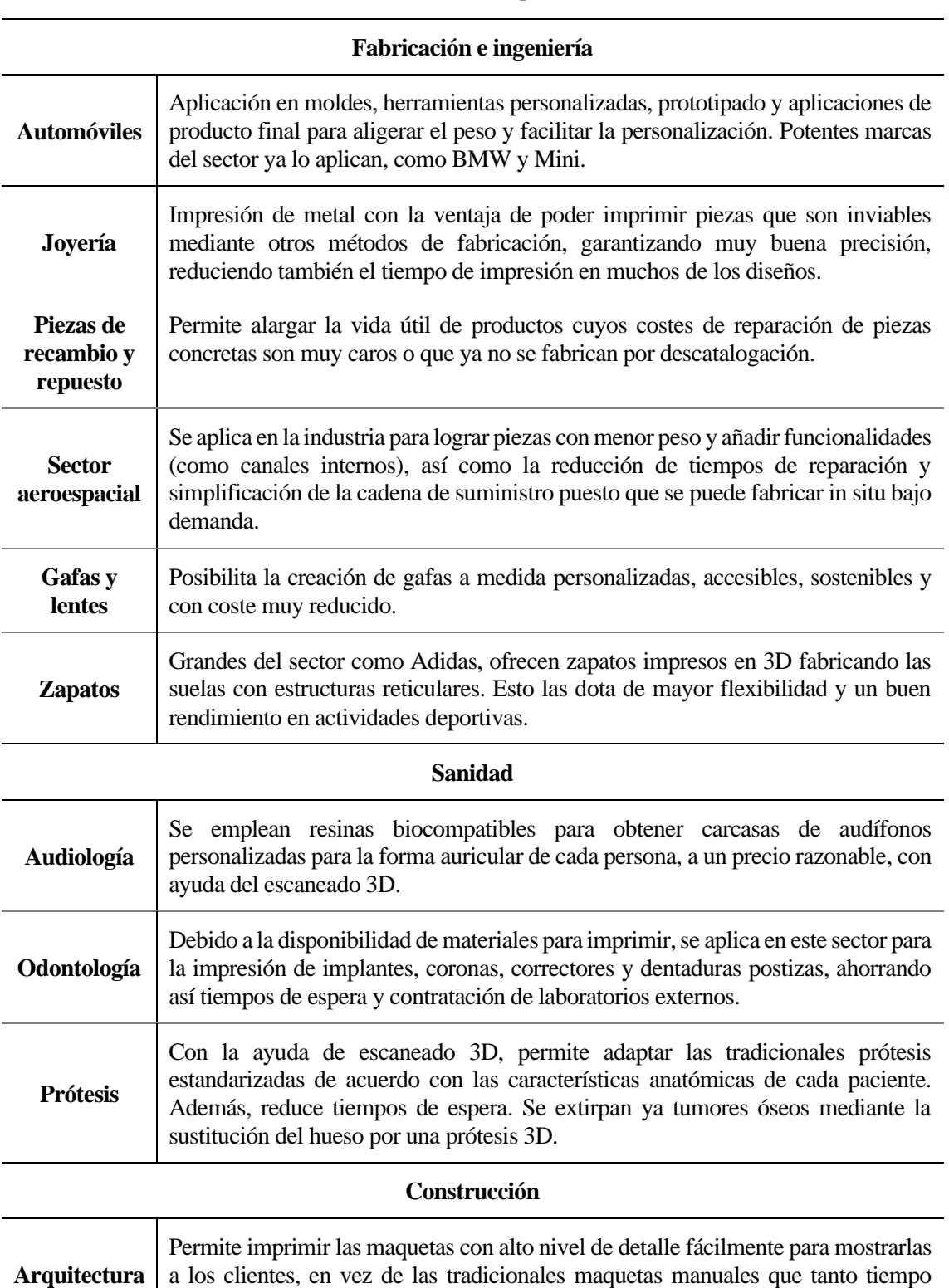

llevan durante su realización.

Tabla 2: Potenciales usos de la impresión 3D actualmente

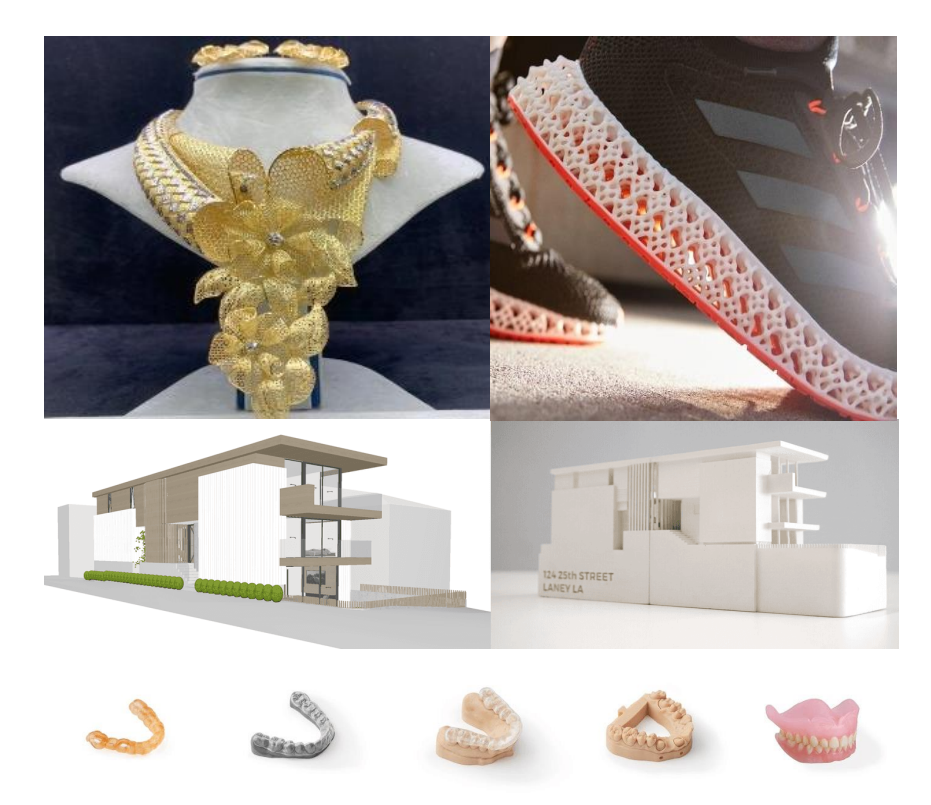

<span id="page-28-0"></span>Figura 1: Ejemplos de aplicaciones 3D, como: joyería, zapatillas, arquitectura y odontología

El procedimiento de fabricación, que abarca desde el diseño de la pieza hasta su impresión 3D, comienza con el modelado CAD de la pieza deseada, utilizando cualquiera de los softwares que hay disponibles para ello: AutoCAD, Solid Edge, SolidWorks, Catia, etc. Una vez logrado, se exporta desde el propio programa a extensión '*.stl'*. El formato de '*.stl'*, aproxima la superficie de un modelo sólido con triángulos. Posteriormente, se abre dicho archivo '*.stl'* con un software de corte (Cura, Slic3r, Simplify3D…) para posicionar el objeto sobre la cama de impresión, y cortar el modelo en todas las capas que requiera, para que la impresora pueda interpretar las instrucciones qué y cómo hacer para imprimir, mediante un archivo .*gcode*. Este procedimiento es común a la mayoría de las impresoras 3D.

La tecnología FDM ('Fused Deposition Modeling' o Deposición de Material Fundido) tiene el uso más generalizado. Emplea un filamento termoplástico que es calentado hasta una temperatura más alta del punto de fusión y que luego se empuja a través de una boquilla para ser depositado capa tras capa para formar un objeto 3D. La tecnología FDM fue introducida por Scott Crump durante los primeros años de la década de los noventa por Stratasys Inc, EE.UU. Las impresoras 3D utilizadas para FDM contienen una base de soporte que se desplaza en el plano horizontal en la dirección X, y el extrusor tiene libertad de movimiento en las direcciones Y y Z, gracias al sistema de ruedas sobre guías. A bordo de la placa de soporte, el extrusor asociado que conecta el filamento y es responsable del calentamiento del filamento hasta la temperatura establecida, y así lo extruye y lo deposita capa por capa con la ayuda de una boquilla, con el fin de formar el objeto deseado. Se puede observar un croquis con las partes mencionadas (extrusor, guías, soporte, cama caliente, cabezal…) en la *[Figura 2,](#page-29-0)* que facilita la comprensión del lector.

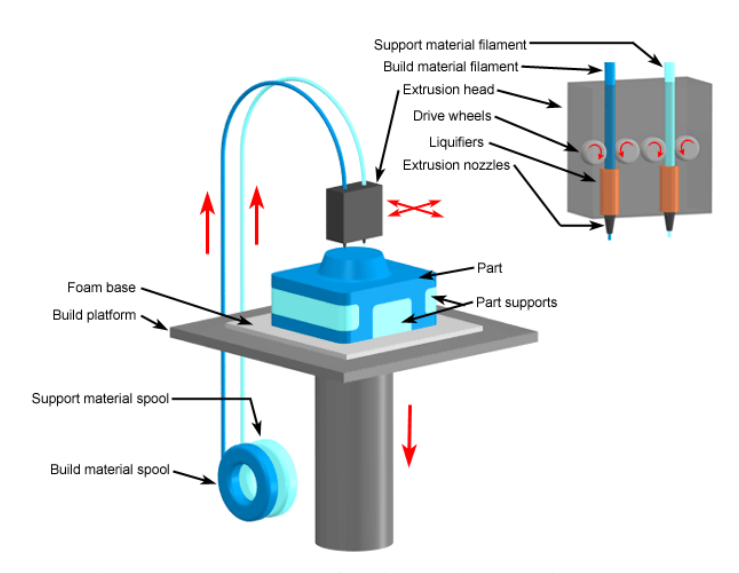

<span id="page-29-0"></span>Figura 2: Esquema de funcionamiento de impresora

Sus principales potenciales respecto a otras tecnologías de fabricación aditiva son: no utiliza materiales tóxicos, ni se liberan subproductos químicos peligrosos, lo que permite el uso de equipos incluso en espacios de oficina; tiene un coste de adquisición (kits y modelos ensamblados) y mantenimiento muy reducido, así como el precio del filamento plástico (suministro) lo cual la hace muy versátil y accesible; si hubiera que realizar operaciones de posacabado debido a que la geometría de la pieza lo requiere, éstas no suelen tomar mucho tiempo (apenas minutos), como eliminar soporte o lijar superficies. A pesar de que suele emplearse para hacer prototipos, algunos de los múltiples materiales disponibles permiten hacer piezas totalmente funcionales. Todo ello provoca que sea la primera tecnología con la que se tiene contacto al iniciarse o experimentar en el sector para la mayoría del público.

Una vez explicado al lector acerca del funcionamiento de FDM, se procede a explicar con más detalle SLA, que es la tecnología con la que se han impreso las probetas objeto de estudio y en la que se centra este trabajo.

## **1.1.2. SLA**

La estereolitografía o impresión 3D de resina, funciona haciendo uso de una fuente de luz (un láser o proyector) para curar resina líquida ubicada en un tanque y transformarla en plástico endurecido.

Las cuatro partes principales que contribuyen al proceso son el líquido fotopolímero curable por rayos ultravioleta (UV), la mesa perforada, la fuente láser y un ordenador para controlar el proceso, como se puede ver en el croquis de la impresora SLA en la *[Figura 3](#page-30-0)*. Tras leer el archivo *'.stl'*, las impresoras 3D comienzan a trabajar de forma que la mesa perforada se sumerge en el tanque de líquido. A medida que la mesa se mueve hacia abajo, el polímero líquido se encuentra con la mesa a través de los agujeros perforados. En el momento en que el líquido entra en contacto con la mesa, el láser UV incide sobre la superficie superior del polímero fotosensible haciendo que se endurezca. A continuación, la mesa se desplaza de nuevo hacia abajo, para crear una geometría capa por capa y cada capa consecutiva se fusiona con la anterior, empezando por la capa base.

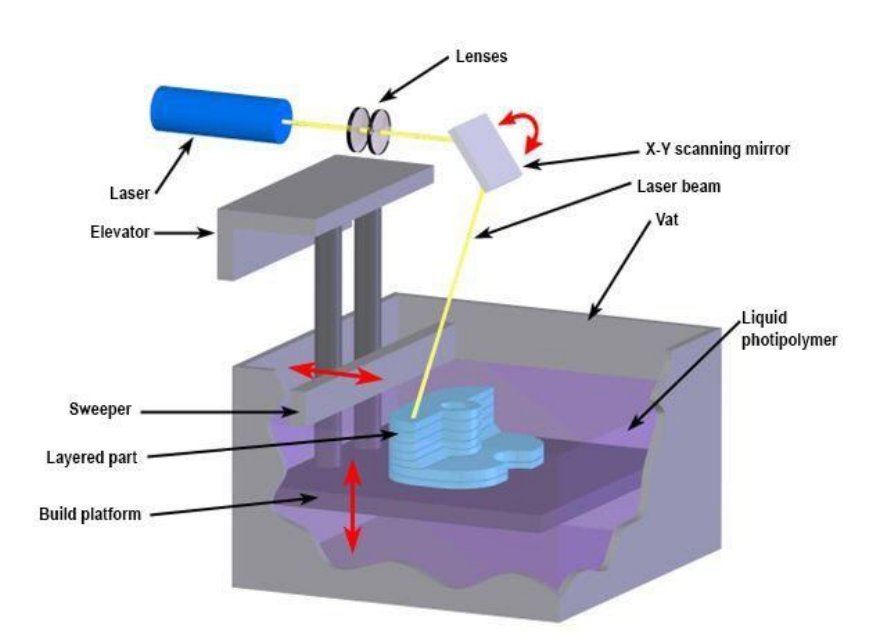

<span id="page-30-0"></span>Figura 3: Esquema de funcionamiento de impresora SLA.

Los motivos que hacen destacar a esta tecnología incluyen, en primer lugar, la isotropía (muy relevante para hacer piezas funcionales y resistentes con aplicación real). En segundo lugar, la impermeabilidad (con algunos materiales), lo cual la capacita para ser empleada para labores concretas. A ello le sigue la fiabilidad y precisión, junto con la capacidad de detallado en profundidad y el acabado superficial. Finalmente, la versatilidad de materiales. Se explica todo en mayor profundidad en los siguientes apartados, cuya información se ha extraído de la página de una empresa puntera en SLA [1]

#### **1.1.2.1. Isotropía**

La resistencia de un modelado puede variar en función de la orientación de este durante la impresión, puesto que la fabricación aditiva se realiza por capas.

En FDM, al extruir el material se deposita formando "cordones", SLA no tiene la anisotropía derivada de la orientación del "cordón". Por tanto, el proceso SLA de resina crea piezas muy isotrópicas, se puede apreciar la diferencia de la interacción entre capas en la *[Figura 4.](#page-30-1)* Conseguir la isotropía de una pieza se basa en controlar con precisión la integración de la química del material, que forma enlaces covalentes, durante el proceso de impresión. Dichos enlaces crean mayor resistencia que los "cordones".

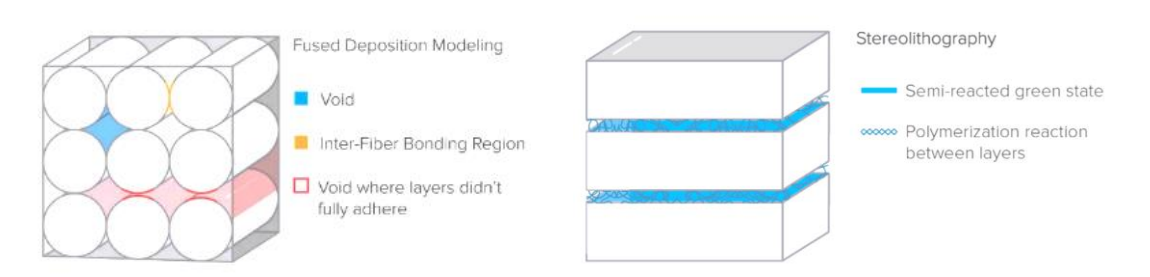

<span id="page-30-1"></span>Figura 4: Comparativa material impreso ampliado al formar capas.

Mientras está sin curar, la resina contiene grupos polimerizables que pueden formar enlaces entre capas, lo que otorga isotropía a la pieza en el momento del curado final.

#### **1.1.2.2. Impermeabilidad**

El reducido tamaño de impresión permite controlar con mayor rigurosidad la generación de huecos entre capas, realizando impresiones muy uniformes. Esto favorece el uso de geometrías puramente sólidos o con canales internos, según se busque impermeabilidad o permeabilidad controlada. La posibilidad de elección de permeabilidad es importante para aplicaciones ingenieriles, donde se necesiten flujos de aire o líquidos controlados.

#### **1.1.2.3. Exactitud y precisión**

Algunas industrias como la odontológica y el sector aeronáutico requieren crear componentes exactos y precisos de forma repetida. Para que un proceso de impresión genere piezas de esas características, se deben someter varios factores a un control estricto.

Es acertado aclarar brevemente una definición de estas propiedades, puesto que son términos que suelen confundirse. La exactitud describe hasta qué punto una medición se acerca a su valor real. En el mundo de la impresión 3D, el valor real se corresponde con las dimensiones del modelo realizado en el programa de CAD. La precisión mide la tasa de repetición de una medición, la sistematicidad, esto se traduce en el grado de confianza de la impresora: que pueda producir los mismos resultados, para unos mismos parámetros de impresión. El grado de exactitud buscado se define como la tolerancia, fijado por el usuario (según el resultado que busque).

Al hacer una comparativa entre el mecanizado y la impresión SLA, su precisión se sitúa entre la del mecanizado (arranque por viruta, chorro de agua, manual, etc.) y el mecanizado de precisión. Además, en comparación con el resto de las tecnologías de impresión 3D disponibles en el mercado, SLA ofrece la mejor tolerancia, de ±30 µm, como se aprecia en la *[Figura 5](#page-31-0)* con una aplicación odontológica como ejemplo.

La combinación del tanque de resina calentado y el entorno de impresión cerrado proporciona condiciones casi idénticas para cada impresión. Esta mayor precisión se consigue también gracias a una temperatura de impresión menor en comparación con las tecnologías basadas en los termoplásticos, que derriten la materia prima. Dado que la estereolitografía usa procesos fotoquímicos (reacción química causada por la absorción del láser) en lugar de calor, el proceso de impresión tiene lugar casi a temperatura ambiente, por lo que las piezas impresas no sufren los efectos de la expansión y contracción térmicas.

<span id="page-31-0"></span>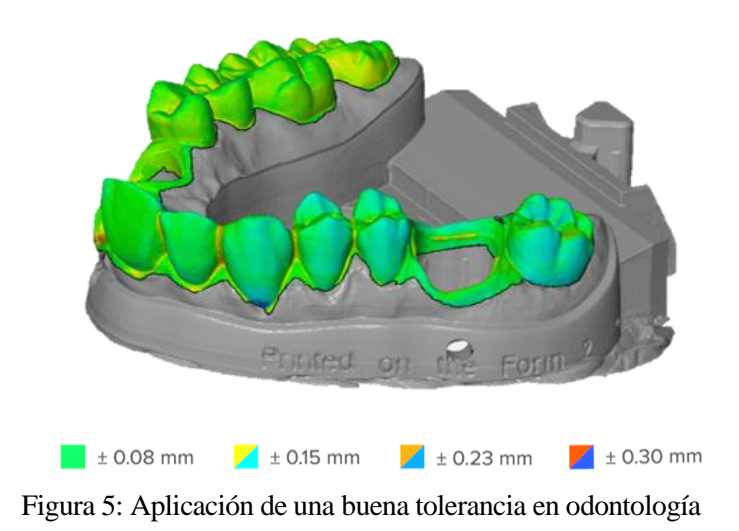

### **1.1.2.4. Alto nivel de detalle y acabado superficial**

En cuanto a acabado de superficie liso, las impresoras SLA son las que mejor resultado ofrecen, con un aspecto comparable a las piezas desarrolladas por métodos de fabricación tradicionales como el mecanizado, el moldeo por inyección y la extrusión.

La altura de capa del eje Z se suele usar para definir la resolución de una impresora 3D. En las impresoras 3D SLA generalmente permiten el ajuste para que se sitúe entre 25 y 300 µm, renunciando a la velocidad de impresión en pro de la calidad.

Las impresoras FDM y SLS suelen imprimir las capas del eje Z a una altura de entre 100 y 300 µm. Sin embargo, si se compara una capa impresa a 100 µm en una impresora FDM o SLS tiene un aspecto distinto al de una pieza impresa a 100 µm en una impresora SLA, como se ve en la *[Figura 6,](#page-32-0)* que ofrecen un acabado de la superficie más liso recién salidas de la impresora. La razón es que se suaviza el efecto de escalonado entre capas debido a la interacción entre cada capa entre sí. Las impresiones mediante FDM muestran capas fácilmente visibles, mientras que el SLS genera una superficie granulosa a causa del polvo sinterizado.

Los detalles muy pequeños también ofrecen un mejor resultado. El diámetro del punto focal del láser se encuentra alrededor de 85 um, siendo de 350 um de las impresoras SLS y las boquillas de 250-800 µm en FDM.

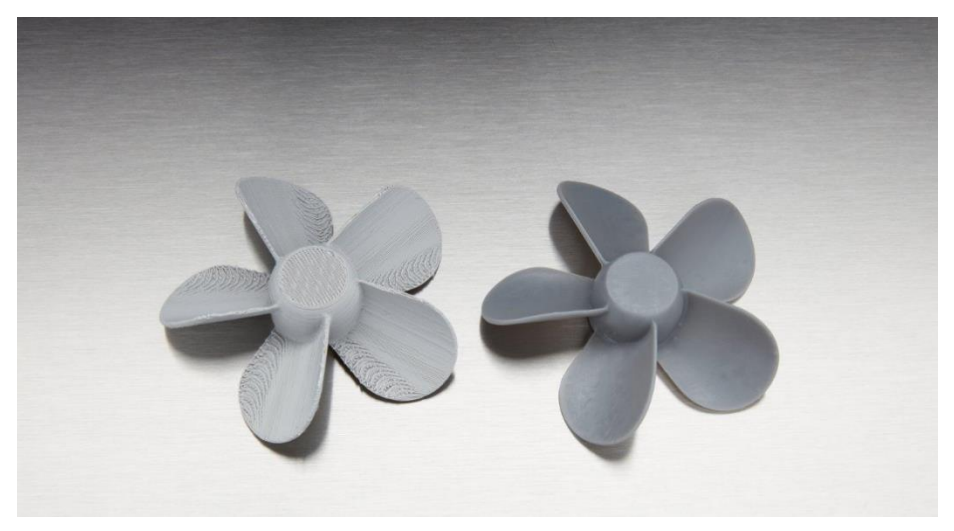

Figura 6: Comparativa de acabados superficiales entre FDM y SLA

#### <span id="page-32-0"></span>**1.1.2.5. Versatilidad de los materiales**

Según la aplicación que se busque para una pieza, hay un abanico amplio de posibles materiales a emplear en SLA. Desde materiales blandos y duros, incluso con pequeñas incrustaciones de vidrio o cerámica que modifican algunas propiedades mecánicas. Dichas modificaciones se pueden realizar expresamente para una industria en concreto, como materiales dentales o para la creación de prototipos.

# **1.2. Influencia de uso de diferentes retículas o** *lattices*

Según definición, una estructura reticular es una arquitectura formada por un conjunto de celdas unitarias periódicas espaciales con aristas y caras. Existen estructuras reticulares bidimensionales y tridimensionales, y también varían según el orden y repetición de la retícula, como se puede observar en la *[Figura 7,](#page-33-0)* que esquematiza los tipos de estructuras reticulares*.*

La aplicación de retículas permite crear materiales ligeros de alta rigidez y aunque se obtiene una resistencia inferior respecto a una pieza maciza, se consigue con una densidad muy baja de material (permite ahorrar en éste) y desempeñan un papel fundamental en nuevas aplicaciones de ingeniería. La estrategia y la fabricación de estructuras reticulares están motivadas por sus extraordinarias propiedades además de las mencionadas, como el tiempo de construcción, el consumo de energía, la extraordinaria relación rigidez/peso, las brillantes características de absorción de energía, la baja conductividad térmica, o las trascendentales propiedades de aislamiento acústico y térmico [2]. Además, se pueden utilizar como intercambiador de calor debido a su gran superficie, también como absorbentes de energía debido a su capacidad de sufrir grandes deformaciones a un nivel de tensión relativamente bajo, o como aislantes acústicos debido a su gran número de poros internos. Para la fabricación de estructuras reticulares se han desarrollado diversas técnicas de fabricación convencionales (por ejemplo, fundición a la cera perdida, conformación por deformación y métodos de alambre metálico) [3]. Sin embargo, estos procesos se basan en aparatos complicados con un control preciso del proceso más exigente y requieren otros pasos de ensamblaje o unión para crear las estructuras deseadas. Además, las arquitecturas posibles son muy limitadas cuando se utilizan estos procesos.

Estas propiedades son los motivos por los que se ha aplicado su uso en este trabajo, puesto que poder fabricar el interior con retícula es una de las grandes ventajas que poseen sólo unas pocas tecnologías de prototipado rápido, como la SLA o SLM. En FFF también se pueden conseguir estas estructuras, pero no se alcanza el pequeño tamaño y calidad de las celdillas que se puede lograr en las otras dos mencionadas. Es decir, que habría que emplear con el máximo relleno posible por celdilla, para lograr un buen resultado en FFF, ya que una basada en puntales no daría buen resultado. Además SLA y SLM, permiten fabricar piezas con una geometría y una complejidad de materiales sin precedentes, como canales de refrigeración conformados, materiales funcionalmente graduados y estructuras reticulares, que son de gran interés [4].

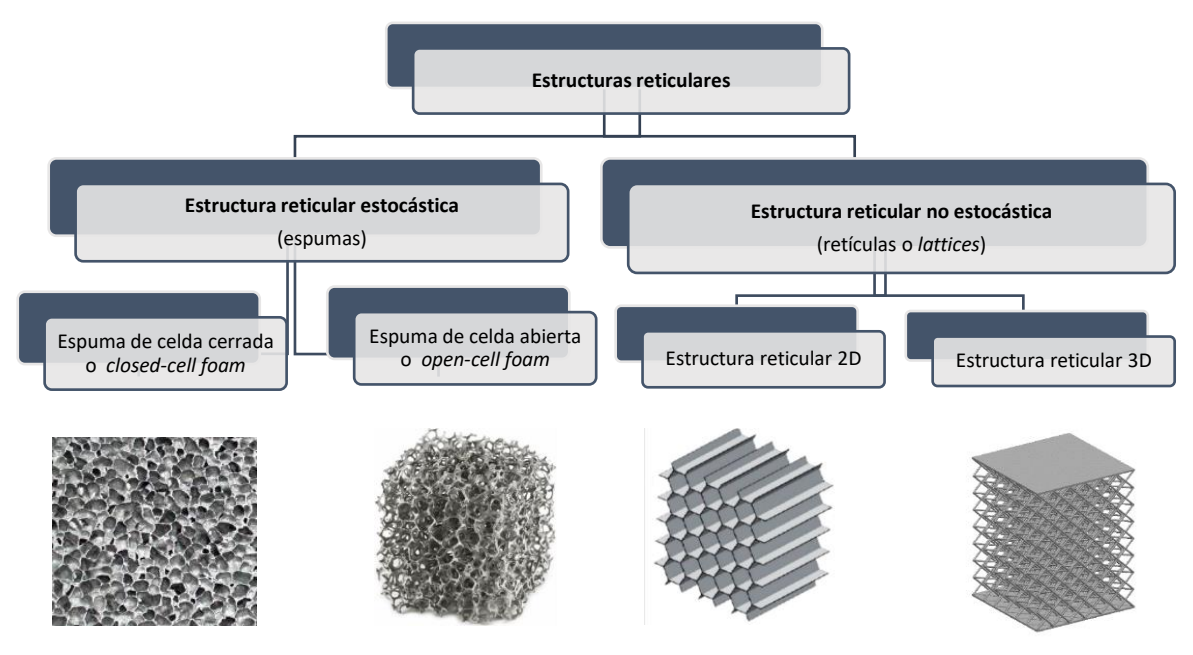

<span id="page-33-0"></span>Figura 7: Categorías de estructuras reticulares

Las capacidades únicas que poseen algunas tecnologías 3D, como SLA y SLM, las hacen muy adecuadas para la fabricación de piezas con estructuras reticulares, debido a la resolución de impresión, sobre todo. Se ha investigado la posibilidad de fabricación en el resto de las tecnologías, pero por sus propias condiciones de funcionamiento y diseño, no todas son aptas ni óptimas para realizar este tipo de impresiones [2, 3]. Por esta razón, se han propuesto algunos métodos de diseño de estructuras reticulares y se han desarrollado varios programas informáticos especializados para convertir la tecnología conceptual en práctica industrial, como *nTopology, STL Lattice Generator* o *Meshify*. El comportamiento mecánico de las estructuras reticulares debe tenerse en cuenta para la selección del material, de la arquitectura y de la porosidad.

## **1.2.1. Manufacturabilidad de estructuras reticulares**

La posibilidad de crear una estructura reticular mediante SLA es un gran punto a favor de esta tecnología, sobre todo por el tamaño de impresión de aproximadamente 0.1mm. Sin embargo, esto solo se puede aprovechar cuando su fabricación sea posible. La fabricación de este tipo de estructuras se convierte en un reto debido al grado de complejidad geométrica que se exige. Para lograr conseguir imprimir retículas en SLA, ha hecho falta que se haya evolucionado a lo largo de los años en el tamaño mínimo del puntal (mejora de la resolución), que determina la característica más pequeña de impresión y limita el tamaño mínimo de la celda unitaria que puede lograrse. En otras palabras, cuanta mayor resolución espacial tenga, mayor es la capacidad de controlar la porosidad de la pieza fabricada, controlando la deposición de materia de forma muy precisa, haciendo posible la impresión de las piezas de geometrías complejas. Los tamaños de celdas son de milímetros de lado, y para la construcción de ellas pueden emplearse resoluciones incluso de décimas de milímetro. Se busca avanzar en la reducción del tamaño de las celdillas para comparar y analizar el óptimo según la aplicación que se elija.

En comparación con otros métodos de fabricación de retículas, para otras tecnologías se llevan a cabo métodos como la introducción de burbujas en el estado líquido del material fundido a alta presión, consiguiendo que las burbujas se nucleen y crezcan en su interior [5], o utilizar líquidos de bajo punto de ebullición mezclados con polímero y luego calentarlos para formar burbujas de vapor, para lograr espumas como las de la *[Figura 7](#page-33-0)*. Sin embargo, el resultado de estos métodos son estructuras reticulares estocásticas, y no permiten la impresión de retículas tridimensionales previamente diseñadas, como sí lo hace SLA.

En cuanto al empleo de estructuras auxiliares para facilitar la impresión, la fabricación de estructuras reticulares no requiere de construcciones de este tipo, ya que es difícil o incluso imposible de eliminar dentro de la impresión. Por lo tanto, se requiere que estas estructuras tengan su propia propiedad de autoapoyo.

Sin embargo, hay que tener en cuenta que pueden surgir problemas a la hora de imprimir estas estructuras, ya que pueden producirse diferencias entre las propiedades morfológicas diseñadas y las construidas. Por ejemplo, si existen partes donde se ha adherido material indebidamente, o la aplicación de un tratamiento térmico o químico posterior, aunque puede optimizar la rugosidad de la superficie, puede provocar una incertidumbre morfológica adicional. Es decir, de un diseño computacional a la realidad, las dimensiones originales sufren pequeñas variaciones debido a la acumulación de errores de precisión que pueda tener la máquina en posicionamiento, así como extrusión de más material del requerido. Estos pequeños errores provocan que el resultado final diste del original diseñado. Sería importante analizarlos y ver si influyen negativamente en este, o son errores que se puedan ignorar.

## **1.2.2. Método de diseño de la estructura reticular**

Desde el punto de vista del diseño estructural, una estructura reticular puede generarse mediante la repetición de una celda unitaria siguiendo un determinado patrón espacial. Por lo tanto, el diseño de

una estructura reticular incluye el diseño de celdas unitarias y el diseño de patrones de repetición.

#### **Diseño de celdas unitarias**

Una celda unitaria es el elemento más pequeño que compone y caracteriza toda la estructura reticular [3]. Puede diseñarse utilizando (1) un método basado en primitivas, en el que la celda unidad está formada por algunas primitivas geométricas(como se puede ver en la *[Figura 8](#page-35-0)*) (2) un método basado en superficies implícitas, en el que la superficie de la celda unidad se define mediante ecuaciones matemáticas, y (3) un método de optimización de la topología, en el que la geometría de la celda se obtiene mediante cálculos de optimización

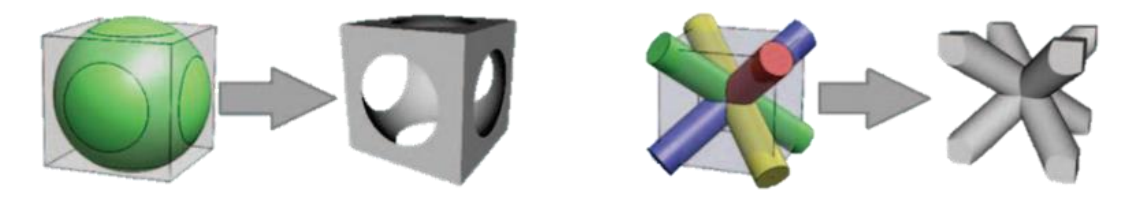

Figura 8: Ejemplos de diseño de celdas unitarias

#### <span id="page-35-0"></span>**Diseño de patrones**

El diseño del patrón se refiere a la forma en que se repiten las celdas unitarias en el espacio 3D, como se aprecia en la *[Figura 9](#page-35-1)* con patrones cúbicos. Se puede crear una estructura reticular a partir de un conjunto de celdas unitarias utilizando (1) el diseño directo, en el que las celdas unitarias se repiten de forma traslacional, como se realiza en este trabajo (se explica en los próximos apartados), (2) el diseño conformado, en el que las unidades se repiten de acuerdo con una geometría de superficie determinada, y (3) la optimización de la topología, que puede utilizarse no sólo para optimizar la distribución del material en una sola celda unitaria, sino también para organizar la replicación espacial de la celda unitaria en todo el espacio de diseño.

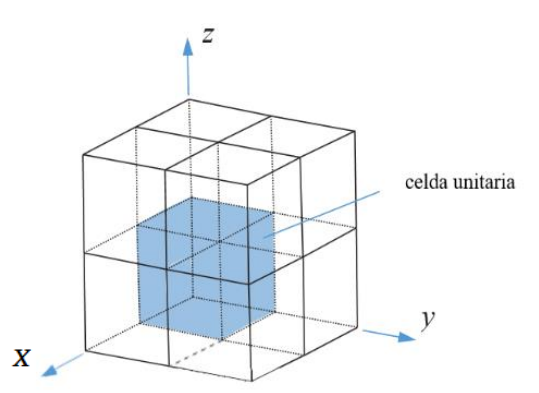

<span id="page-35-1"></span>Figura 9: Esquema de replicado de patrón

Debido a la alta complejidad geométrica, los procedimientos convencionales, como cálculos manuales, para la resolución de problemas mecánicos de modelos es insuficiente. Es por ello que se recurren a herramientas matemáticas avanzadas como el análisis de elementos finitos, que incorpora su propio procesador de cálculo optimizado con diferentes modelos matemáticos complejos, para la resolución aproximada de los problemas.
# **1.3. Análisis de Elementos Finitos**

En primer lugar, se expondrá al lector una breve explicación de qué es un análisis de estas características, después se comenta sobre el mallado que ocupa gran peso en estos métodos, y también acerca de los tipos de elementos y algoritmos a emplear. Finalmente, se citan sus ventajas y limitaciones como método de simulación.

#### **1.3.1. Introducción**

El 'Análisis de Elementos Finitos' o por sus siglas en inglés 'FEA', es una "técnica matemática popular para encontrar soluciones aproximadas de 'Ecuaciones Diferenciales Parciales' o 'EDP', que se obtienen mediante la técnica numérica denominada 'Método de Elementos Finitos' ('MEF' en inglés). Las soluciones de las EDP se basan principalmente en una expansión de la(s) variable(s) dependiente(s) en una combinación lineal de funciones polinómicas de prueba definidas sobre elementos. El FEA es útil porque divide un problema grande en un número finito de variables desconocidas". Son ampliamente utilizados para el análisis estructural, mecánico, y térmico. Es necesario utilizar las matemáticas para comprender y cuantificar exhaustivamente cualquier fenómeno físico a estudiar, en este caso, el comportamiento estructural.

Las ecuaciones diferenciales no sólo describen fenómenos naturales, sino también fenómenos físicos que se dan en la mecánica de la ingeniería. Como se ha mencionado, estas EDP son ecuaciones complicadas que deben resolverse para calcular parámetros relevantes de una estructura (como las tensiones, las deformaciones...) con el fin de estimar el comportamiento estructural bajo una carga determinada. Es importante saber que el FEA sólo da una solución aproximada al problema y es un enfoque numérico para obtener el resultado real de las EDP. En otras palabras, el FEA es un método numérico utilizado para la predicción de cómo se comporta una pieza o un conjunto en unas condiciones determinadas. Ayuda a los ingenieros a encontrar puntos débiles, zonas de tensión, etc. en sus diseños, y los resultados suelen representarse mediante una escala de colores que muestra, por ejemplo, la distribución de la presión sobre el objeto.

Para poder realizar simulaciones, es necesario crear una malla, compuesta por hasta millones de pequeños elementos que juntos forman la forma de la estructura. Se realizan cálculos para cada uno de los elementos. Combinando los resultados individuales se obtiene el resultado final de la estructura. Las aproximaciones suelen ser polinómicas o se realiza por interpolación. Esto significa que conocemos los valores en ciertos puntos dentro del elemento, pero no en todos los puntos. Estos "puntos determinados" se denominan puntos nodales y suelen estar situados en el límite del elemento. La precisión con la que cambia la variable se expresa mediante alguna aproximación, por ejemplo, lineal, cuadrática, cúbica, etc.

Las EDP pueden clasificarse como elípticas (son bastante suaves), hiperbólicas (admiten soluciones con discontinuidades) y parabólicas (describen problemas de difusión dependientes del tiempo). Para resolverlas es necesario proporcionar las condiciones de contorno y/o iniciales, cuyas entradas necesarias dependerá del tipo que sea. Ejemplos de EDP en cada categoría incluyen la ecuación de Poisson (elíptica), la ecuación de onda (hiperbólica) y la ley de Fourier (parabólica).

#### **1.3.2. Mallado**

El mallado es la etapa previa a la fase de cálculos. Conviene detenerse en este punto y meditar cuáles son las necesidades del modelo de elementos finitos para así escoger los parámetros más adecuados. Una buena planificación en este punto puede marcar la diferencia entre obtener buenos o malos resultados, además del tiempo necesario para hacer los cálculos, que puede ser elevado en un modelo de estas características.

Existen diferentes condicionantes o requisitos que determinan las características que debe tener una malla según el problema a resolver. Una de las primeras cuestiones a considerar es cómo de densa debe ser la malla para obtener buenos resultados. Podría ser lógico pensar que una malla muy fina en todo el modelo es justamente la solución más acertada, se puede ver visualmente la diferencia en la *[Figura 10.](#page-37-0)* Si bien esto es correcto dado que los resultados serán bastante exactos, hay que tener en cuenta el coste computacional. A mayor número de elementos, mayores serán las exigencias de *hardware* para resolver el enorme sistema de matrices que se generará. Una buena opción consiste en hacer la malla más fina en aquellas zonas donde existe la mayor concentración de tensiones y donde más importancia tiene obtener resultados precisos, dejando elementos más grandes en las zonas menos críticas. De esta forma mantenemos una buena precisión en los resultados, los errores son pequeños y el coste computacional se reduce sensiblemente. Los puntos más importantes en este problema se localizan en las uniones de los puntales.

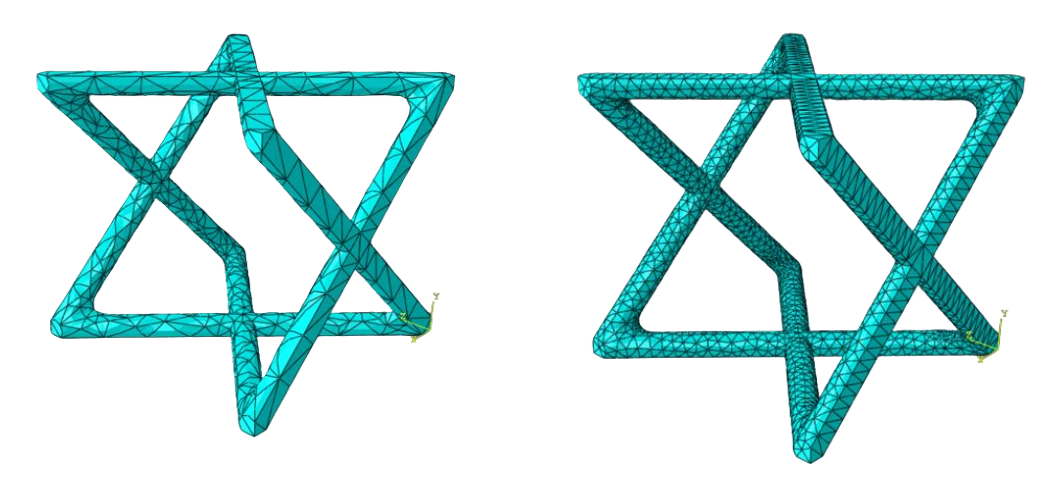

<span id="page-37-0"></span>Figura 10: Diferencia de mallado de tamaño aproximado de semillas, 2 (izquierda) y 0.2 (derecha). Unidades de Abaqus

#### **1.3.3. Tipo de elemento y algoritmo**

La calidad de una solución puede depender de la forma de los elementos finitos. Los mejores resultados de la modelización de elementos finitos se logran si los elementos (tetraedros y triángulos) que forman el modelo de malla están cerca de los equiláteros. Esto es especialmente importante para elementos tetraédricos. Viceversa, si un modelo de malla contiene elementos cuyos lados varían su tamaño en gran medida, a continuación, los resultados del modelado podrían ser de una precisión insuficiente. En tales casos, es deseable reducir al mínimo el número de tales elementos indebidos por medio de las opciones del generador de elemento finitos de malla.

El usuario puede elegir entre diferentes algoritmos según busque un comportamiento lineal o no lineal. Los lineales son más simples, y sólo tiene en cuenta las deformaciones elásticas. Por el contrario, los no lineales son más complejos y tienen en cuenta las deformaciones plásticas, así como la posibilidad de calcular grandes desplazamientos. e incluso fracturas en el material. Algunos tipos de análisis FEA en ingeniería comunes que usan el método de los elementos finitos son los citados a continuación. En primer lugar, el análisis estructural estático, cuyo objetivo es la evaluación de la estructura en un estado de estrés bajo fuerzas constantes en el tiempo. Por el contrario, el análisis estructural dinámico sí permite variaciones de las fuerzas a lo largo del tiempo. Además, existen muchos otros tipos de análisis que se pueden realizar, como vibracionales (estructura bajo vibraciones que pueden actuar en la frecuencia del material y causar resonancia), térmicos (análisis de conductividad y transferencia de calor por el material) y de fatiga (para calcular la vida del material bajo el efecto prolongado en el tiempo de ciclos de carga).

#### **1.3.4. Ventajas y limitaciones**

El FEA da solución a la predicción de fallos originados por esfuerzos desconocidos a modelados CAD, dando como resultado animaciones donde se muestran las distribuciones de dichas tensiones, permitiendo observar las zonas donde se concentran las cargas, para poder optimizar los modelados. Este método de diseño y testeo del producto es una alternativa económica al de ensayo y error, donde hay que añadir costos de fabricación de los prototipos para las pruebas. Las ventajas se pueden resumir en:

- $\triangleright$  Posibilita el cálculo de modelados que debido al alto volumen de operaciones (muchos elementos) o a la complicación por los entramados espaciales, eran impensables de resolver manualmente.
- ➢ Disminuye de manera considerable el riesgo de errores operativos.

Por el contrario, también tiene algunas limitaciones hoy en día:

- ➢ No es capaz de calcular soluciones genéricas para el análisis de la sensibilidad ante variaciones para un mismo problema. En otras palabras, solo calcula soluciones numéricas concretas condicionadas a los datos de entrada.
- ➢ Las soluciones tienen un error generalmente desconocido, provocando que no se pueda conocer la exactitud de la solución lograda. Existen maneras de acotarlo, pero sólo en ciertos tipos de análisis.
- ➢ Surgen muchos problemas de soluciones no convergentes debido a mallados mal acondicionados. Requiere mucho tiempo hacer un ajuste preciso de la malla como para poder llevar a la práctica las soluciones.

En general, una simulación requiere el uso de numerosas pruebas y ensayos con geometrías simplificadas o casos menos generales que el que finalmente pretende simularse, antes de empezar a lograr resultados satisfactorios. Esto se puede ver en la *[Figura 11](#page-38-0)*, que es una simplificación de la original, además tiene las celdas recortadas para poder seleccionar las caras para añadir restricciones y cargas más fácilmente.

<span id="page-38-0"></span>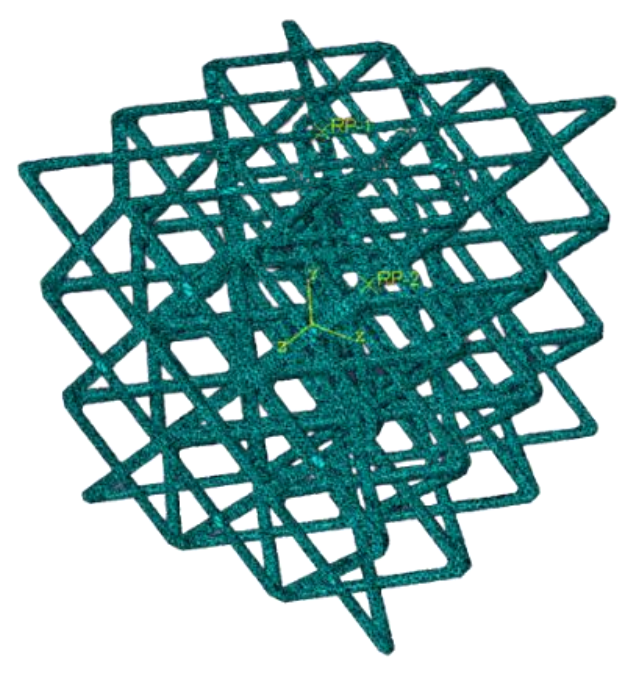

Figura 11: Ejemplo real de problemas que se simulan

#### **1.4. Estado del arte sobre estructuras reticulares de fabricación aditiva**

Hasta la fecha, se han escrito algunos artículos centrados en estructuras reticulares impresas por fabricación aditiva, pero aún queda mucho por desarrollarse. En base a la literatura [6] , se exponen mediante la *[Figura 12,](#page-39-0)* acerca de los diseños reticulares más analizados. Muchos de estos estudios analizados en el artículo se centran en ensayos de flexión y tracción, y la simulación en elementos finitos se realiza en muchos también. Por eso, se busca estudiar los comportamientos en compresión, y recurrir a las simulaciones para comparar resultados.

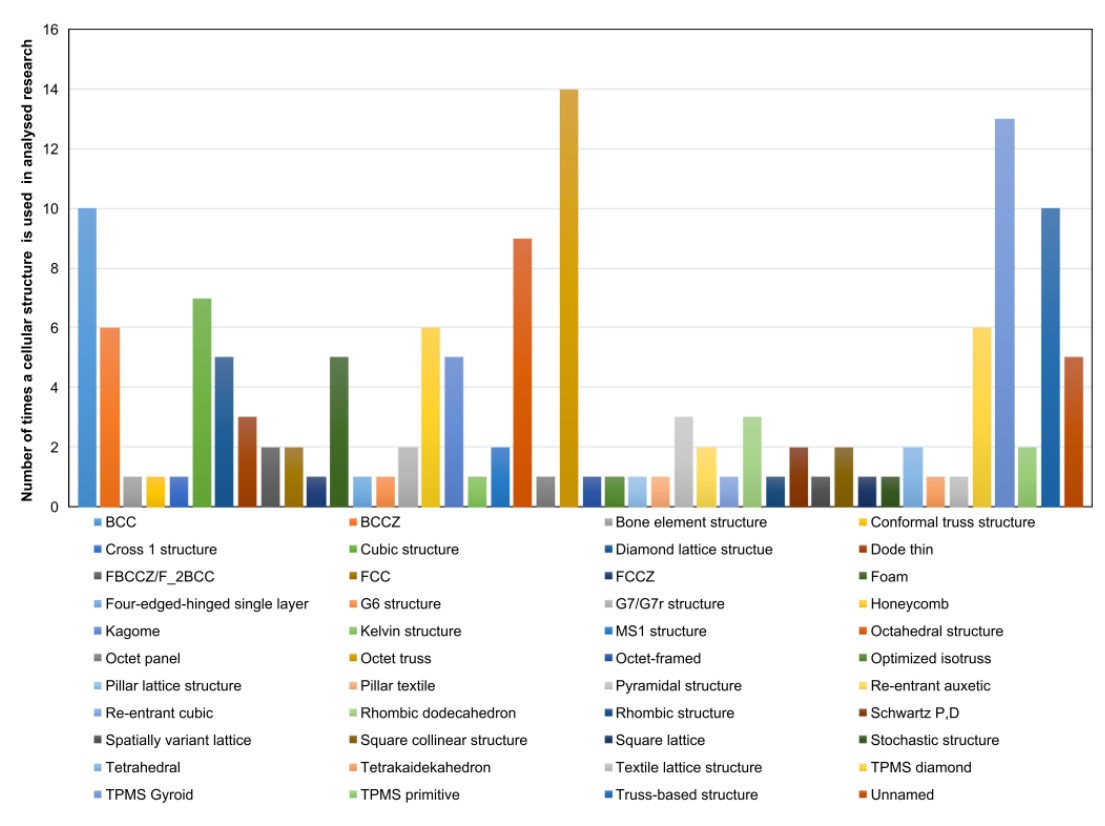

<span id="page-39-0"></span>Figura 12: Diseños analizados en otros artículos científicos. Extraído de A.Nazir.

En cuanto a los diseños, los más analizados en la literatura corresponden a estructuras 'Kagomé', los panales de abeja o 'honeycomb', 'TPMS Gyroid', 'Octet Truss' y BCC, mostradas en la *[Figura 13.](#page-40-0)*  En este trabajo, se toma BCC como sujeto de estudio, pero también se busca analizar otros diseños menos comunes, que también aparecen en la tabla, como FCC y Octaédrico. Además, se diseña una estructura particularmente para este trabajo, que se expondrá durante los siguientes apartados, denominada por el autor 'Diagonal'. Otro dato importante a tener en cuenta es la densidad aparente de las muestras que se imprimen, que por carácter general oscila alrededor del 20-50%. Para diferenciar e indagar más profundamente en otros valores diferentes, se propone trabajar con una densidad aparente del 10%, que es menos frecuente en la literatura.

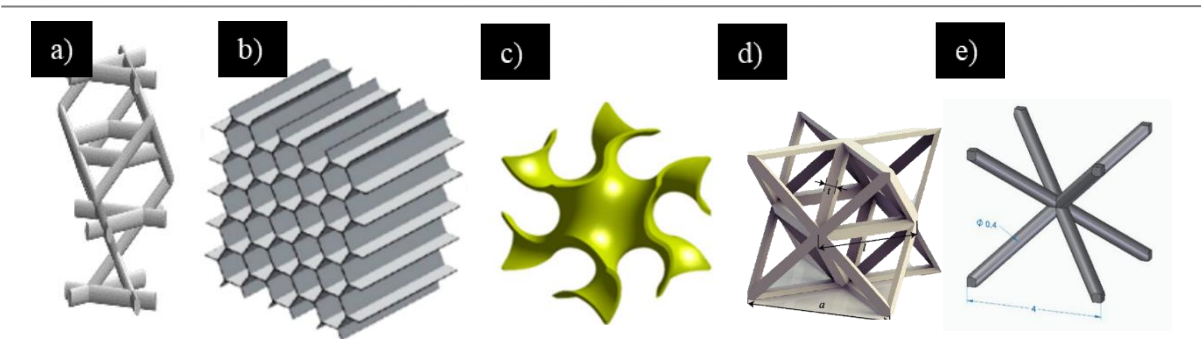

<span id="page-40-0"></span>Figura 13: a) Kagomé b) Panal de abeja c) 'TPMS Gyroid' d) 'Octet-truss' e) BCC

En relación con la tecnología de fabricación aditiva, se muestran en la *[Figura 14](#page-40-1)* las más empleadas en la revisión de literatura del campo [6]. Las más utilizadas son: 'Electro Beam Melting' (15 artículos), SLM (22 artículos) y FDM (7 artículos). La tecnología escogida para este trabajo es SLA, que sólo se ha empleado 6 veces, según Nazir, A. El motivo de su elección es que es una tecnología con mucho potencial para la reproducción de estructuras reticulares, como ya se ha explicado anteriormente. La disponibilidad de resinas para SLA es amplia, aunque se selecciona la resina estándar para trabajar, puesto que es la más accesible, siendo las otras enfocadas para usos concretos.

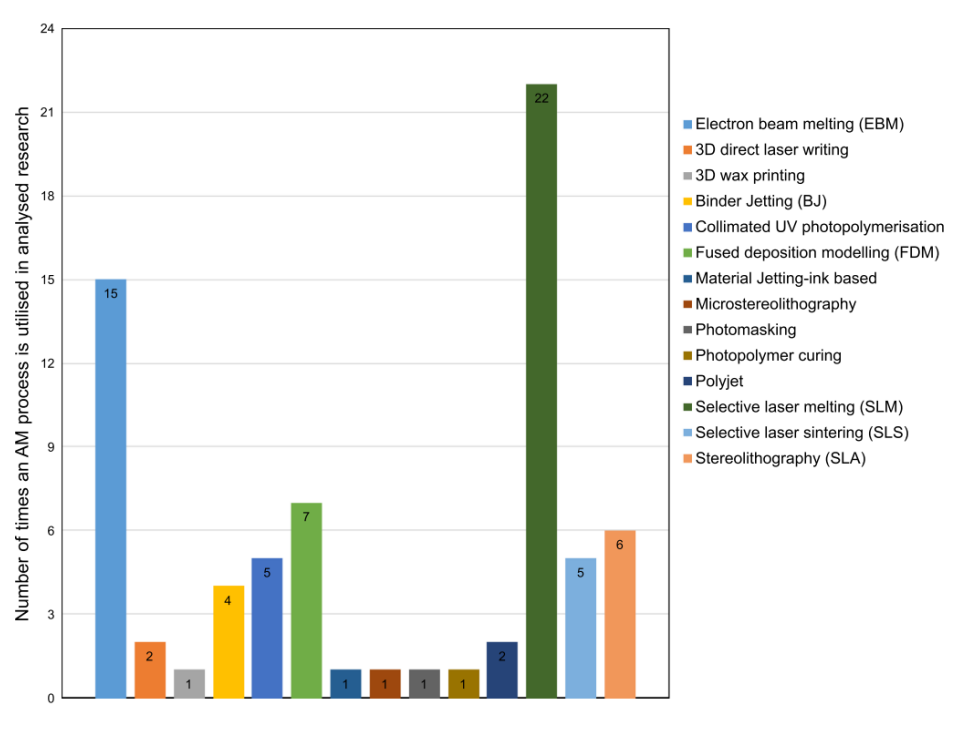

<span id="page-40-1"></span>Figura 14: Métodos de fabricación aditiva empleados en otros artículos científicos. Extraído de A.Nazir.

Por tanto, en el presente trabajo se busca analizar diseños de la misma densidad aparente (porcentualmente baja), basados en puntales e impresos por SLA, para contribuir al desarrollo de este tipo de estructuras reticulares, para que puedan ser de utilidad en futuros trabajos de investigación.

# **2. OBJETIVOS**

A continuación, se exponen las metas que se buscan alcanzar mediante este proyecto de investigación.

El objetivo general del presente Trabajo Fin de Grado es contribuir al desarrollo de materiales reticulados compatibles con la tecnología de Fabricación Aditiva de SLA mediante su diseño, fabricación, análisis y simulación de sus propiedades mecánicas (en particular, en compresión). Este objetivo general engloba los siguientes objetivos particulares:

- 1. Diseño de celdas y modelado de conjuntos de replicado constituidos por estructuras reticulares mediante uso de herramientas CAD.
- 2. Análisis de la capacidad de impresión mediante la técnica SLA de las estructuras diseñadas basadas en un material genérico (resina estándar convencional), y rediseño de las estructuras cuando sea necesario.
- 3. Estudio experimental en laboratorio de las propiedades mecánicas (en compresión) a partir de muestras reticulares y una maciza.
- 4. Análisis de posibles errores experimentales que surgen en este tipo de procesos, de probetas impresas por SLA con estructuras reticulares.
- 5. Simulación de ensayos de compresión de las diferentes retículas, adaptadas para asegurar la computabilidad, aplicando las propiedades mecánicas calculadas experimentalmente, sometidas a las mismas condiciones y esfuerzos, empleando herramientas FEA (ABAQUS).
- 6. Análisis de los resultados experimentales de compresión de las retículas diseñadas, mediante un estudio comparativo de la energía absorbida obtenido a partir de las curvas de esfuerzodeformación en cada diseño impreso en resina estándar.
- 7. Análisis de los resultados simulados de compresión de las retículas diseñadas, mediante un estudio comparativo de las Tensiones de Von Mises y desplazamientos obtenidos en cada diseño.
- 8. Comparación de los resultados obtenidos en cada diseño, experimentalmente y por FEA, y análisis de éstos.

# **3. MÉTODO EXPERIMENTAL**

En esta sección, se explican detalladamente las herramientas empleadas en el presente TFG para el diseño, fabricación y estudio de los materiales considerados, siguiendo el esquema de la *[Figura 15.](#page-44-0)* El uso de este esquema será de apoyo básico durante la explicación del método experimental, así como del apartado de resultados. Se han añadido también los softwares utilizados, y algunos comentarios extra de otras tareas y su orden a realizar.

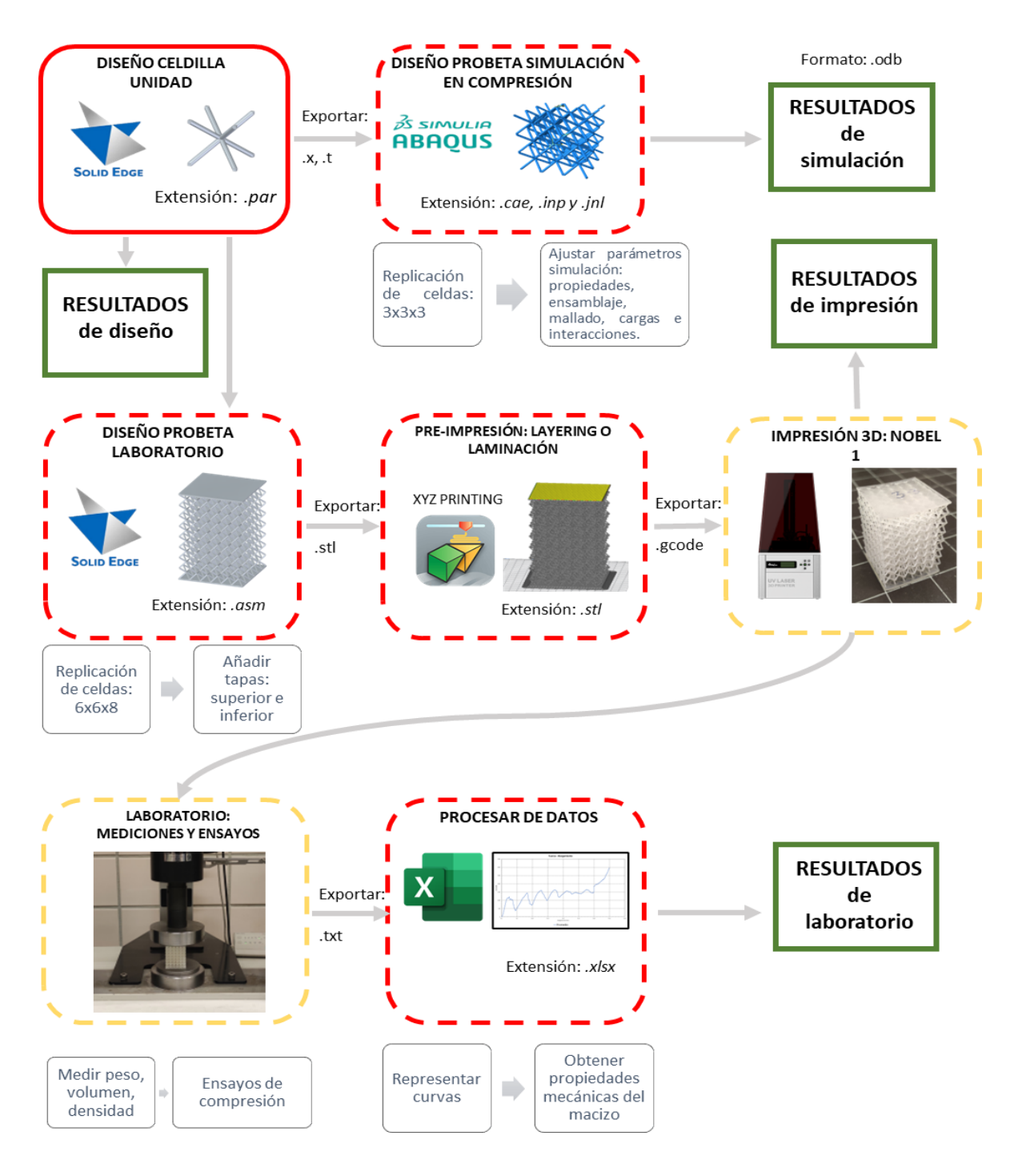

<span id="page-44-0"></span>Figura 15: Esquema procedimental del trabajo

#### **3.1. Diseño de celdilla unidad**

En el presente TFG, se selecciona como celdilla unidad de replicado, una geometría cúbica simple. Por otro lado, se han considerado cuatro diseños de celdillas no estocásticas tridimensionales diferentes basadas en puntales o 'barras'. Todos los diseños poseen el mismo diámetro de puntal, para asegurar que la densidad aparente de todos los diseños del mismo orden de magnitud, y facilitar de esta manera el análisis de los resultados.

Para tres de ellas: Cúbica centrada en el cuerpo (BCC, del inglés Body-Centered Cubic), Octaédrica y Cúbica centrada en las caras (FCC, del inglés Face-Centered Cubic), se han tomado como referencia las estructuras propuestas en los artículos [7] y [8], en los que se reproducen fuerzas de tracción y cizallado impresas mediante fabricación aditiva de metales. Se han reproducido geométricamente igual a estos artículos, con la única diferencia que para este TFG se han modificado para igualar los diámetros de los puntales. La cuarta de las celdillas, Diagonal, ha sido diseñada enteramente en este TFG, para estudiarlo y compararlo con los otros diseños que son más habituales en este campo. Además, todos ellos al ser basados en puntales, y con geometrías relativamente simples, resultarán también más sencillas en el momento de imprimir, a diferencia de aquellas que se basan en esqueletos y superficies.

Por otro lado, cabe destacar que, tanto la FCC como la Diagonal, se emplearán en dos orientaciones diferentes, que se denominarán horizontal o vertical, según hacia donde esté orientado el espacio cuadrado que visto en planta está vacío de puntales.

Se pueden ver todos los diseños seleccionados y su disposición espacial en la *[Tabla 3.](#page-45-0)* Dichos modelados han sido realizados en el software *SolidEdge*, en el módulo de *Part Design,* que se guarda en extensión *.par*. Se adjuntan algunas capturas de pantalla en la *[Figura 16,](#page-46-0)* del diseño en el software de la BCC, como ejemplo.

<span id="page-45-0"></span>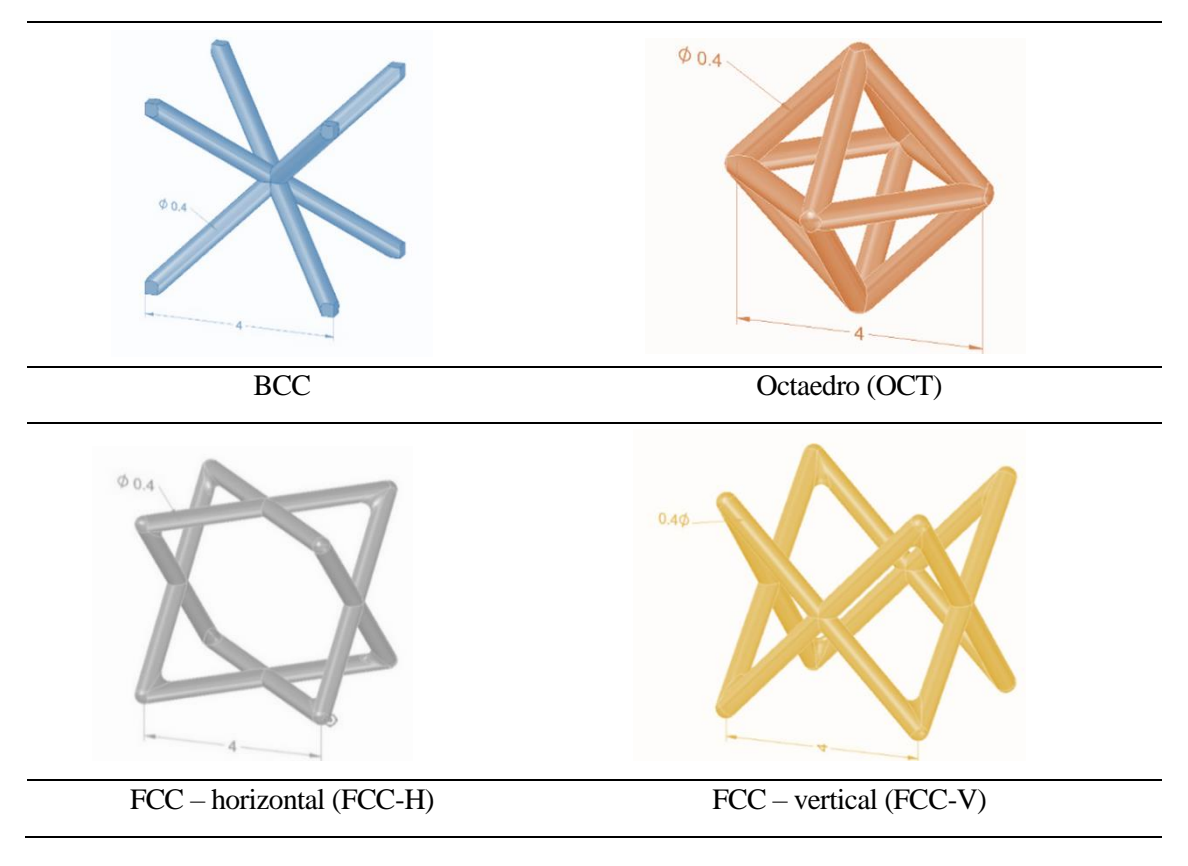

Tabla 3: Diseños seleccionados para el estudio

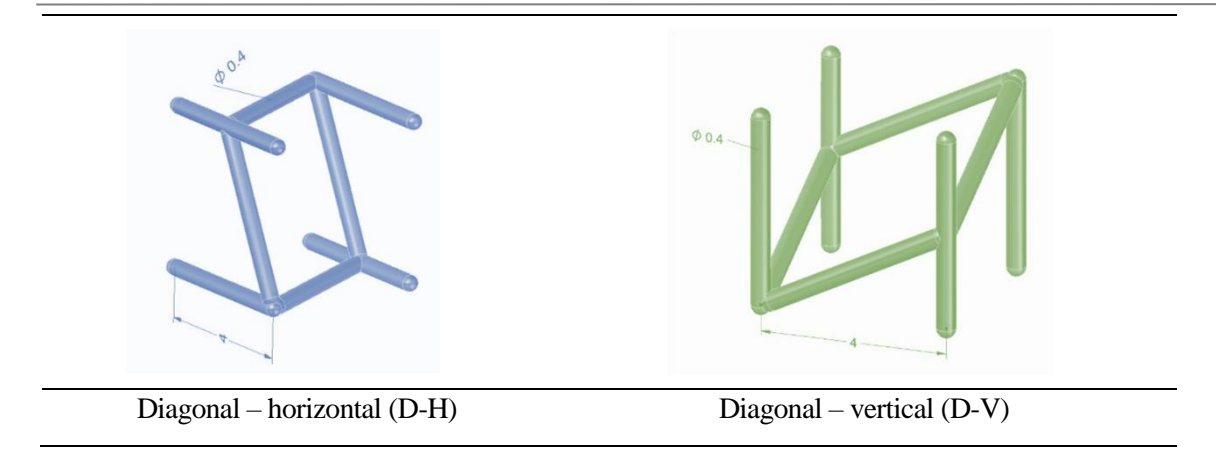

En todos los diseños, las medidas de la celda cúbica son de 4*mm* de lado, y el diámetro de los puntales es de 0.4*mm*. Con esto se busca que la relación de la densidad aparente similar. La densidad aparente es una comparación de la densidad de la estructura reticular con la densidad de otra que se toma como referencia, de la maciza.

En lo relativo a las capturas que se pueden ver en la *[Figura 16](#page-46-0)* que inicialmente se crea una celdilla con líneas auxiliares (1) y se crean los puntos que van a ser necesarios para crear el modelo. A continuación, se hace el boceto de la trayectoria (2) que va a seguir la extrusión por barrido (con forma circular). Finalmente se perforan las esquinas para que quede contenido todo dentro de la celda (3).

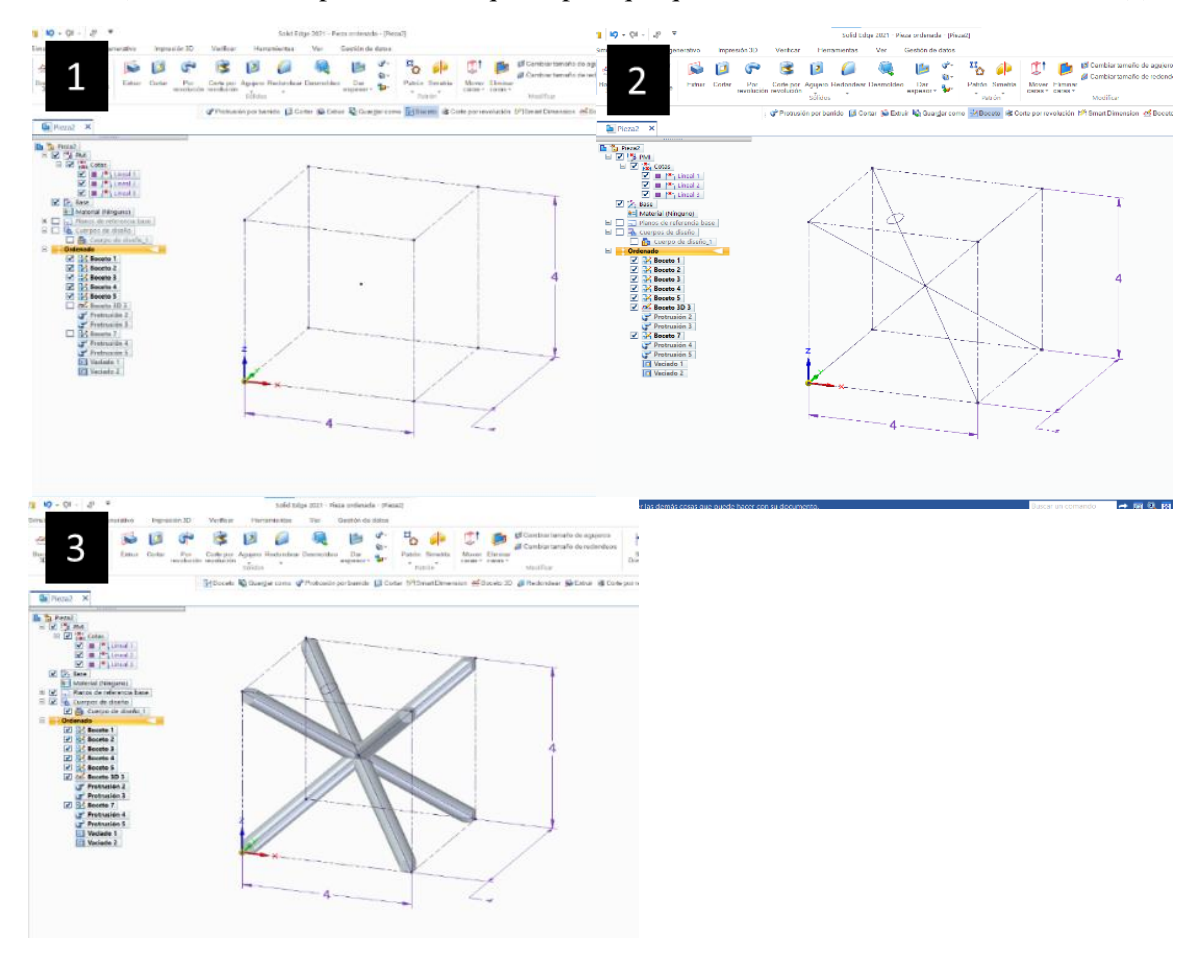

<span id="page-46-0"></span>Figura 16: Capturas de pantalla del proceso de diseño de la celdilla en SolidEdge

#### **3.2. Diseño de probeta de laboratorio**

La siguiente etapa para seguir del esquema de la *[Figura 15](#page-44-0)* es la fase de la construcción de la probeta que se va a imprimir y ensayar en el laboratorio de manera experimental. Al tomar como referencia las probetas ensayadas en la literatura citada en la sección previa, en este proyecto se sigue por la misma línea. Para crear cada probeta, se parte de los diseños presentados en el apartado anterior. El objetivo es replicarlos mediante patrones que siguen las tres direcciones del espacio, siendo el espaciado entre cada celdilla de 4mm, como lo que miden de lado las celdas cúbicas, para que encajen sin generar problemas. Las probetas son para compresión, por lo tanto, se diseñan para que sean cúbicas o prismáticas, pero nunca con una altura tal que la probeta pueda romper por pandeo antes que por compresión, ya que es el objetivo de estudio. Además, se añadirán dos tapas cuadradas de 0.4mm de grosor y 24.4mm de lado, tanto para facilitar su posterior impresión 3D, como para asegurar el contacto plano entre caras con la máquina que se emplea para el ensayo de compresión. Consultar la *[Tabla 4](#page-47-0)* para ver los resultados obtenidos a partir de estas explicaciones. Se imprimen cinco muestras por cada diseño, como recomienda la norma UNE-EN ISO 604:2003.

Tabla 4: Modelo de las probetas resultantes de cada diseño

<span id="page-47-0"></span>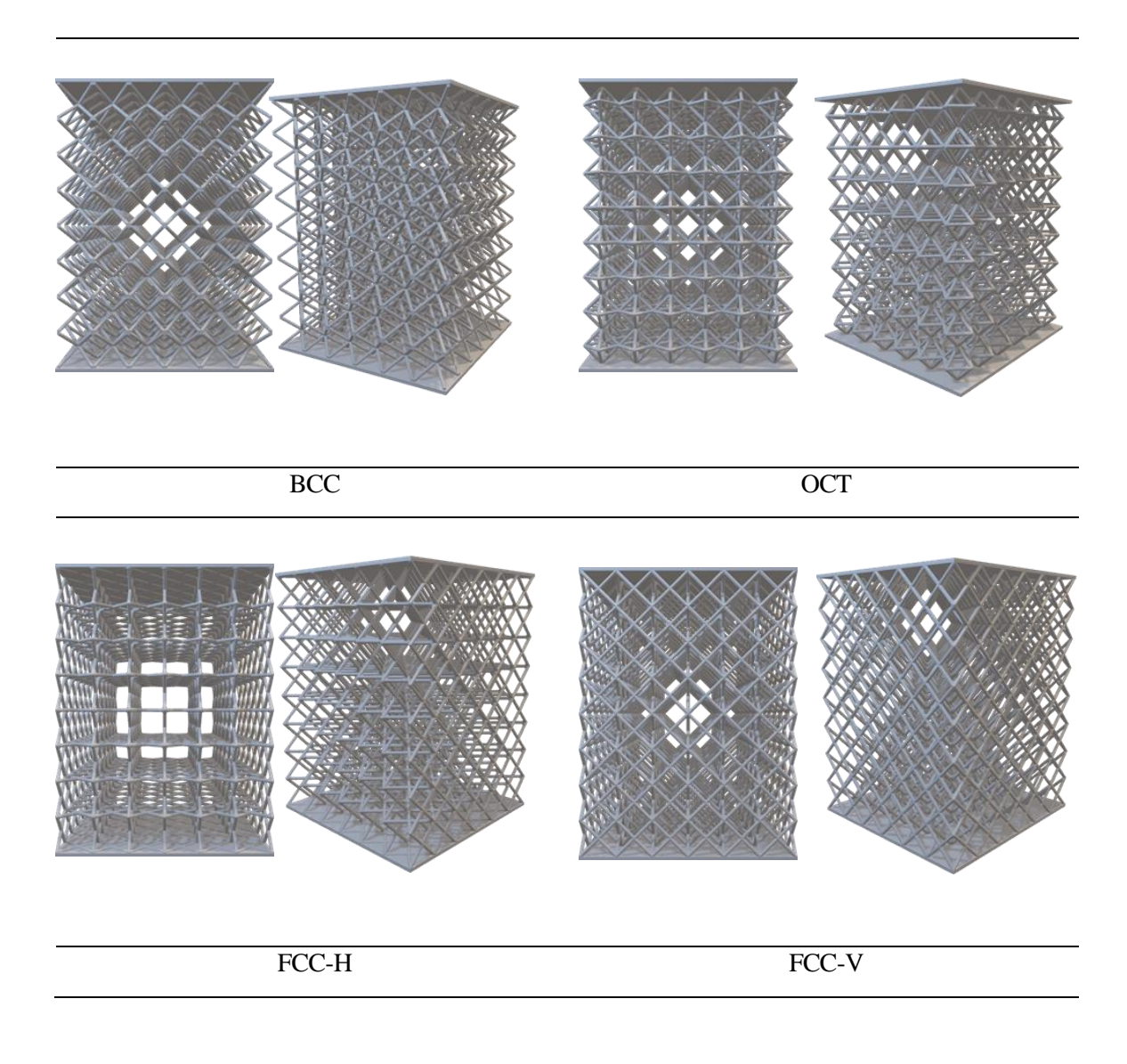

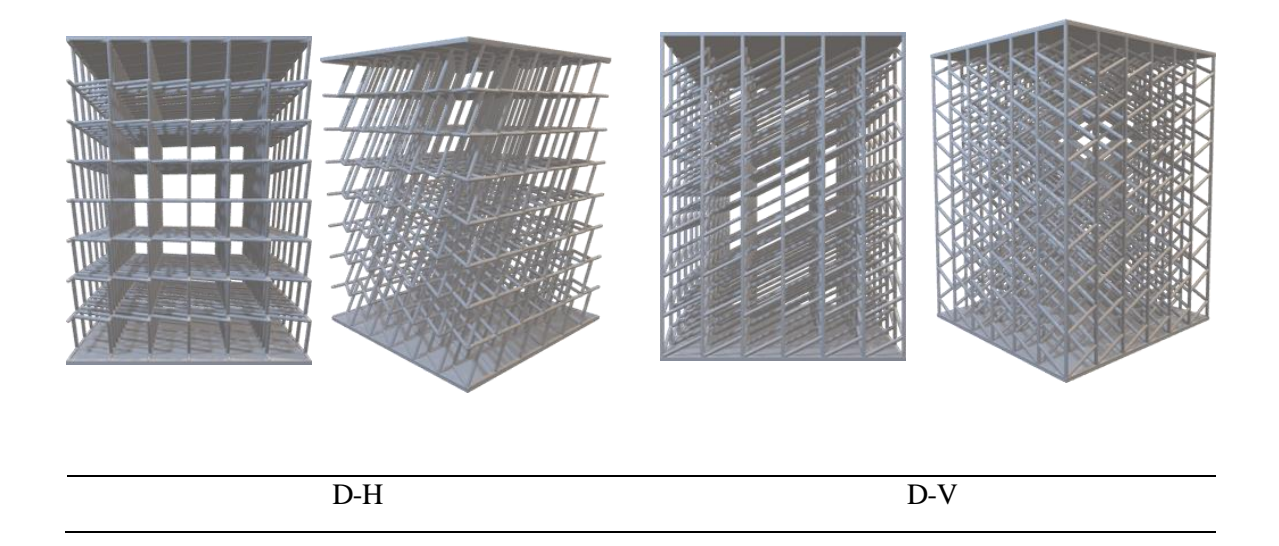

Estos procedimientos han sido realizados en *SolidEdge,* trabajando en el módulo de *Assembly*, donde importan los archivos *.par*, y pasa a trabajarse con la extensión *.asm*. Se adjuntan algunas capturas de pantalla en la *[Figura 17](#page-48-0)*, la construcción en el software de la octaédrica, por ejemplo. Inicialmente se añade el archivo *.par* (la celdilla unidad) correspondiente en este caso al octaedro. Se crean tres líneas de guía, cada una en una dirección de X, Y y Z, interseccionando las tres en el centro cúbico de la celdilla unidad. Se emplean líneas auxiliares como guía para definir la dirección de replicado. Realizar la replicación de 6 celdillas a lo largo del eje X (1), con una separación de 4mm entre centros de celdilla, como se ha mencionado antes. Acto seguido, tomar las celdillas que se tienen, y replicarlas en la dirección del eje Y, de nuevo de 6 celdillas. Se obtendría una base de 6x6 celdillas, que se selecciona y se replica en la dirección del eje Z (2), pero esta vez 8 celdillas. Por último, se añaden dos placas superior e inferior (3), comentadas al principio de la sección.

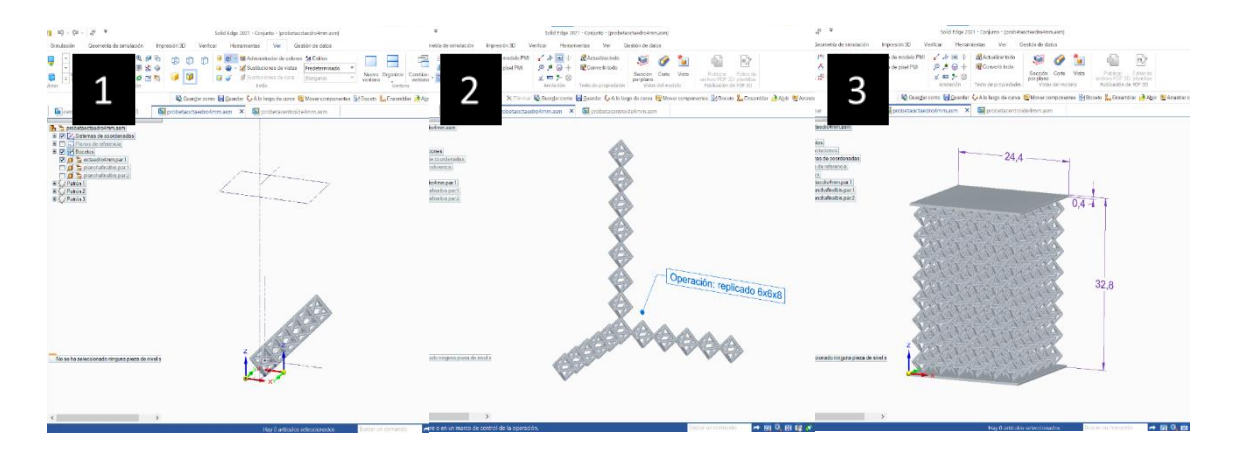

<span id="page-48-0"></span>Figura 17: Capturas de pantalla del proceso de diseño de la probeta en SolidEdge

Finalmente, para poder pasar a la siguiente etapa, solo quedaría exportar estos modelos a *.stl*, para que el software de la impresora pueda interpretarlo.

# **3.3. 'Layering' e Impresión 3D**

Antes de comenzar con la explicación de este apartado, cabe destacar la participación de la Universidad de Cádiz (UCA) en esta etapa de la investigación. Han puesto a disposición sus equipos y conocimientos para permitir que se trabaje con SLA en este proyecto. Por tanto, como toda esta fase se ha realizado allí, se tratará de explicar los pasos a seguir por los técnicos una vez habían recibido los archivos .stl aportados desde Sevilla.

En SLA, como en todas las tecnologías, se tiene que realizar un trabajo previo de comprobación, ajuste y calibración de la máquina antes de realizar cualquier impresión. Se ha seleccionado la 'Resina estándar transparente' de los distribuidores XYZPRINTING, de la cual se tenía disposición en los laboratorios de la UCA. Esta resina se utiliza en el modelo de la máquina 'Nobel 1.0' de la misma distribuidora, con la que se realizan las impresiones para el proyecto. Cabe destacar que la impresora trae su propio software llamado 'XYZware Nobel' para trabajar con los .stl que se reciben y transformarlos a .gcode.

Se ajusta la máquina para imprimir con una altura de capa de 0.1mm, como puede apreciarse en la imagen de la [Figura 18](#page-49-0) tomada con la lupa.

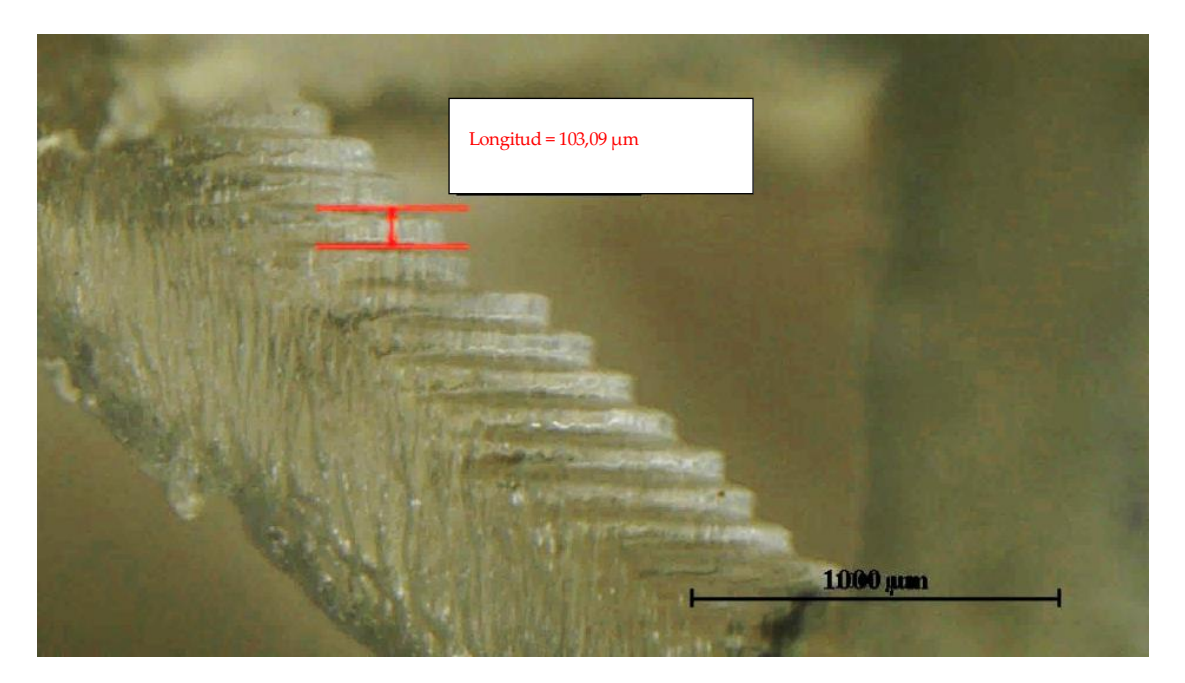

Figura 18: Altura de capa de 0.1mm de la impresión desde la lupa

<span id="page-49-0"></span>Tras la impresión, las muestras tienen que someterse al proceso de poscurado, que consiste en un tratamiento térmico a 60 ºC durante 60 minutos con una luz ultravioleta, de acuerdo con las recomendaciones del fabricante. Tras esto ya están listas para ser estudiadas y analizadas en laboratorio. A continuación, se muestra en la *[Tabla 5](#page-50-0)* imágenes tomadas del resultado de la impresión para cada diseño. Se evaluará la calidad de estas impresiones en el apartado de Resultados, más adelante.

<span id="page-50-0"></span>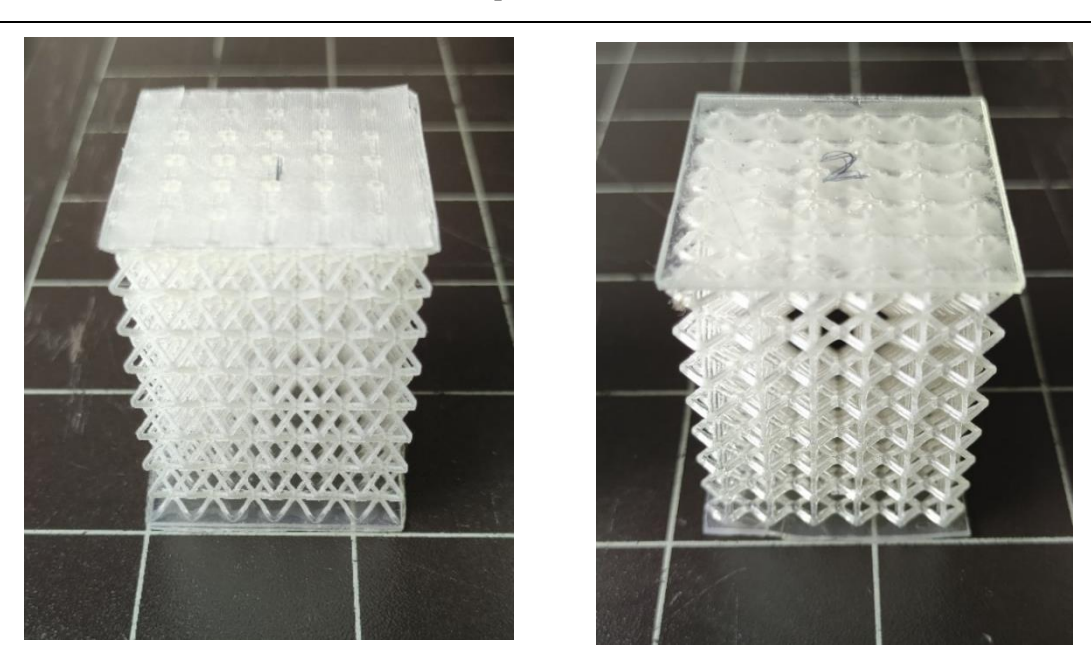

Tabla 5: Probeta impresa resultante de cada diseño

BCC OCT

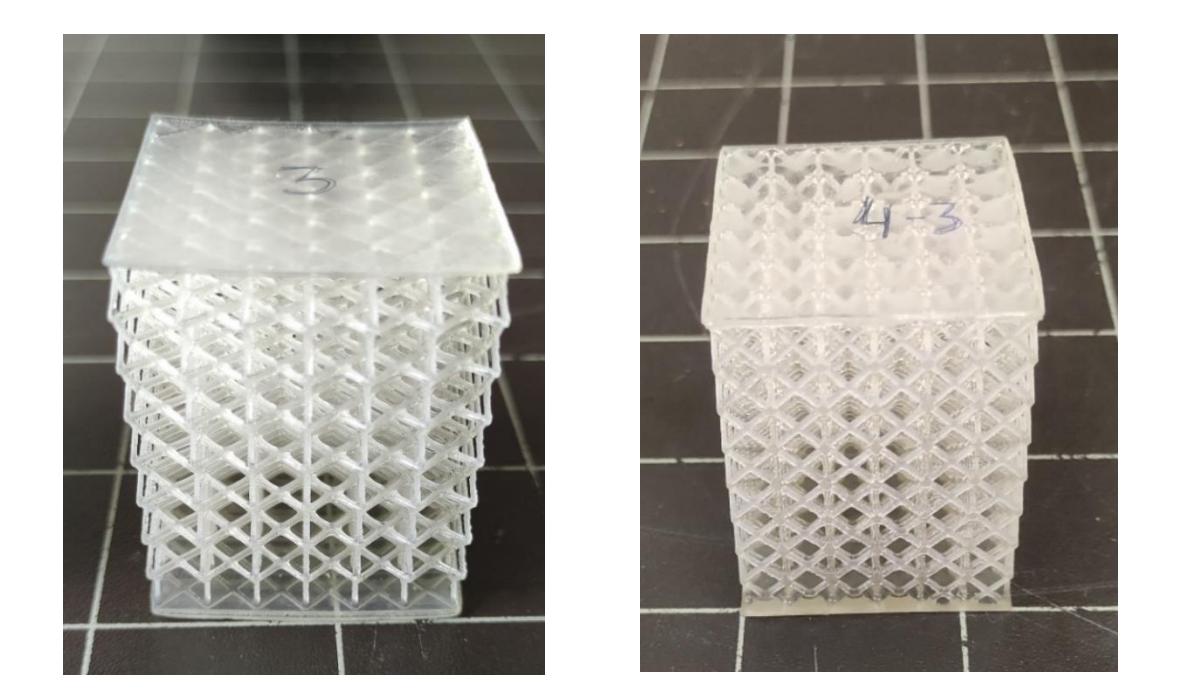

FCC-H FCC-V

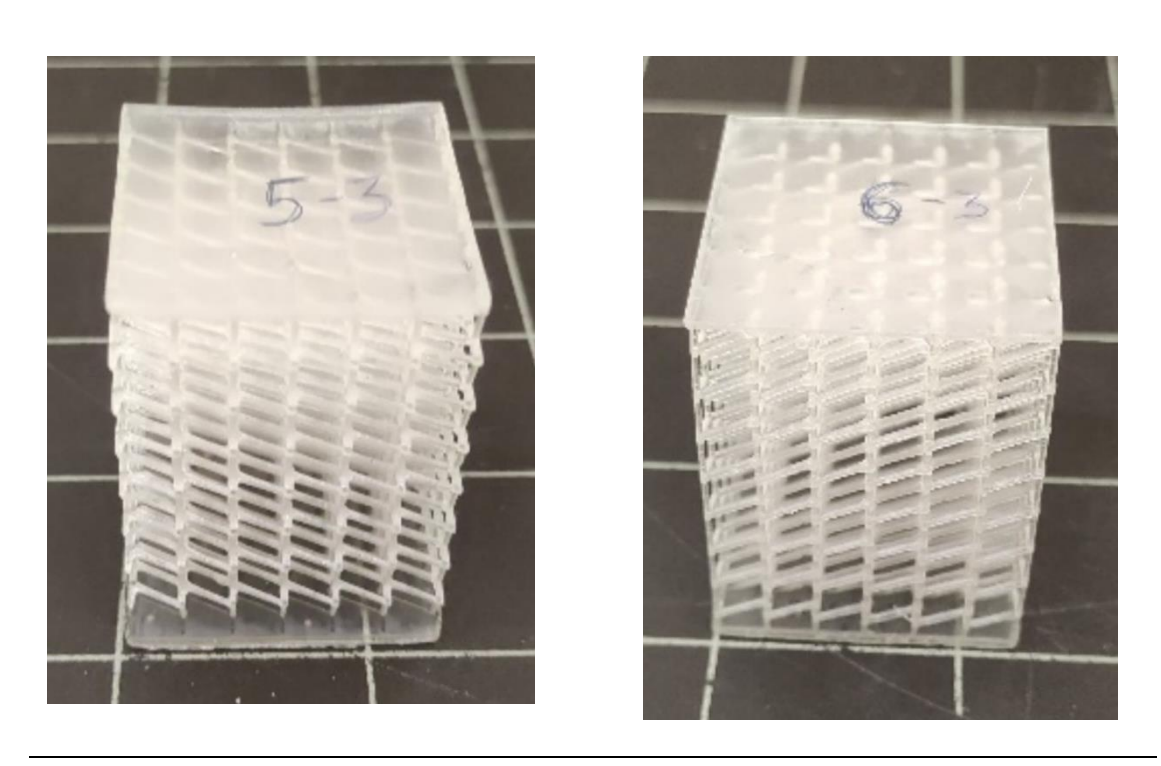

D-H D-V

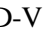

# **3.4. Mediciones y Ensayos**

En esta sección se expondrán ordenadamente todos los procedimientos a los que se ha sometido a las probetas en el laboratorio, para luego analizarlo en la parte de resultados.

### **3.4.1. Mediciones de peso**

Estas mediciones se realizan para llevar a cabo cálculos de densidades, y para comparar la diferencia de masa entre las probetas del mismo tipo, debido a que las impresiones pueden diferir unas de otras. Se realiza en una balanza analítica, modelo *Mettler AE 160*, con una resolución de 0.1mg, que se puede ver en la *[Figura 19.](#page-52-0)*

Realizar las mediciones consiste en establecer en cero la medición, abrir la escotilla, introducir la muestra y cerrar la escotilla. Después, apuntar el valor mostrado en la pantalla. Se toman 3 mediciones y se hace el promedio, para cada probeta.

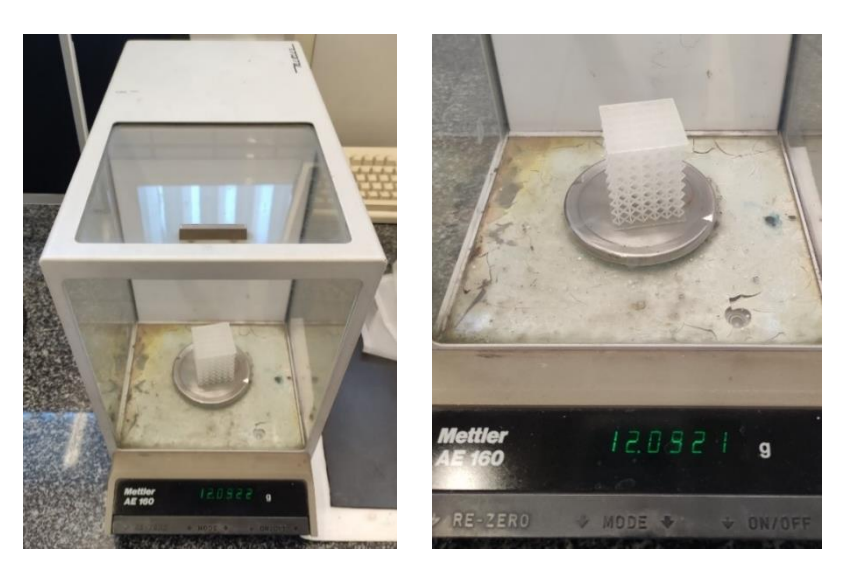

Figura 19: Balanza empleada para medir masa

# <span id="page-52-0"></span>**3.4.2. Mediciones de volumen**

A continuación, se explica el procedimiento seguido para medir los volúmenes, para emplearlos en el cálculo de densidades. Se emplea una probeta de gran tamaño, donde quepan las muestras sin problemas.

En primer lugar, se enrasa de agua destilada hasta cierto valor de volumen (400ml) (1). A continuación, se introduce la probeta, teniendo en cuenta que no se formen burbujas en el interior, por lo que conviene inclinar y agitar la probeta repetidas veces, hasta que no se observe ninguna burbuja (2). Finalmente, con una pipeta se extrae el volumen que hay de exceso (3) (volumen que empuja la propia muestra), hasta que vuelva a estar en el valor inicial marcado (400ml) (4). El valor marcado en la pipeta es el volumen de la probeta. La *[Figura 20](#page-52-1)* enseña instantáneas en cada paso mencionado anteriormente.

<span id="page-52-1"></span>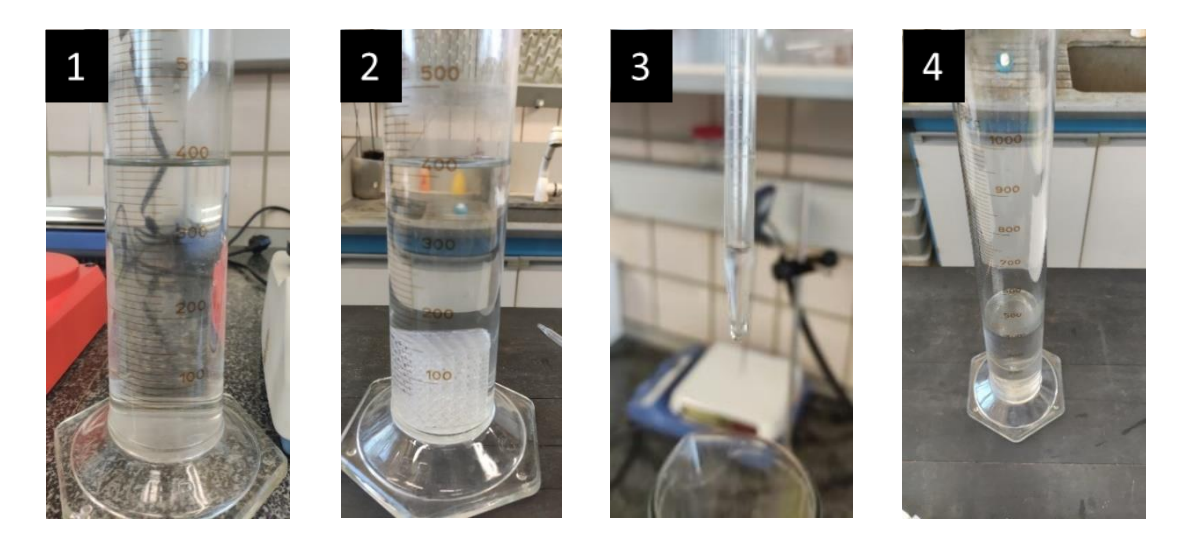

Figura 20: Capturas de cada paso indicado para realizar la medición de volumen

# **3.4.3. Ensayos de compresión**

La *[Figura 21](#page-53-0)* muestra el montaje del ensayo de compresión cuasiestático utilizado para obtener las propiedades de compresión de las estructuras reticulares. Las probetas se comprimieron mecánicamente utilizando una máquina de ensayo AG-IS SHIMAZDU equipada con una célula de carga de 10 kN, que aparece en la *[Figura 21](#page-53-0)*. Se controla mediante el software propio del equipo, empleando una pantalla de ajuste de parámetros, como la que aparece en la *[Figura 22.](#page-53-1)* La velocidad de deformación es de 1 mm/min según la norma UNE-EN ISO 604:2003. Se utiliza un móvil para grabar en vídeo el proceso de deformación de la muestra durante la compresión cuasiestática. Se extraen fotogramas individuales de los vídeos y se presentan en la parte de resultados. Se utilizaron los mismos parámetros de ensayo para todas las muestras. Para mejorar la precisión, las pruebas se realizaron cinco veces para la misma estructura, y la respuesta promediada se utilizó para el análisis de los datos, como así lo demanda la norma vigente durante el estudio.

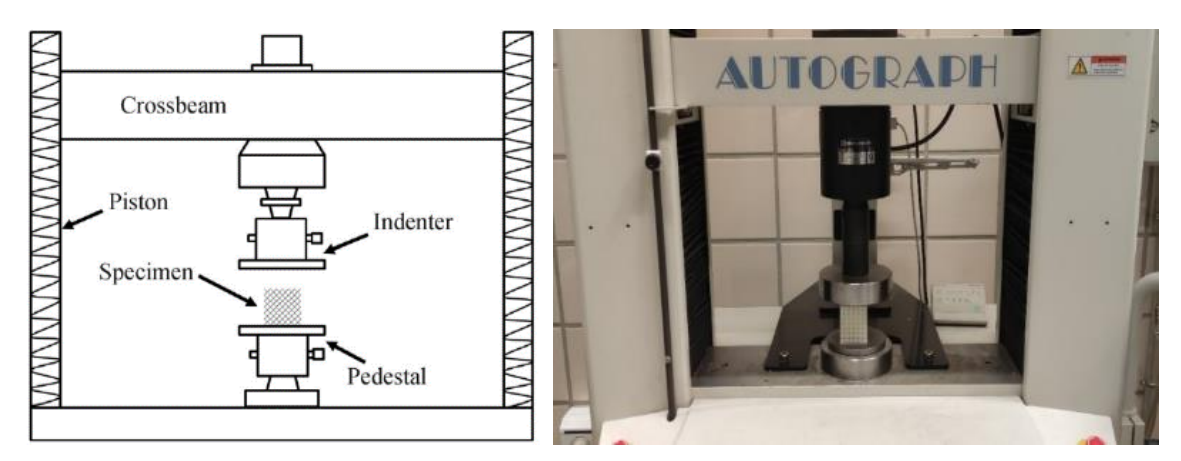

<span id="page-53-0"></span>Figura 21: Diseño y montaje real del ensayo de compresión

<span id="page-53-1"></span>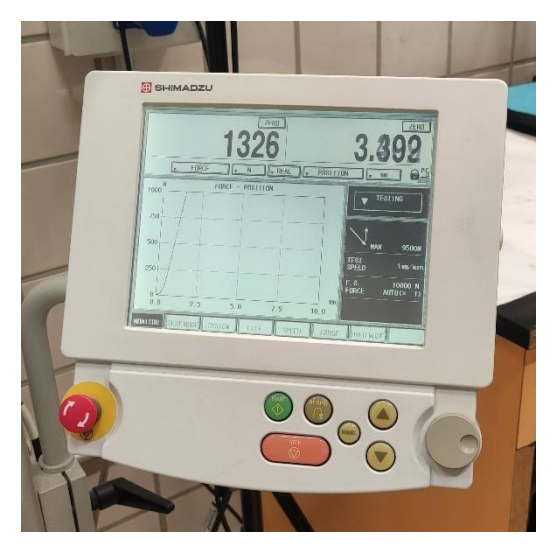

Figura 22: Pantalla para el control de la máquina

Se adjunta el Anexo 1 con una explicación detallada del manejo tanto del software, como de la pantalla para poder configurar y ajustar los ensayos. Las condiciones de ensayo han sido las mismas para todas las muestras, se han tomado 4 valores de Fuerza/ Desplazamiento por segundo, y se ha ensayado todas las muestras hasta 35 mm, donde se observa que comienza la zona de densificación aproximadamente.

Además de las probetas con estructuras reticulares, se ha realizado el de una probeta de resina maciza con la misma geometría y medidas exteriores para utilizarla como referencia. Sin embargo, se ha encontrado que la fuerza requerida para ensayar dicha probeta es superior al límite máximo de esfuerzo del equipo utilizado. Debido a esto, se ha cortado con una cortadora de disco una probeta de menor tamaño, pero con las mismas proporciones. Las medidas de dicha probeta son de: 7.4 x 4.8 x 4.8 mm, en lugar de 32.8 x 24.4 x 24.4 mm como la original. La *[Figura 23](#page-54-0)* muestra la diferencia de tamaño comparada con otra probeta.

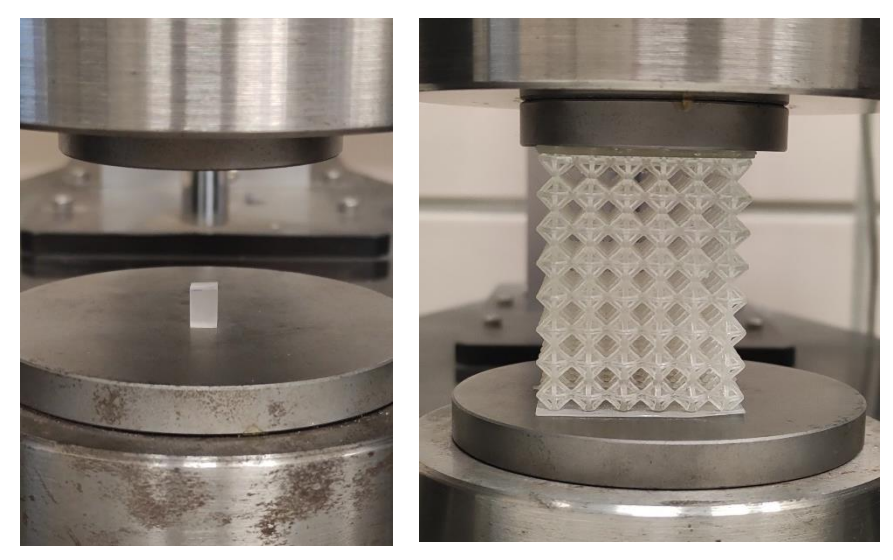

Figura 23: Probeta maciza ensayada comparada con la dimensión original

<span id="page-54-0"></span>Siguiendo con la explicación, se detalla cómo hallar los parámetros deseados para el trabajo, a partir de las curvas de Tensión – Deformación de la muestra maciza. Estos datos son las características del material necesarias para las simulaciones de Elementos Finitos, como el Módulo de Young, la Tensión de Rotura en compresión, y la Deformación de Rotura en compresión. Además, se calcula la Energía Absorbida, para usarla de referencia cuando se comparen los valores obtenidos de cada probeta.

El Módulo de Young (E) se obtiene calculando la pendiente en la zona elástica del material. Se grafica la línea de tendencia (de primer orden), para identificar fácilmente los valores, siendo el valor que acompaña a la *x* es la pendiente de esa línea y, por tanto, el Módulo de Young. La R<sup>2</sup> indica el nivel de ajuste de la línea a la curva, y cuanto más próxima a mejor ajuste. De la curva de Tensión – Deformación, se calcula también la tensión (σ<sub>rotura</sub>) como la deformación de rotura ( $\varepsilon$ <sub>rotura</sub>), obteniendo los valores *y y x*, respectivamente, del punto a partir del cual cae la curva (representa la rotura). Para la Energía Absorbida (Eabsorbida), en base a calcular el área contenida bajo la curva (calculado mediante Excel), aplicando una aproximación del área de los trapecios que conforman dos puntos consecutivos, y sumando todas las áreas obtenidas con la *[Ecuación 1](#page-54-1)*.

<span id="page-54-1"></span>
$$
E_{\text{absorbida}} = \sum A_{\text{trapecios}} = \sum_{n=1}^{n=N-1} \frac{y_n + y_{n+1}}{2 \cdot |x_{n+1} - x_n|}
$$

Ecuación 1: Cálculo de áreas en Excel

Finalmente, para el tratamiento de los datos de las curvas, se calcula la curva promedio en base a las curvas obtenidas para cada muestra. Para ello, se calcula la media de cada valor de tensión en cada valor de deformación. Además, se calcula la desviación típica (σ), según la *[Ecuación 2](#page-55-0)* para cada punto y se resta y se suma este al valor promedio correspondiente para obtener los puntos máximos y mínimos de la dispersión.

$$
\sigma = \sqrt{\frac{\Sigma_i^N [x_i - \bar{x}]^2}{N}}
$$

Ecuación 2: Fórmula Desviación Típica

#### <span id="page-55-0"></span>**3.5. Simulación de 'Finite Element Analysis' o FEA**

Se utiliza el software de elementos finitos explícitos lineales ABAQUS/ Explicit para simular la compresión cuasiestática de las estructuras reticulares. Se adopta la tecnología de malla libre para mallar la estructura. A continuación, se explicará detalladamente el proceso a seguir en cada análisis (igual para todos), soportado con algunas capturas de pantallas del software para facilitar su entendimiento. Se comenzará por el módulo de Part de ABAQUS*,* y se seguirá el orden en el que aparecen: Part, Property, Assembly, Step, Load, Interaction, y por último, Job.

#### **3.5.1. Módulo 'Part'**

En primer lugar, pulsar *File > Import > Part* y seleccionar el archivo de extensión *.x* que se genera desde *SolidEdge*, en el *.par* de la celdilla con la que se va a trabajar. Una vez cargado, suele dar un error de problemas de geometría. Para solucionarlo, pinchar en *Geometry Edit > Part > Convert to Analytical*, para que el programa los solucione, como se muestra en la *[Figura 24](#page-55-1)*.

<span id="page-55-1"></span>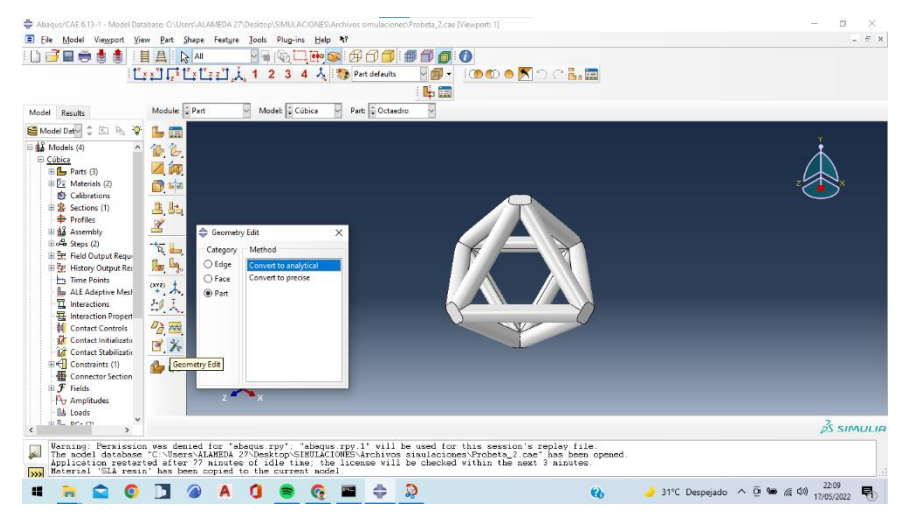

Figura 24: Captura Abaqus de Módulo 'Part'

## **3.5.2. Módulo 'Property'**

Se hace la explicación en base a la *Figura 25*. En primer lugar, es necesario crear un material y asignarle las propiedades elásticas (1) del material a partir de lo calculado del ensayo de la maciza (en este caso, E= 1504.8 MPa y  $v= 0.23$ ). A continuación, hay que crear la sección a la que se quiere asignar el material: *Create Section > Solid/ Homogeneous > 'SLA Resin'* (2). Por último, se asigna al sólido que se quiere agregar: *Assign Section > 'SecResin'* (3).

Es importante aclarar que el valor del coeficiente de Poisson no se ha calculado experimentalmente, por lo tanto, se ha extraído de la literatura [9], de otra resina de SLA de similares características.

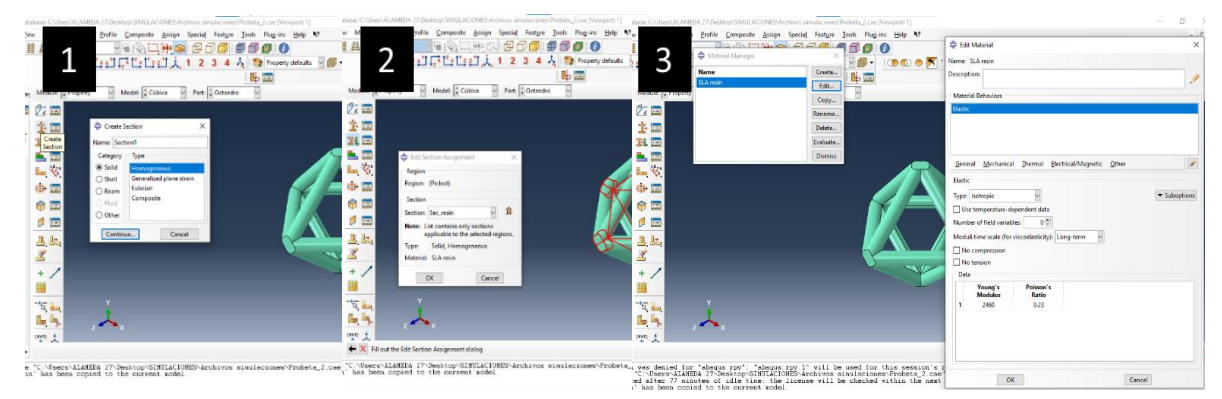

Figura 25:Capturas Abaqus de Módulo 'Property'

# <span id="page-56-0"></span>**3.5.3. Módulo 'Assembly'**

A continuación, se prosigue creando el conjunto. En primer lugar, se añade la celda unidad que está creada como una parte, en *Create Instance* > seleccionar el *'part'* deseado > *Make Independent* (1). Una vez añadido el sólido, se le realizan operaciones de replicado con *Linear Pattern*, seleccionando los ajustes a 4mm y 3 celdillas por dirección (2). A continuación, se tiene ya el volumen, hay que fusionarlo para hacer un único sólido, mediante la herramienta *Merge/Cut* > [Configuración] *Merge Geometry \* Suppress \* Remove* (3). El siguiente paso es guardar como Sets de puntos (4), los conjuntos que son de interés como: las caras inferiores y caras superiores. Estos sets se utilizarán en el apartado de Loads para seleccionar más fácilmente a qué superficies se les quiere asignar una carga Es opcional, pero es más cómodo porque ahorra trabajo a posteriori. Además, se crea un Punto de Referencia o RP (5), que se vinculará en el apartado de Interactions con el Set 'Top', que corresponde a la cara superior (desde donde se ejerce la carga o el desplazamiento). Se pueden seguir estas explicaciones en la *[Figura 26](#page-57-0)*.

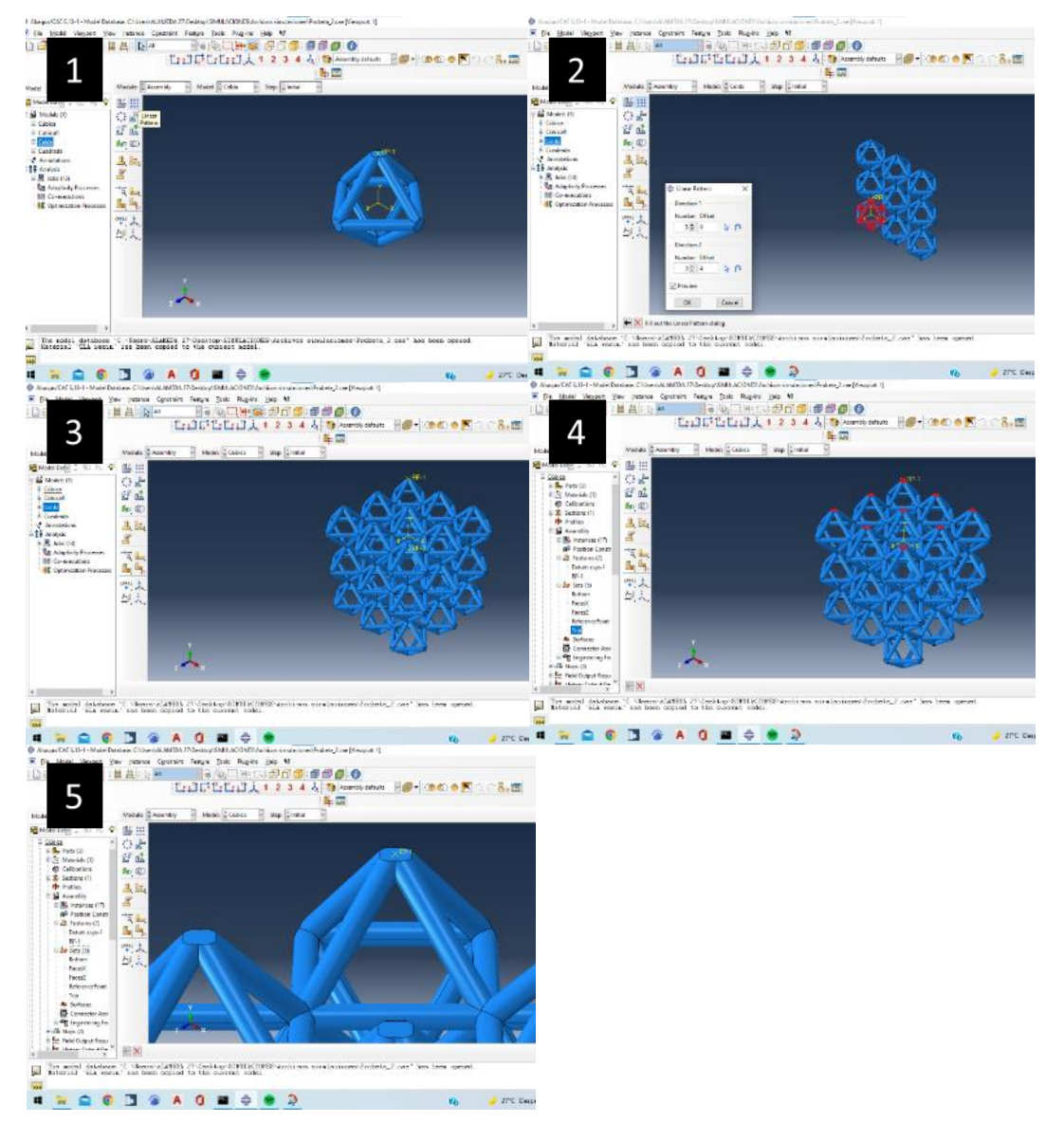

<span id="page-57-0"></span>Figura 26: Capturas Abaqus de Módulo 'Assembly'

### **3.5.4. Módulo 'Step'**

Aquí se configura qué tipo de ensayo se va a realizar, en este caso, estático y lineal. Para ello, *Create Step > Static, General* (1). Conviene aumentar el número máximo de incrementos a 10000 (2), por si en alguna iteración hiciera falta más. Se adjunta la *[Figura 27](#page-58-0)* para facilitar el entendimiento.

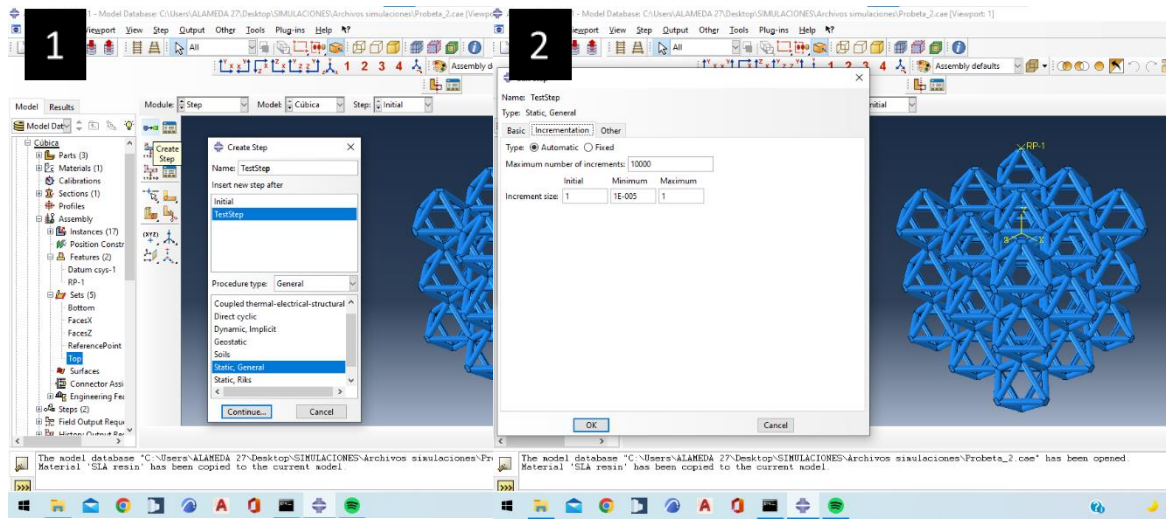

Figura 27: Capturas Abaqus de Módulo 'Step'

### <span id="page-58-0"></span>**3.5.5. Módulo 'Interaction'**

Este apartado se centra únicamente en crear el vínculo entre el RP creado en el apartado de Assembly, junto con la superficie superior. Esto facilitará a la hora de seleccionar sobre qué elementos se va a ejercer la fuerza. Realizar: *Create Constrain > Equation* y rellenar como en la *[Figura 28](#page-58-1)*. DOF 2 significa que se hace el vínculo en la dirección Y, la vertical elegida para este trabajo.

<span id="page-58-1"></span>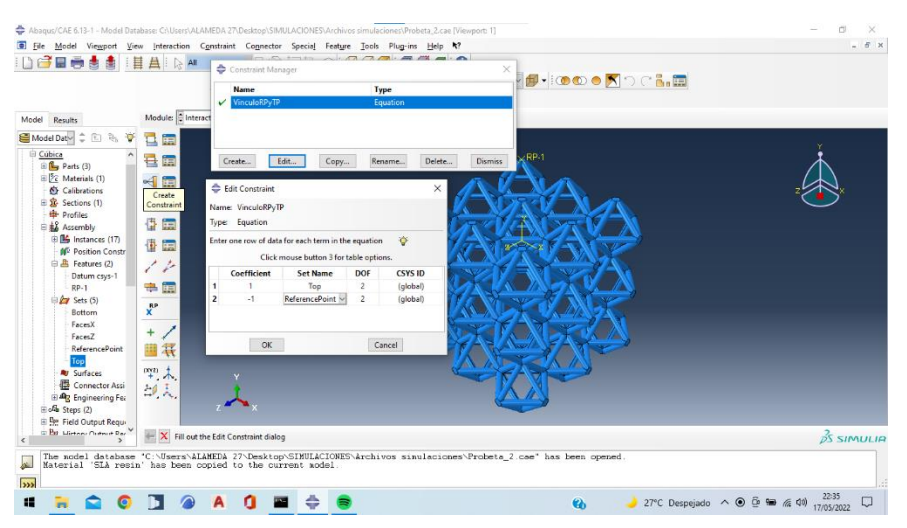

Figura 28: Capturas Abaqus de Módulo 'Interaction'

#### **3.5.6. Módulo 'Load'**

En esta etapa es donde se concentra la mayor dificultad. Hay que poner mucha atención en seleccionar correctamente los ejes que se ven afectados para las condiciones añadidas y los parámetros de configuración.

Empleando la *[Figura 29](#page-59-0)* como base para la explicación, se crean condiciones en *Boundary Condition > Step (Initial) \* Displacement*, donde al Set Bottom se le restringe el movimiento en las 3 direcciones del plano (1). En algunas probetas se añade una condición de verticalidad (solo desplazarse por el eje Y) para el Set Top. Por otro lado, se agrega *Create Load > Concentrated Force* (2) sobre el punto RP, que, al estar vinculado a la superficie, aplicará la carga sobre ésta. En total, son estas tres condiciones las que hay que establecer (3).

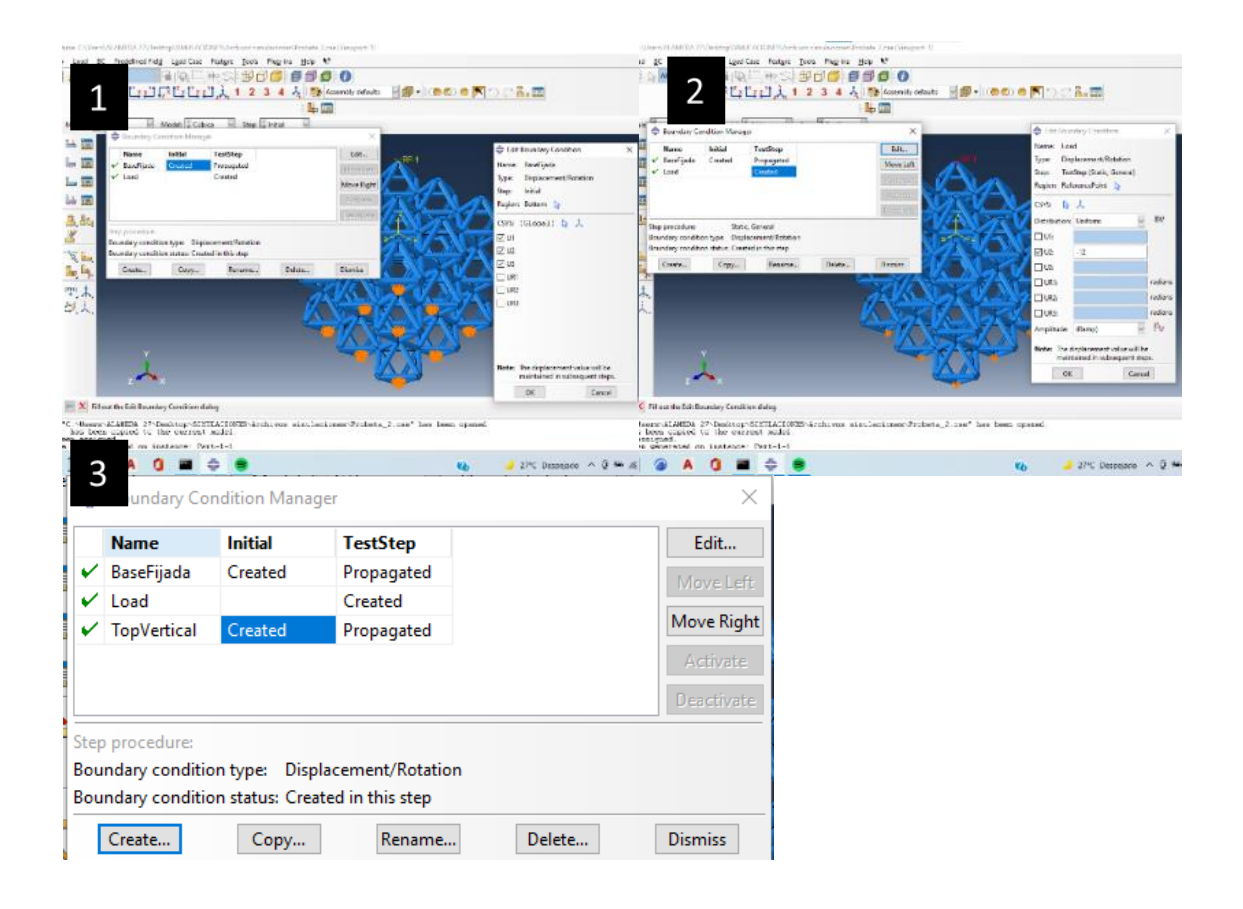

<span id="page-59-0"></span>Figura 29 Capturas Abaqus de Módulo 'Load'

#### **3.5.7. Módulo 'Mesh'**

Es el último paso antes de simular. En primer lugar, se selecciona el tipo de elementos a mallar, en este caso son tetraedros: *Assign Mesh Controls > [Element Shape] Tet > [Technique] Free* (1). En siguiente lugar, se crean las 'semillas' de mallado, en *Seed Part Instance,* seleccionando un mallado entre 0.15 y 0.3 (1), según recomiende el propio programa acorde a cada probeta. Finalmente, *Mesh Part Instance* para mallar el sólido acorde a lo configurado previamente (3). Finalmente se representa el mallado seleccionado (4). Consultar la *[Figura 30](#page-60-0)* para facilitar el entendimiento.

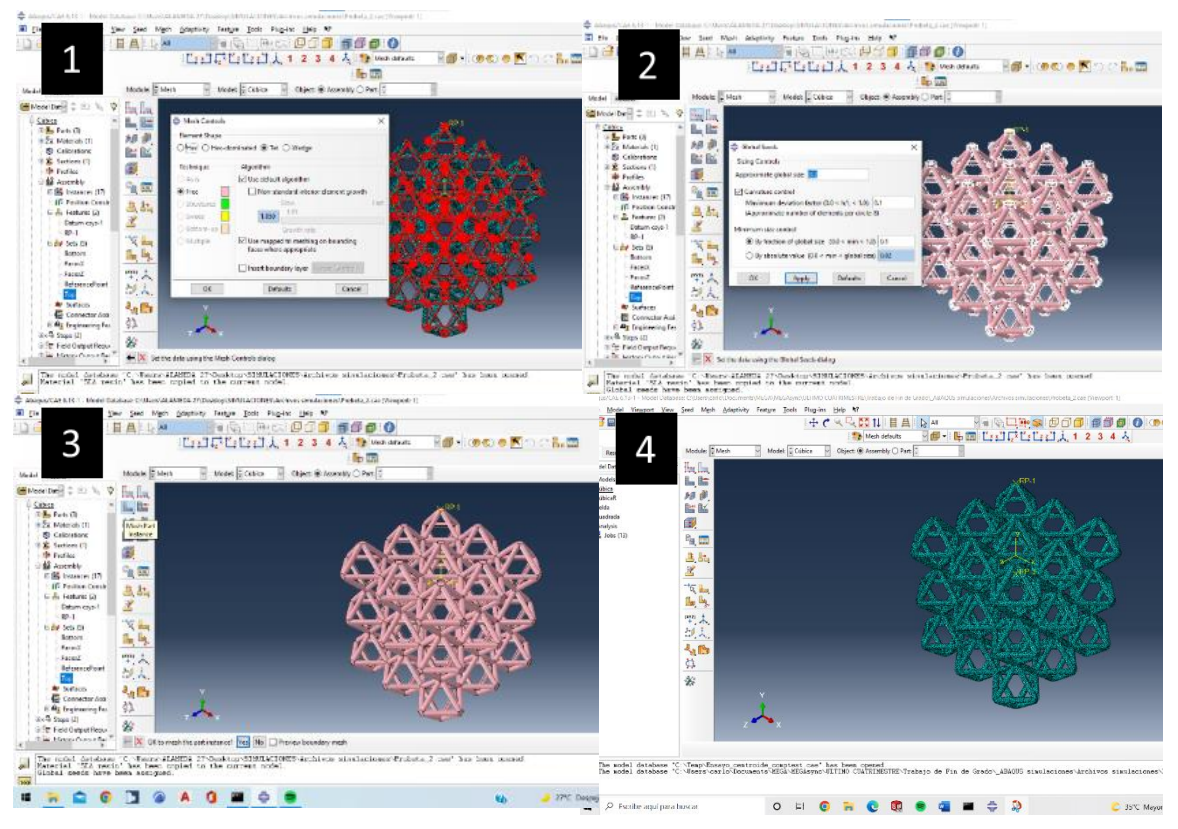

<span id="page-60-0"></span>Figura 30: Capturas Abaqus de Módulo 'Mesh'

# **4. RESULTADOS Y DISCUSIÓN**

En este apartado se analizan y compararan los resultados obtenidos en el análisis de los materiales reticulados considerados. Además, se explican los problemas que han ido surgiendo durante la investigación, así como las soluciones que se han encontrado para dichos problemas. Esta sección se divide en cuatro apartados relativos a los resultados obtenidos de diseño, impresión, laboratorio y simulaciones, respectivamente.

# **4.1. Resultados del diseño**

Primeramente, se explica el motivo por el que se han seleccionado los diseños usados para este trabajo. Los diseños BCC, FCC y octaédrico son muy comunes en el estudio de estructuras reticulares, aparecen en muchos de los artículos de la literatura de este campo. Sin embargo, el estudio comparativo de resina en SLA, entre celdas de similar densidad aparente, incluso variando la orientación de éstas (en aquellas celdas que no son simétricas), es algo diferente a lo visto en la literatura, y por tanto lo que diferencia este trabajo del resto.

La razón por las que se emplean celdas basadas en puntales y cúbicas se debe a que son diseños simples, basados en la replicación por celda cúbica, que es la más fácil de construir (en cuanto a diseño y manejo de software CAD). Por otro lado, se ha diseñado la celdilla 'diagonal' específicamente, para poder estudiar un patrón diferente a los típicos de la literatura. Asimismo, tanto el patrón FCC como el diagonal, se han dispuesto en dos direcciones diferentes, para estudiar también la influencia de ésta, y ver en qué posición resulta ser óptimo.

En cuanto al diseño de las celdillas, originalmente se buscaba la optimización del tamaño, y que fueran de 1mm de lado y 0.1mm de diámetro, porque se buscaba ajustar el tamaño lo máximo posible a la resolución de la impresora (0.1mm). Sin embargo, surgieron problemas con el software, al estar demasiado ajustado el grosor del puntal al mismo valor que la resolución de la máquina. Como solución, se busca incrementar ligeramente la celdilla de tamaño, para buscar el mínimo tamaño admisible para el software. Para 2 mm de lado y 0.2 de diámetro, sí se logró la impresión. No obstante, como se aprecia en la *[Figura 31](#page-62-0)*, al ser de tan poco espesor, se pegaban las capas produciendo superficies irregulares (1), o se rellenaba el hueco entre celdas (2), aumentando por consiguiente indebidamente la densidad aparente, que se aprecia mejor en la última instantánea (3).

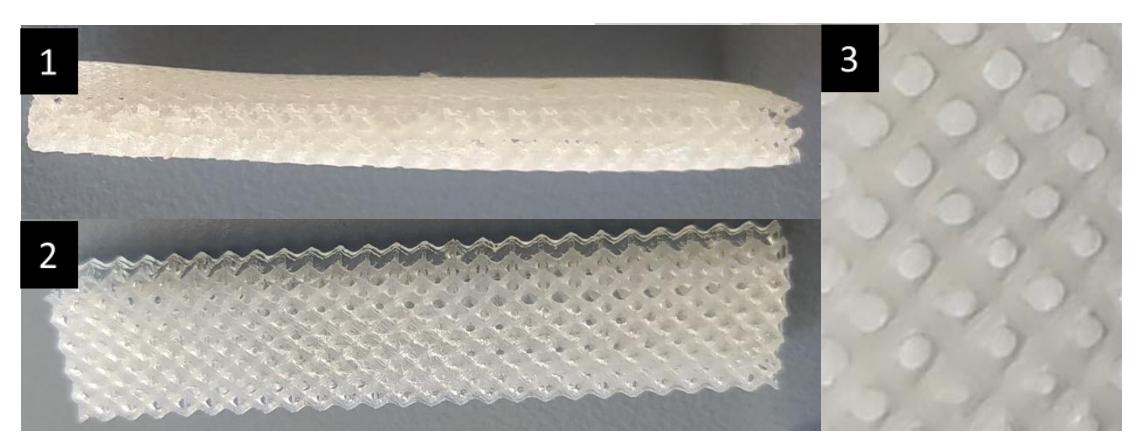

Figura 31: Probetas impresas de 2mm de lado

<span id="page-62-0"></span>Para solucionar estos problemas, se requería aumentar más el tamaño de los puntales y el espacio entre celdillas. Por tanto, finalmente se estableció el lado en 4 mm y el diámetro en 0.4 mm, que resultó en una buena impresión, fijándose esta medida para el resto de las celdas. Se logra de esta manera mediante prueba y error, el tamaño más pequeño con el que se obtiene una impresión correcta, y por tanto se cumple con la optimización del tamaño de la celda.

En segundo lugar, se ha realizado un análisis de las dimensiones externas óptimas de las probetas de compresión. Según la norma la norma UNE-EN ISO 604:2003, a la hora de construir la probeta para el ensayo de compresión real, la norma recomienda que las dimensiones (extrapoladas a celdillas) sean de 1x3x12 como en la *[Figura 32](#page-63-0)*. Sin embargo, tiende a romper antes por pandeo que por compresión, así que se opta seguir la solución propuesta en la literatura, que en la mayoría de los casos se escogen prismas o cubos. Finalmente, se eligió que fuera un prisma de base cuadrada, de 6x6x8 celdillas. Con el objetivo de optimizar la impresión de las probetas, se ha añadido una superficie plana y lisa en la parte superior e inferior del mismo, debido a que facilitan la impresión, puesto que, de otro modo, no habría base donde imprimir, y provocaría que las muestras no se impriman correctamente.

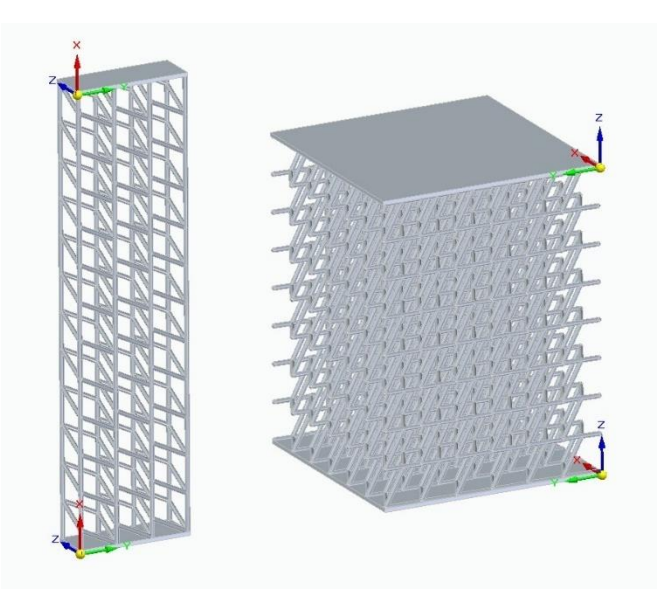

<span id="page-63-0"></span>Figura 32: Comparación probeta recomendada por la norma (izquierda) y la empleada en el trabajo (derecho).

### **4.2. Resultados de impresión**

Esta sección aborda los resultados de los experimentos explicados en método experimental. Tras la impresión de las muestras, cada una se ha examinado minuciosamente para analizar su calidad. En la *[Figura 33](#page-64-0)*, se muestran los defectos hallados mediante inspección visual. El primero, que se puede observar en la imagen *a)*, consiste en la deformación más conocida como 'pie de elefante', que ocurre cuando la base de impresión está muy próxima al fondo del tanque, y el material tiende a expandirse hacia los laterales porque no dispone de suficiente espacio (por sobrecompresión). Este error se ha repetido numerosas veces en las impresiones, pero no influye prácticamente en los resultados finales, puesto que el objetivo de la placa es también absorber estos posibles errores al comienzo de la impresión. Por otro lado, en las imágenes *b) y c)* se muestran unas imperfecciones en el borde a causa del defecto de 'pelado', en el que la resina totalmente curada forma pequeñas estructuras parecidas a escamas. Esto puede deberse a que existan residuos en el tanque de resina. Este defecto ha pasado en 3 probetas aproximadamente, e influye ligeramente en el contacto plano entre las superficies con las de la placa de la máquina de ensayo. Continuando con la imagen *d)*, se aprecia un exceso de material, que influye en el aumento de la masa de la probeta, pero sucede en un caso aislado únicamente. Por último, la imagen *e)* retrata el efecto de 'warping' o curvado de la superficie, generalmente debido a una temperatura alta de impresión, o incluso un mal curado. Este defecto se repite en 5 muestras aproximadamente, y provoca que no haya un contacto plano entre el disco de la máquina de ensayo y la probeta, y por tanto que la fuerza se ejerza en aquellos puntos que sí están en contacto con el borde (las esquinas).

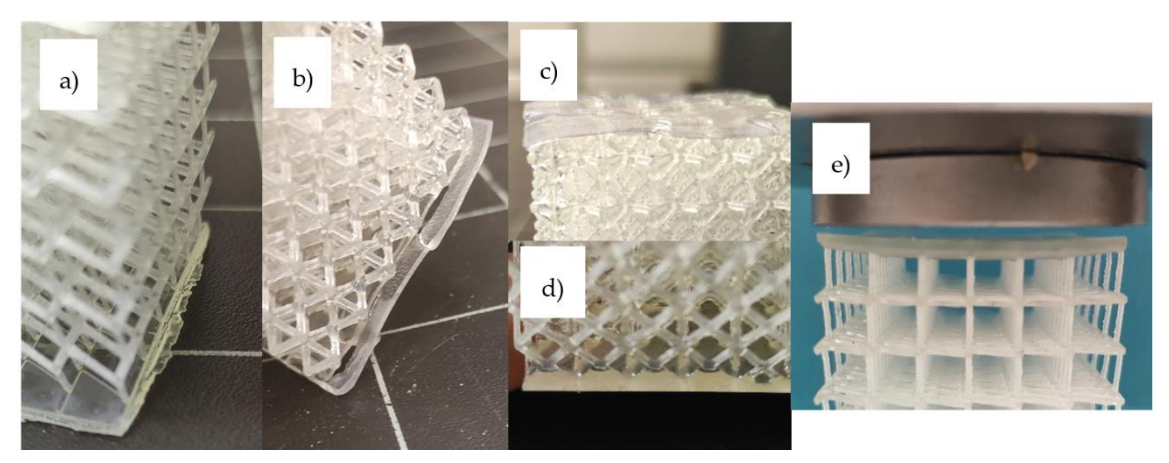

Figura 33: Ejemplos de diferentes defectos de impresión observados en las muestras

<span id="page-64-0"></span>Al realizar la inspección visual con la lupa, como muestra la *[Figura 34,](#page-64-1)* se aprecian estos mismos defectos ya explicados, como en la imagen *b)*, que muestra el borde cóncavo, y la *e)* relativa al exceso de material. Además, se observan nuevos defectos, como en *a)* que las sujeciones centrales están separadas de la base, debido a la curvatura convexa del borde. Este defecto sí se considera grave a la hora de ensayar la muestra. En *c)* se muestra la formación de hilos, a causa de una alta temperatura de impresión probablemente, aunque tiene poca relevancia en cuanto al estudio. Finalmente, en *e)* se aprecia la esquina levantada, probablemente a causa de una adhesión indeseada a la base en el momento de retirar la pieza tras su impresión. Al ser una esquina únicamente, tiene poca relevancia. Todos estos errores de impresión vistos en lupa suceden en probetas aisladas.

De igual manera, estas imperfecciones no son generalizadas, como se ha comentado ya, teniendo en cuenta que en total se ensayan 30 probetas. Por tanto, por lo general los resultados de impresión son buenos y aptos para poder seguir adelante.

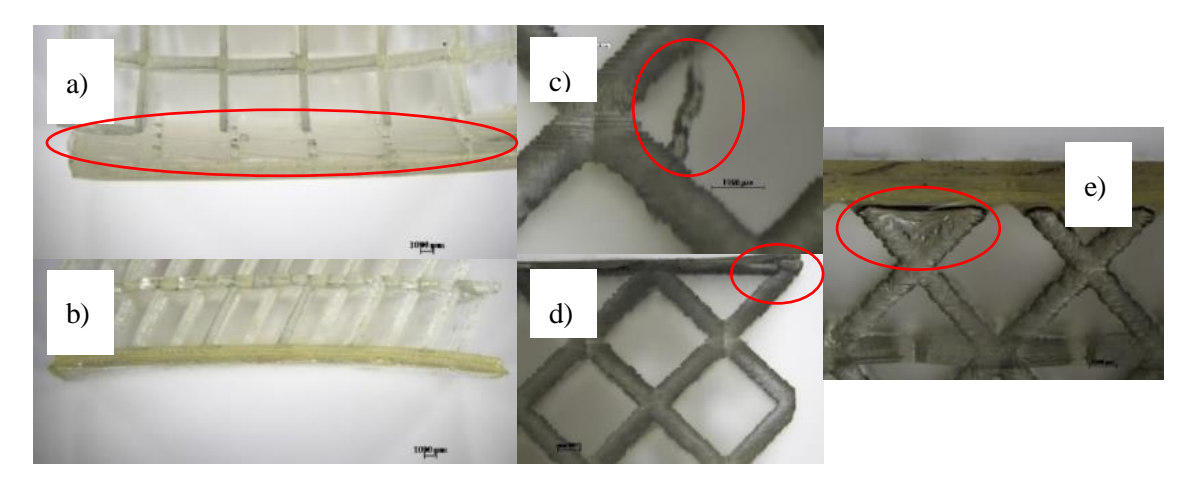

<span id="page-64-1"></span>Figura 34: Ejemplos de diferentes defectos de impresión observados con lupa en las muestras

#### **4.3. Resultados de ensayo de compresión**

#### **4.3.1. Análisis experimental de masa y densidades**

De acuerdo con el apartado de método experimental, la primera tarea realizada en el laboratorio es el análisis experimental de la densidad. Para ello, se parte realizando las mediciones de masa, mostrándose en la *[Tabla 6](#page-65-0)* los resultados. Debido a un error en el proceso experimental algunas probetas fueron ensayadas mecánicamente antes de realizar el ensayo de masa. A causa del desprendimiento de fragmentos durante el ensayo de compresión, una medida de masa posterior a dicho ensayo puede estar afectada de error, por lo que no se incluye en la tabla de resultados. En el caso de la probeta 7, que corresponde a la probeta maciza original, sólo se dispone de un dato debido a que solo se ha realizado la impresión de una probeta. En base a los resultados se observa que, para diferentes muestras de los mismos diseños, siempre existen variaciones en la masa. Las impresiones no son exactas, y es muy difícil obtener dos resultados iguales, puesto que, por defectos como exceso de masa, o formación de hilos (comentados previamente), provocan variación en el valor de la medición. Sin embargo, en ningún caso se supera el 9% de variación sobre el promedio de las mediciones, y oscilando la mayoría de ellas alrededor del 5%.

<span id="page-65-0"></span>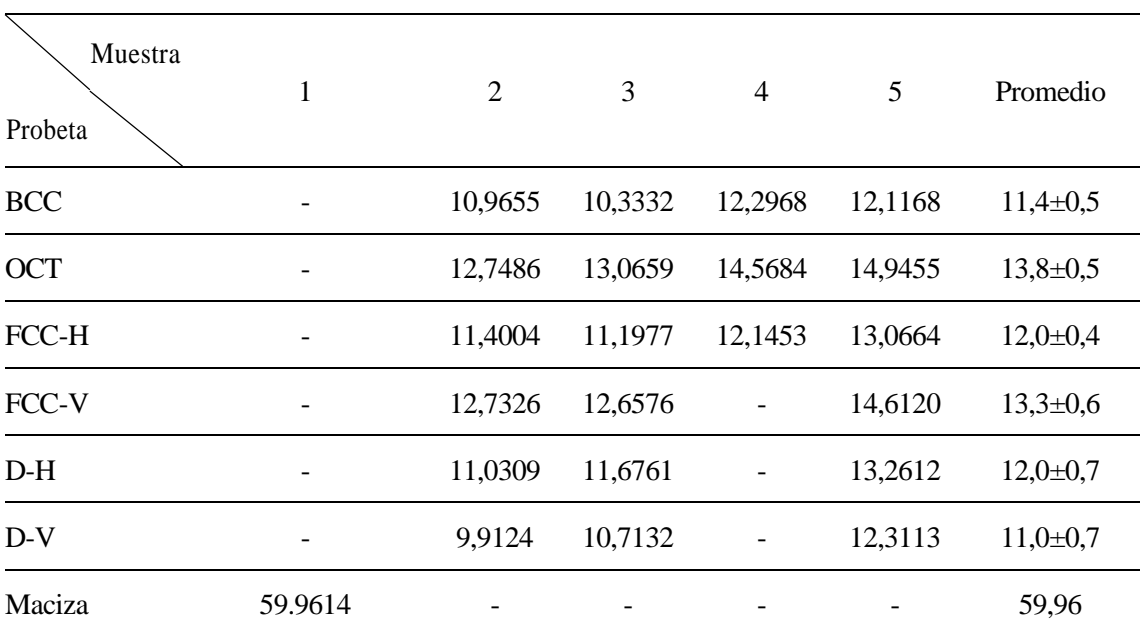

Tabla 6: Resultado de las mediciones de masa. Unidades en *g*.

A continuación, la medición de densidad se realizó con la muestra número 5 de cada probeta, puesto que es la tanda elegida para someterse a este estudio. Es necesario emplear el valor obtenido en esa medición, en vez del promedio, para tener un resultado más acertado. Por tanto, los valores obtenidos de la densidad del material se reflejan en la *[Tabla 7,](#page-66-0)* y se calcula el promedio de estos para hallar el valor final de la densidad. Puede observarse que los valores distan hasta 3 décimas entre los valores máximo y mínimo. La causa de esto se debe a que el procedimiento seleccionado de emplear la probeta con el líquido, y extraer el exceso de la línea de enrase con una pipeta, puede dar errores debido a la formación de meniscos y a la permanencia de alguna burbuja residual de aire dentro de la muestra. Por tanto, se realiza el valor promedio de los resultados obtenidos, y se empleará como resultado de la ρ del material puro ( $p=1.297$  g/cm<sup>3</sup>).

<span id="page-66-0"></span>

|             | Probeta_muestra Masa de probeta medida (g) Volumen despejado (ml) Densidad $\rho$ (g/cm <sup>3</sup> ) |                                  |               |
|-------------|----------------------------------------------------------------------------------------------------|----------------------------------|---------------|
| BCC 5       | 12,1168                                                                                                | 10.4                             | 1,165         |
| $OCT_5$     | 14,9455                                                                                                | 14,8                             | 1,010         |
| FCC-H 5     | 13,0664                                                                                                | 10,2                             | 1,281         |
| FCC - $V$ 5 | 14,6120                                                                                                | 10,33                            | 1,415         |
| $D-H5$      | 13,2612                                                                                                | 9,3                              | 1,426         |
| $D-V5$      | 12,3113                                                                                                | 8,3                              | 1,483         |
|             |                                                                                                    | Promediado:<br>$\rho$ resina $=$ | $1,3 \pm 0,1$ |

Tabla 7: Resultado de medición de la densidad

Una parte muy importante de este trabajo con estructuras reticulares, como se ha mencionado anteriormente, es la relación de la densidad aparente de cada diseño. La densidad aparente  $(\bar{p})$  de una estructura reticular es equivalente a la relación entre el volumen (V<sub>probeta</sub>) que ocupa la estructura y el volumen de la caja delimitadora, en este caso, la maciza original (V<sub>maciza</sub>). Para ello, se hace uso de la herramienta del programa de SolidEdge, en el que han sido modeladas, para obtener el volumen de cada una de ellas. Esta es la manera más exacta para su cálculo que se ha considerado, puesto que las mediciones del laboratorio conllevan más errores por lo general. En la *[Tabla 8](#page-66-1)* se muestran los valores proporcionados por el software, tanto de cada probeta, como de la maciza original.

<span id="page-66-1"></span>

| Probeta    | $V_{total}$ SolidEdge (mm <sup>3</sup> ) | $\bar{\rho}$ (%) |  |  |
|------------|------------------------------------------|------------------|--|--|
| <b>BCC</b> | 1388,947                                 | 7,11             |  |  |
| <b>OCT</b> | 1595,083                                 | 8,17             |  |  |
| FCC-H      | 2061,253                                 | 10,56            |  |  |
| FCC-V      | 2061,253                                 | 10,56            |  |  |
| $D-H$      | 1684,947                                 | 8,63             |  |  |
| $D-V$      | 1684,947                                 | 8,63             |  |  |
| Maciza     | 19527,808                                | 100,00           |  |  |

Tabla 8: Resultado de las densidades relativas de cada probeta

$$
\bar{\rho} = \frac{\rho_{\text{probeta}}}{\rho_{\text{solid}}} = \frac{\frac{m_{\text{probeta}}}{V_{\text{macro}}}}{\frac{m_{\text{solid}}}{V_{\text{macro}}}} = \frac{m_{\text{probeta}}}{m_{\text{solid}}} = \frac{\rho_{\text{material}} \cdot V_{\text{probeta}}}{\rho_{\text{material}} \cdot V_{\text{macro}}} = \frac{V_{\text{probeta}}}{V_{\text{macro}}}
$$

Ecuación 3: Cálculo de la densidad aparente

En base a estos datos, se demuestra que todas las densidades relativas de las probetas tienen aproximadamente el mismo valor (9-10%). En el resto de la literatura los valores frecuentes de densidad aparente oscilan del 20% al 50%, siendo el 10% el mínimo que se emplea [10]. Además, como la densidad aparente guarda una relación lineal con la energía absorbida en compresión (parámetro en base al cual se va a comparar el comportamiento de las probetas), eliminando así el problema de tenerla en cuenta a la hora de analizar los resultados (ese era el objetivo de que tuvieran el mismo valor aproximadamente). En otras palabras, para un mismo diseño, si se modifica su densidad aparente, varía su comportamiento mecánico. Por lo tanto, como el objetivo es comparar diferentes diseños, es recomendable que tengan la misma densidad aparente y así mantener las mismas condiciones.

#### **4.3.2. Ensayos de compresión**

#### **4.3.2.1. Probeta maciza**

El resultado de graficar el ensayo, como curva de Tensión – Deformación, se puede observar en la *Figura 36.* Se obtiene  $E = 1504.8$  MPa, siendo los valores de otras resinas vistas en la literatura 2460MPa y 2800MPa [9,11]. Los materiales y las características pueden variar sustancialmente según el fabricante, igualmente es un valor coherente, aunque sea menor que los de la literatura.

En cuanto a los valores de rotura:  $\sigma_{\text{rotura}}$  = 346.748 MPa y  $\varepsilon_{\text{rotura}}$  = 5.9 %; la Energía Absorbida resultante es: Eabsorbida = 406.47 J. No se dispone de otros valores de referencia de rotura por compresión ni de energía absorbida en la literatura, para poder comparar.

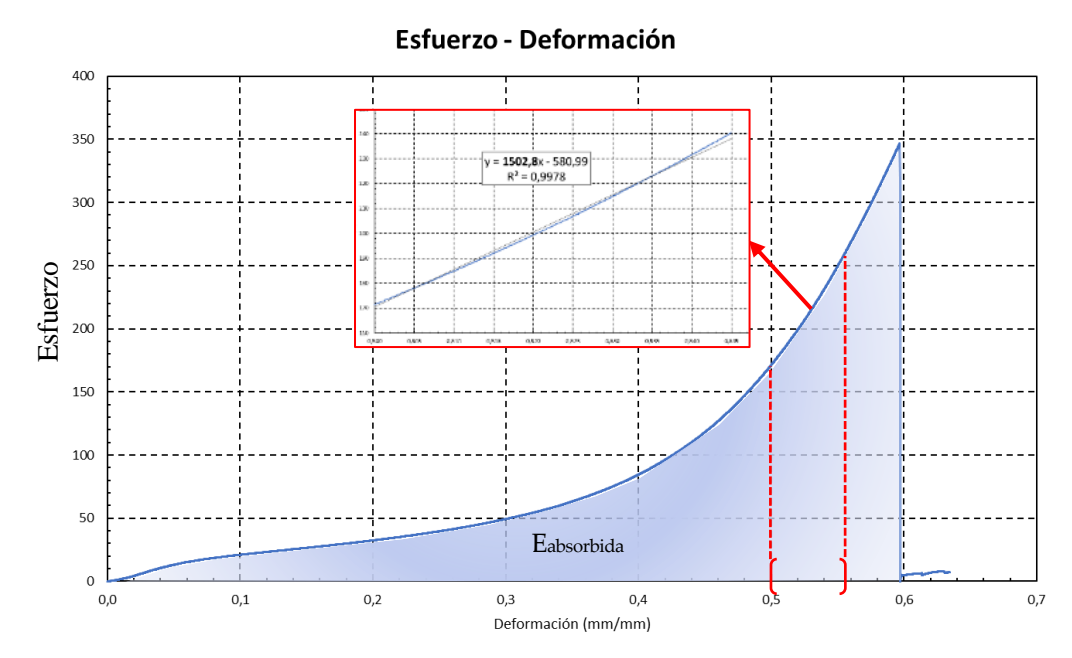

Figura 35: Curva obtenida del ensayo del macizo

#### **4.3.2.2. Probetas reticulares**

A continuación, se muestran las curvas Tensión - Deformación obtenidas tras graficar los datos obtenidos de la máquina de ensayo en la *Figura 37*. A medida que se representan, se comentan los posibles problemas surgidos o comentarios del autor, de todas las muestras de cada probeta, en orden de ensayo. Todas las muestras se ensayan hasta la zona de densificación, que se aprecia a partir del valor de 0.6 de deformación.

Debido a un error en el proceso experimental, la configuración de la longitud que alcanza la máquina estaba mal ajustada, por lo tanto, se ensaya hasta el 0.45 de la deformación. Este error ocurre en los ensayos de la primera muestra para BCC y OCT. De igual manera, estos datos computan hasta ese valor en la curva promedio. A partir de ahí, se toma la media de las otras cuatro muestras.

Por otro lado, en FCC-V su representación manifiesta una curva con valores muy diferente al resto. La causa que provoca este mal resultado, es debido al tamaño de las placas de la máquina de ensayo, cuyo diámetro es igual a la diagonal de las muestras (cuadradas). Esto provoca que, si la estructura reticular se rompe y se queda fuera del área proyectada de las placas de la máquina, estos volúmenes no se ensayan, generando malos resultados. Estos valores se descartan para el cálculo de la curva promedio.

En las probetas D-H y D-V al ensayarlas, a causa de la geometría con puntales que no distribuyen bien la carga en la probeta, provoca que se concentre en un lado. Como consecuencia, provoca que la capa superior de la probeta venza la fricción con la placa de la máquina, y se desplace paulatinamente, perdiendo la verticalidad. Además, en las muestras 3 y 5 de la probeta D-V, se aprecia una gran caída tras alcanzar el primer máximo. Esto es a causa de una rotura uniforme de la primera capa de retículas, por eso la máquina no registra esfuerzo ninguno apenas.

En general, se observa la zona de densificación a partir de 0.6 de deformación, donde el esfuerzo asciende muy pronunciadamente debido a la acumulación de todo el material ya comprimido en la máquina.

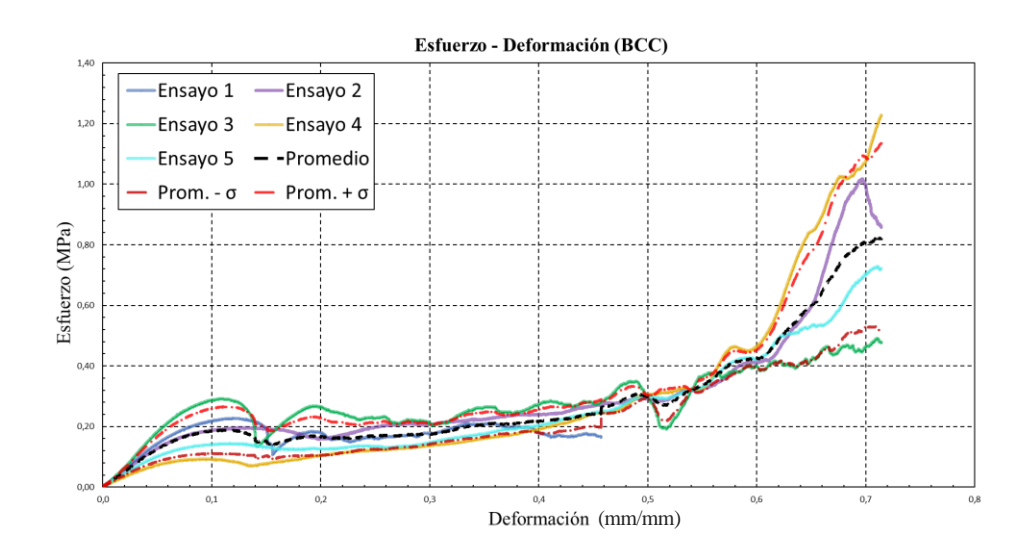

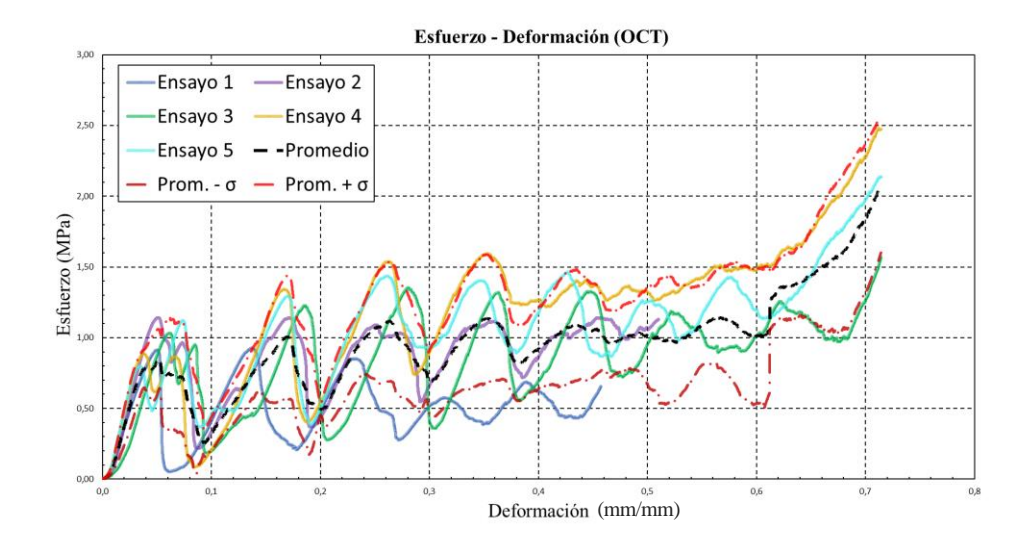

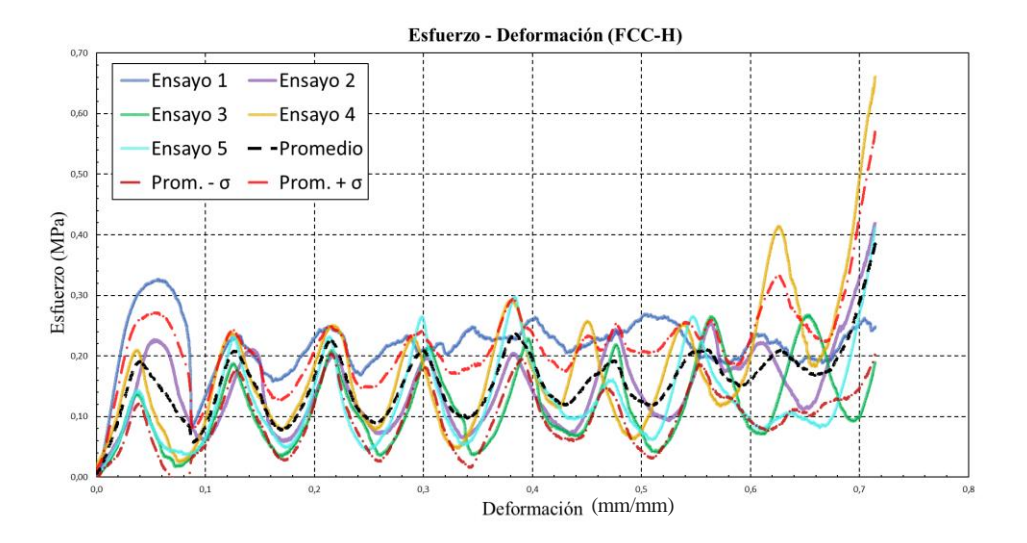

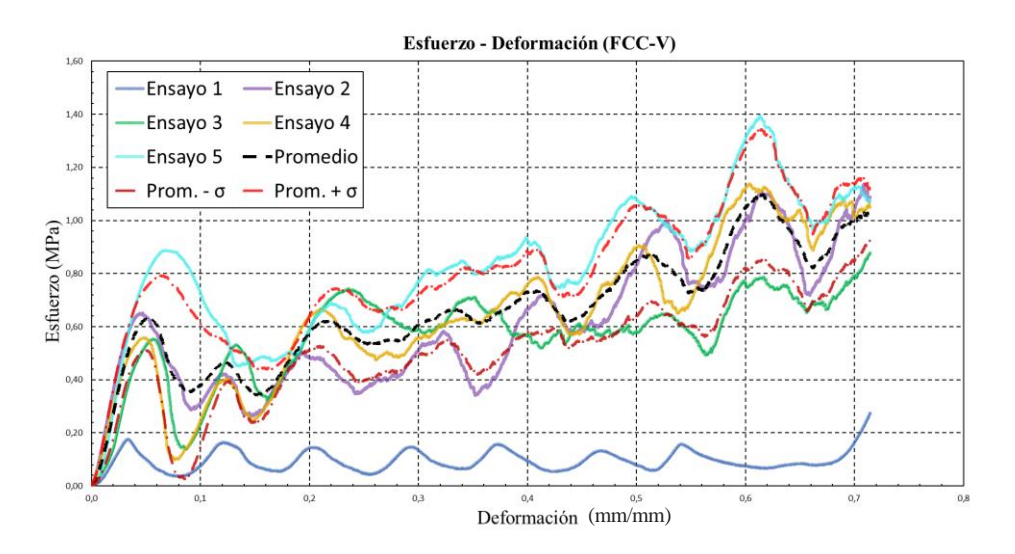

.

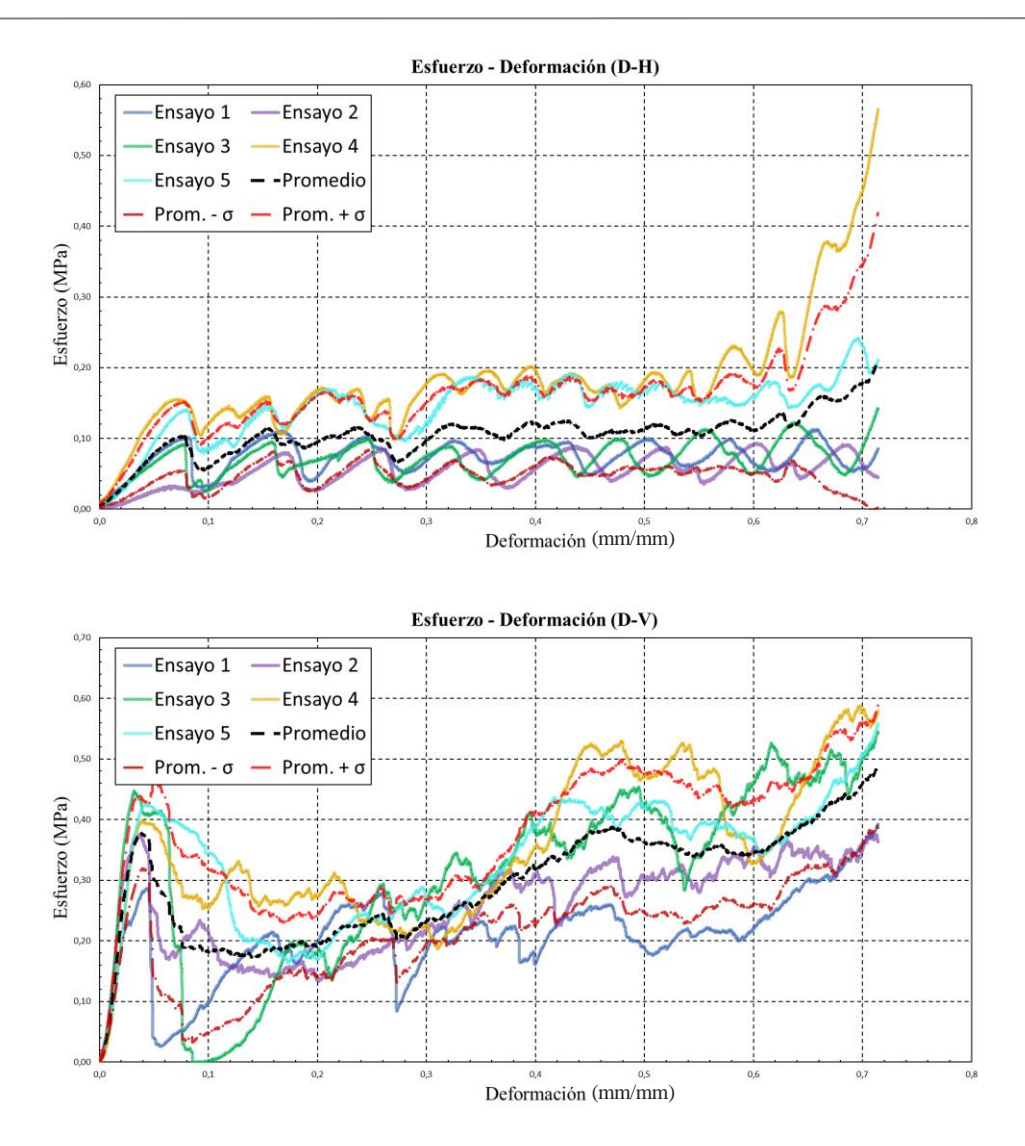

Figura 37: Curvas de Tensión - Deformación obtenidas para diseño

A continuación, se van a comparar las curvas promedio obtenidas para cada diseño de sus respectivos ensayos. A raíz de estas, se obtendrá el parámetro objetivo de este estudio, la energía absorbida en compresión, hasta el valor de 0.59 de deformación, ya que la probeta maciza rompe en este punto.

La *[Figura 36](#page-71-0)*, muestra las curvas Tensión – Deformación obtenidas experimentalmente durante la compresión para todas las configuraciones. Aunque las magnitudes de la carga aplicada son diferentes, todas las curvas de carga-desplazamiento tienen algunas características comunes. Para todas las configuraciones, el fallo se produce por etapas, y se pueden observar hasta ocho picos de carga distintos que corresponden a la progresión del fallo a través de las diferentes capas de las probetas. Se observa un aumento monótono de la carga hasta el primer pico cuando el primer grupo de células se derrumba. La carga desciende y vuelve a aumentar hasta el segundo pico, momento en el que el segundo grupo de células comienza a colapsar. Así, consecutivamente hasta la octava repetición, mientras que el fallo progresa a través de la muestra hasta que se vuelve plana. La probeta OCT es la que requiere más tensión antes del primer fallo, con un valor de 0.84 MPa. Con un valor no muy distante, se encuentra FCC-V, alcanzando 0.63 MPa. La siguiente según el orden, es D-V, con 0.31 MPa. Las dos siguientes están muy próximas entre sí, FCC-H y BCC, con 0.19 y 0.17 MPa respectivamente. En último lugar, la que requiere menos tensión para romper la primera capa, es la D-H, requiriendo únicamente 0.10 MPa. Que una estructura oponga más resistencia a la primera rotura, es un indicador de que tendrá un mejor comportamiento mecánico en el ensayo completo.

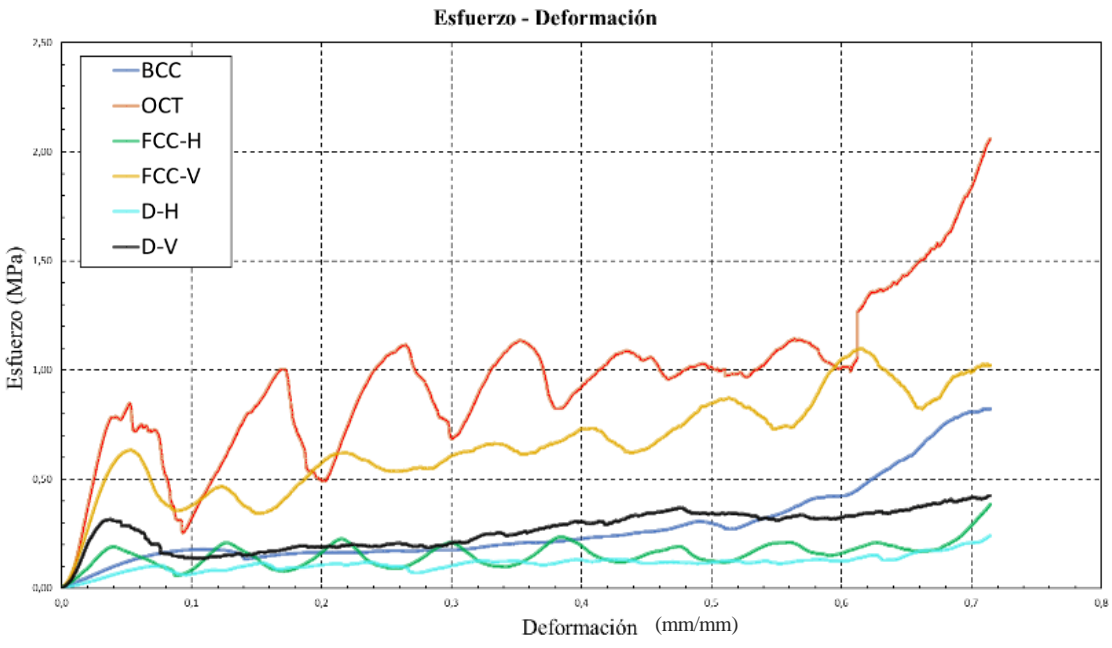

Figura 36: Comparativa de las curvas promedio de cada probeta

<span id="page-71-0"></span>A partir de estas curvas, se calcula el área contenida bajo cada una, hasta 0.59 de deformación. Con estos resultados se puede comparar de manera cuantitativa la actuación de cada estructura reticular. En la *Tabla 9* aparecen los valores obtenidos al calcular la energía. Tras ordenarlos de mayor a menor, se obtienen los resultados del comportamiento de cada probeta. La OCT es la que más energía absorbe, seguida por la FCC-V. Consecutivamente, la siguiente es la D-V seguida por BCC, por una ligera diferencia entre ellas. Finalmente, la FCC-H, y por último la D-H, que da el peor resultado de todos, y que dista del valor de la primera (probeta 2) en un 87% . Guarda una relación directa y proporción con los valores de módulo de Young obtenidos para las curvas promedio, que son de 27.14, 17.02 y 15.8 MPa para OCT, FCC-V y D-V respectivamente, y valores muy bajos para BCC, FF-H y D-H (2.6, 5.07 y 1.38 MPa). Difiere en gran medida de la maciza, al igual que lo hace la energía absorbida, representando el 1% aproximadamente en ambos casos respecto a la que tiene mejor comportamiento.

| Probeta               | BCC    | OCT    | FCC-H  | <b>FCC-V</b> | D-H    | D-V    |
|-----------------------|--------|--------|--------|--------------|--------|--------|
| Energía absorbida (J) | 0,1207 | 0.4990 | 0,0861 | 0.3500       | 0.0607 | 0.1446 |

Tabla 9: Energía absorbida para cada probeta

En la *[Figura 37,](#page-72-0)* se manifiesta la dependencia lineal del crecimiento la energía respecto a la deformación de la probeta en compresión. Esto se debe a que la densidad aparente es uniforme. En el estudio [9], se demuestra este suceso, así como si la densidad varía a lo largo de las capas, el comportamiento modifica la pendiente, pero sigue siendo lineal, tanto en compresión, como tracción y cizallado. En otras palabras, la pendiente de las curvas la capacidad de absorción de las estructuras. Por tanto, aquel que tenga una mayor pendiente, será el que tendrá un mejor comportamiento. En este caso se observa que la probeta 2, tiene una pendiente más pronunciada que el resto, y se ve como logra un mayor de energía al final.
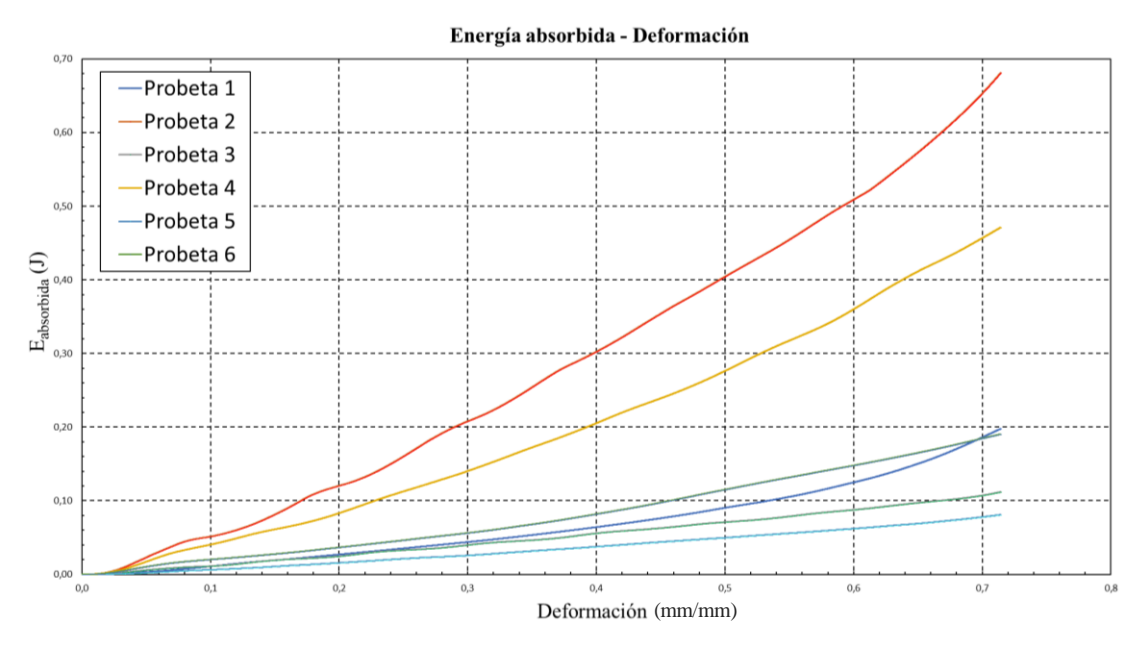

Figura 37: Dependencia de la energía absorbida acumulada y la deformación

Finalmente, se muestran en la *[Figura 38](#page-73-0)* una serie de instantáneas extraídas de los vídeos grabados a una muestra de cada probeta, para visualizar gráficamente el proceso de compresión. Son cinco las instantáneas extraídas para representar la compresión, intentando que correspondan a la misma deformación para poder comparar visualmente. La última corresponde a la probeta en el momento que la máquina llega al máximo de desplazamiento. Las rupturas de capa empiezan desde la base, y rompen primero las celdillas exteriores.

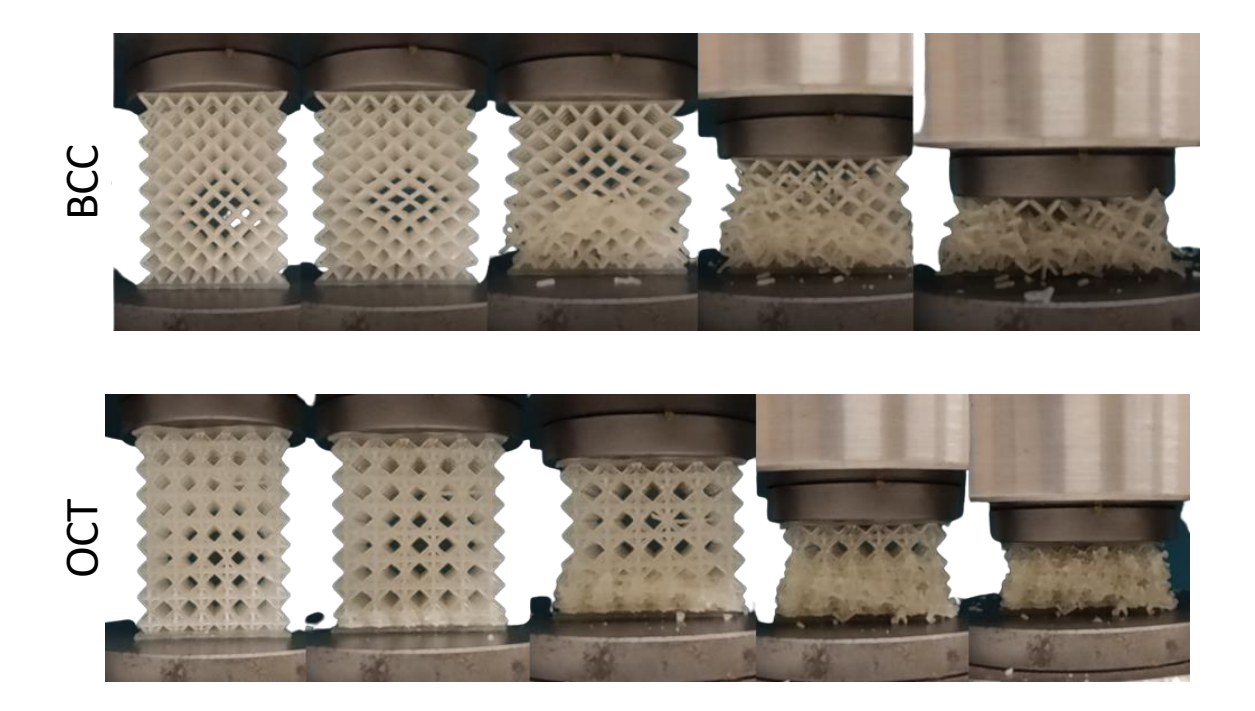

<span id="page-73-0"></span>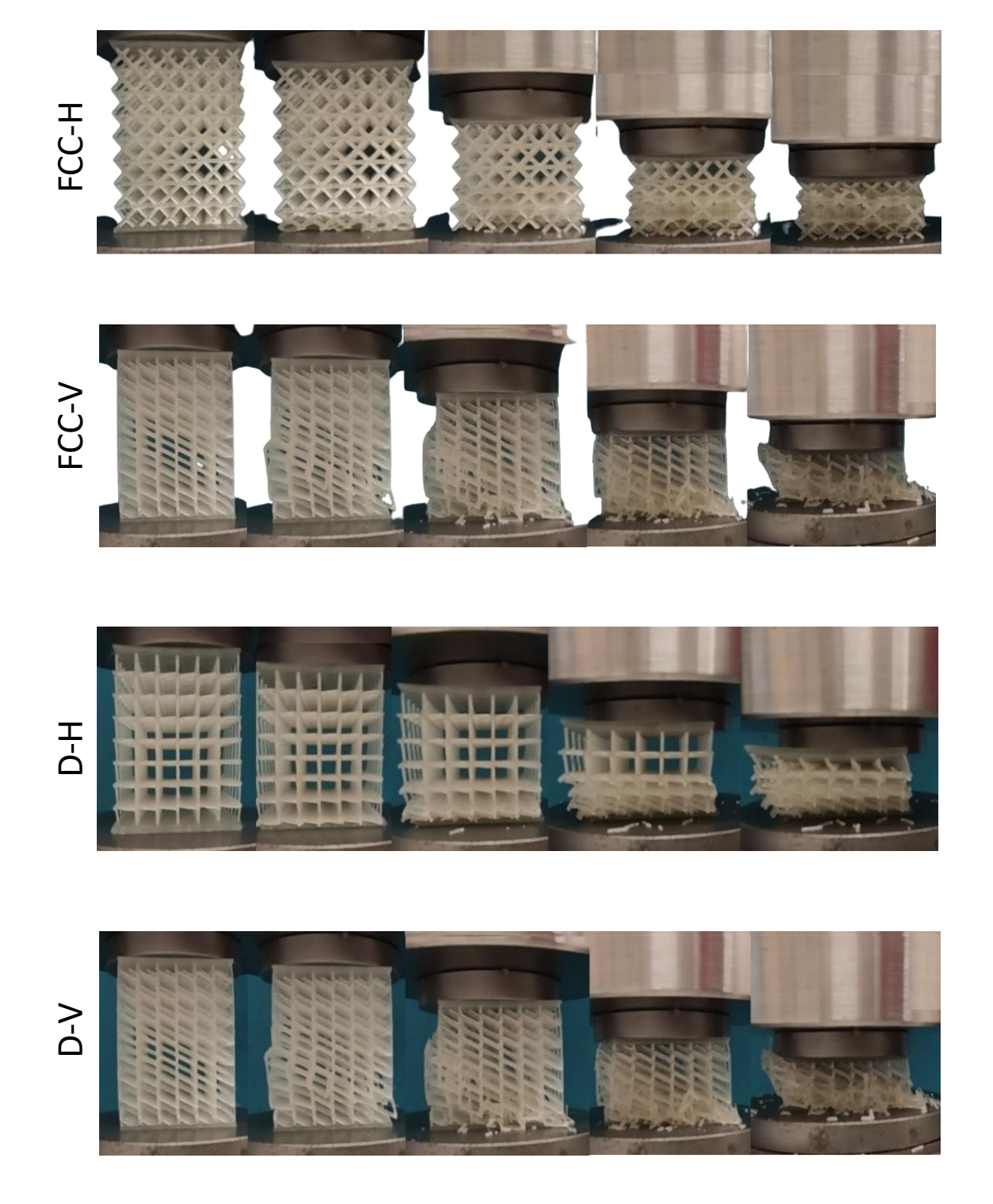

Figura 38: Capturas extraídas de los vídeos de compresión

# **4.4. Resultados de simulación**

A continuación, se explicarán los resultados e imágenes obtenidas de las simulaciones. Posteriormente, se comentan los posibles inconvenientes surgidos durante el proceso de simulación, debido a que en los análisis de elementos finitos suelen darse errores por variadas causas, solventados la mayoría consultando con fuentes externas [12] [13] .

Se realizan dos tipos de ensayos. En primer lugar, un ensayo no lineal con elementos C3D10 (tetraedros cuadráticos) de cada diseño de celda, siendo sometidas a un desplazamiento en compresión hasta la mitad de su longitud, es decir, hasta 2mm. El objetivo es conocer cómo se comporta cada diseño ante un esfuerzo de compresión. Se observan los valores obtenidos por Von Mises, elegido porque es un compendio de todas las tensiones generadas en la estructura, y es muy utilizado para tomar como resultado en elementos finitos. En base a esto, se representan las zonas por las que rompería el diseño, al ser conocido el esfuerzo de rotura mediante el ensayo de la probeta de referencia maciza, marcando como valor límite de representación  $\sigma_{\text{rotura}} = 346.748 \text{ MPa}$ , y a partir de éste, se configura para que se muestre en color gris (se marca con círculos amarillos para resaltarlo). Estos resultados se pueden observar en la *[Tabla 10.](#page-74-0)* Aunque en base a estas imágenes, a priori se perciban geometrías deformadas inverosímiles, estas nunca se llegan a alcanzar. En otras palabras, el análisis no incluye en la propiedad del material la tensión de rotura por compresión, aunque es conocida. Por tanto, se realiza la simulación sin tenerlo en cuenta, pero en todos aquellos puntos que se sobrepase dicho valor, se traducirá como que éstos fracturan. La simulación sigue calculando los desplazamientos (sin tener en cuenta que esos puntos han partido), y por eso se ven estas deformaciones de las celdas tan extrañas. Al superarse este valor en todos los diseños, todos alcanzan disposiciones hipotéticas. La razón, de por qué se realiza esta simulación, aun arrojando resultados así, se debe a que permite identificar cuáles son los puntos en los que supera esta tensión. en todos los casos se sobrepasa la tensión de rotura en uno o varios elementos. Los puntos de máxima carga, y por tanto por donde se fracturan los diseños, son los nodos donde se encuentran los diferentes puntales de la estructura. Influye en los nodos el número de puntales que se encuentren en ellos, así como la disposición espacial entre estos y los ángulos que forman. En BCC los nodos de fractura son los de las esquinas superiores, que serían los nodos de conexión con el resto de las celdillas en la estructura replicada. En lo referente a OCT, FCC-H y FCC-V, los elementos de fractura se encuentran en los nodos de unión de los puntales. En cuanto a D-H y D-V, se concentra en el nodo inferior, que recibe la fuerza ejercida a toda la celda. Estos sucesos coinciden con los ensayos experimentales. Además, conviene destacar el comportamiento observado en la FCC-H del desplazamiento de capa, al ser sometido a una carga vertical en sentido negativo, siendo concordante con lo que sucede en el ensayo real, como se comentó anteriormente.

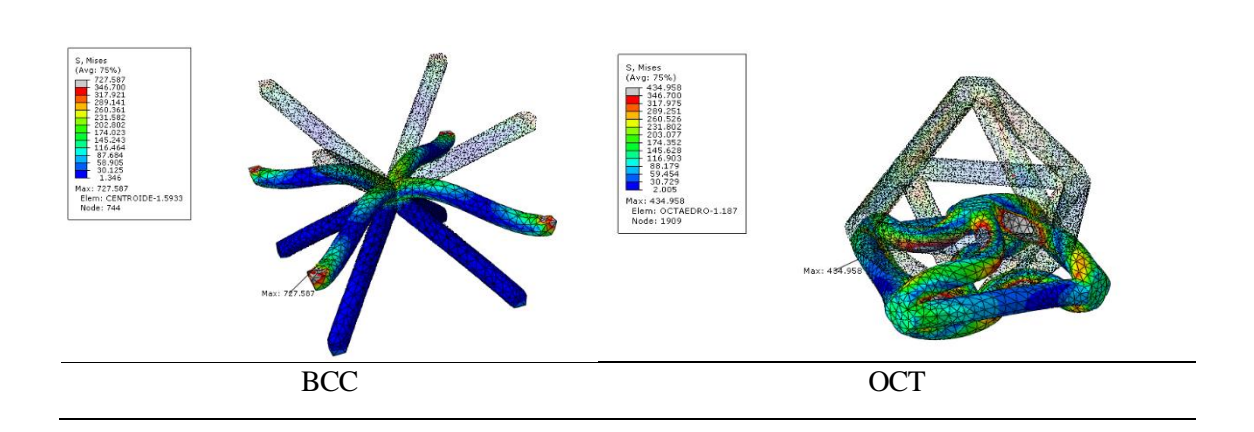

<span id="page-74-0"></span>Tabla 10: Resultado de simulación no lineal de elementos cuadráticos de cada diseño en compresión

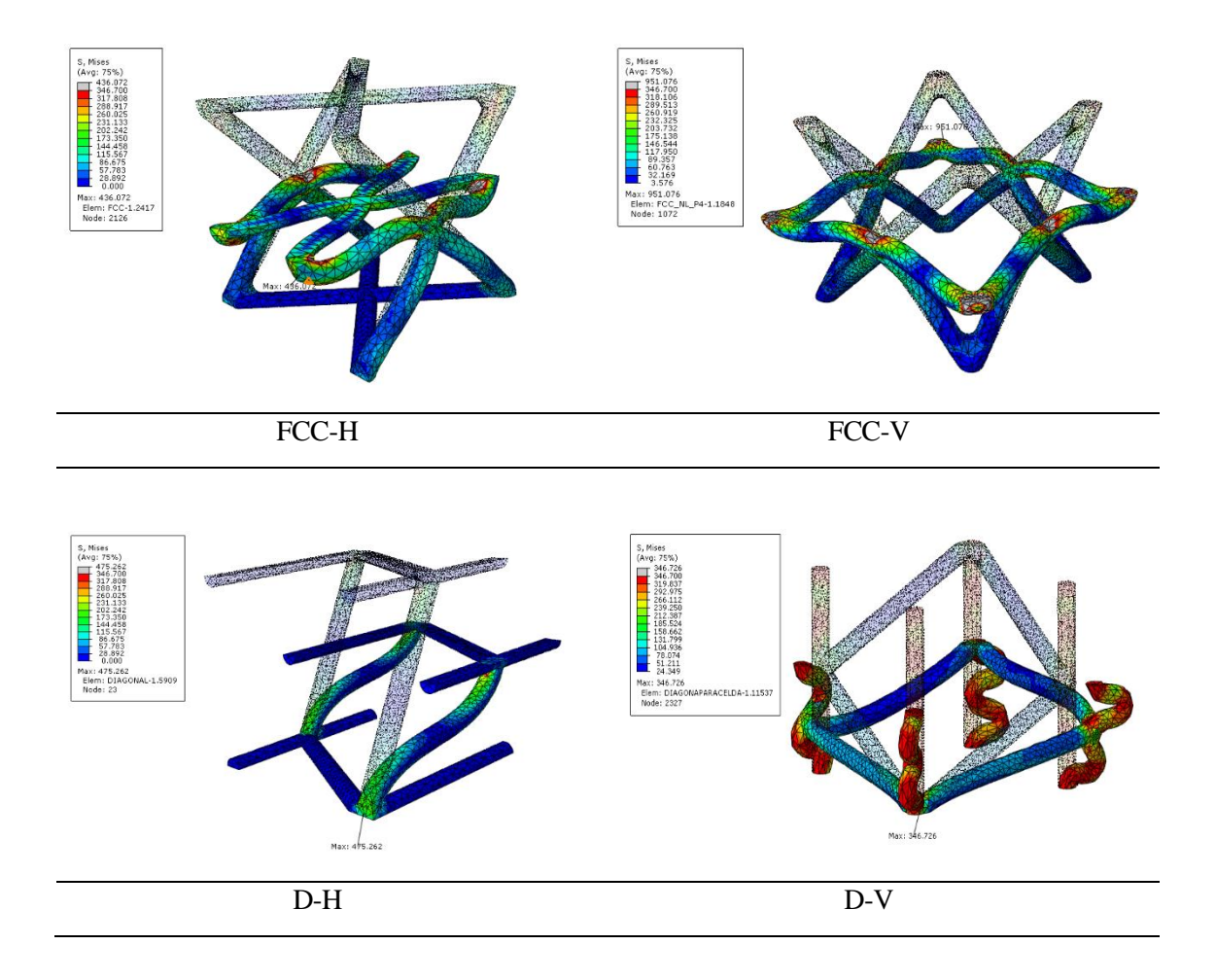

La segunda parte de las simulaciones de elementos finitos consiste en el análisis de las probetas de 3x3x3. Sin embargo, este estudio se tiene que realizar con un ensayo lineal compuesto de elementos C3D10 (tetraedros cuadráticos), debido al volumen de cálculo y el coste computacional que supone para el dispositivo que se emplea. Estos ensayos requieren de equipos muy potentes para poder ser procesados y simulados de manera no lineal y con precisión, a causa del alto número de elementos que se generan por el mallado al discretizar. Los modelos no lineales son preferibles a los lineales en los estudios donde se simulan grandes desplazamientos, porque los calculan con más precisión. Los lineales son empleados para pequeños desplazamientos, como es el caso que se va a aplicar a continuación.

Las condiciones bajo las que se estudian estos diseños son similares para todos. Se aplica una carga concentrada en el punto de referencia que está vinculado con la cara superficie de cada modelo, de 100N y en sentido negativo del eje Y. El motivo por el que se elige este valor se debe a que éste debe dar un resultado que no de soluciones de deformación excesiva para todas las probetas, en otras palabras, que no haga que la superficie sobrepase el plano base y continúe deformándolo hacia abajo. Además, se busca que no ejerza grandes desplazamientos, ya que los modelos lineales son muy sensibles a error en estos casos, prefiriéndose siempre ocasionar pequeños desplazamientos. En base a los valores de las tensiones de Von Mises y los desplazamientos obtenidos para cada uno, se comparan entre sí, la *Tabla* 11 muestra los resultados.

<span id="page-76-0"></span>

| Posición inicial                                                                                                    | <b>Tensiones (S.Mises)</b>                                                                                                    | Desplazamientos (U) |
|----------------------------------------------------------------------------------------------------|----------------------------------------------------------------------------------------------------|---------------------|
| S, Mises<br>(Avg: 75%)<br>346.700<br>317.968<br>289.235<br>260.503<br>231.771<br>203.038<br>174.306<br>$-145.573$<br>116.841<br>88.109<br>59.376<br>30.644<br>1.912                       | U, Magnitude<br>- 3.281<br>- 3.008<br>- 2.734<br>- 2.461<br>- 2.188<br>1.914<br>1.641<br>1.367<br>1.094<br>$-0.820$<br>$-0.547$<br>$-0.273$<br>$-0.000$                                          |                     |
|                                                                                                    | <b>BCC</b>                                                                                                    |                     |
| S, Mises<br>(Avg: 75%)<br>$-122.734$<br>$-112.546$<br>$-102.358$<br>$-22.179$<br>81.981<br>71.793<br>61.605<br>51.417<br>41.228<br>31.040<br>20.852<br>10.664<br>0.476                    | U, Magnitude<br>$-0.615$<br>$-0.563$<br>$-0.512$<br>$-0.461$<br>- 0.410<br>- 0.358<br>$-0.307$<br>-0.256<br>-0.205<br>-0.1021<br>-0.051<br>0.000                                                 |                     |
|                                                                                                    | Octaedro                                                                                                    |                     |
| S, Mises<br>(Avg: 75%)<br>273.535<br>250.740<br>227.946<br>227.946<br>205.1556<br>159.562<br>136.767<br>113.973<br>91.178<br>68.384<br>45.589<br>22.795<br>0.000<br>0.000                 | U, Magnitude<br>1.838<br>$1.685$<br>$1.532$<br>$1.379$<br>$1.225$<br>$\frac{1.072}{0.919}$<br>0.613<br>$0.460$<br>$0.306$<br>$0.153$<br>0.000                                                    |                     |
|                                                                                                    | FCC - horizontal                                                                                                    |                     |
| S, Mises<br>(Avg: 75%)<br>204.586<br>170.937<br>$\begin{array}{r} 154.112\ -137.287\ -120.462\ 103.637\ \end{array}$<br>05.637<br>66.812<br>69.988<br>53.163<br>36.338<br>19.513<br>2.688 | U, Magnitude<br>$\mathsf{F}^{0.964}_{0.884}$<br>$0.804$<br>$0.723$<br>0.643<br>$+ 0.643$<br>$- 0.563$<br>$+ 0.482$<br>$+ 0.402$<br>$-0.321$<br>$-0.241$<br>$-0.161$<br>$\pm \frac{0.080}{0.000}$ |                     |
|                                                                                                    | FCC - vertical                                                                                                    |                     |

Tabla 11: Simulación de las probetas 3x3x3

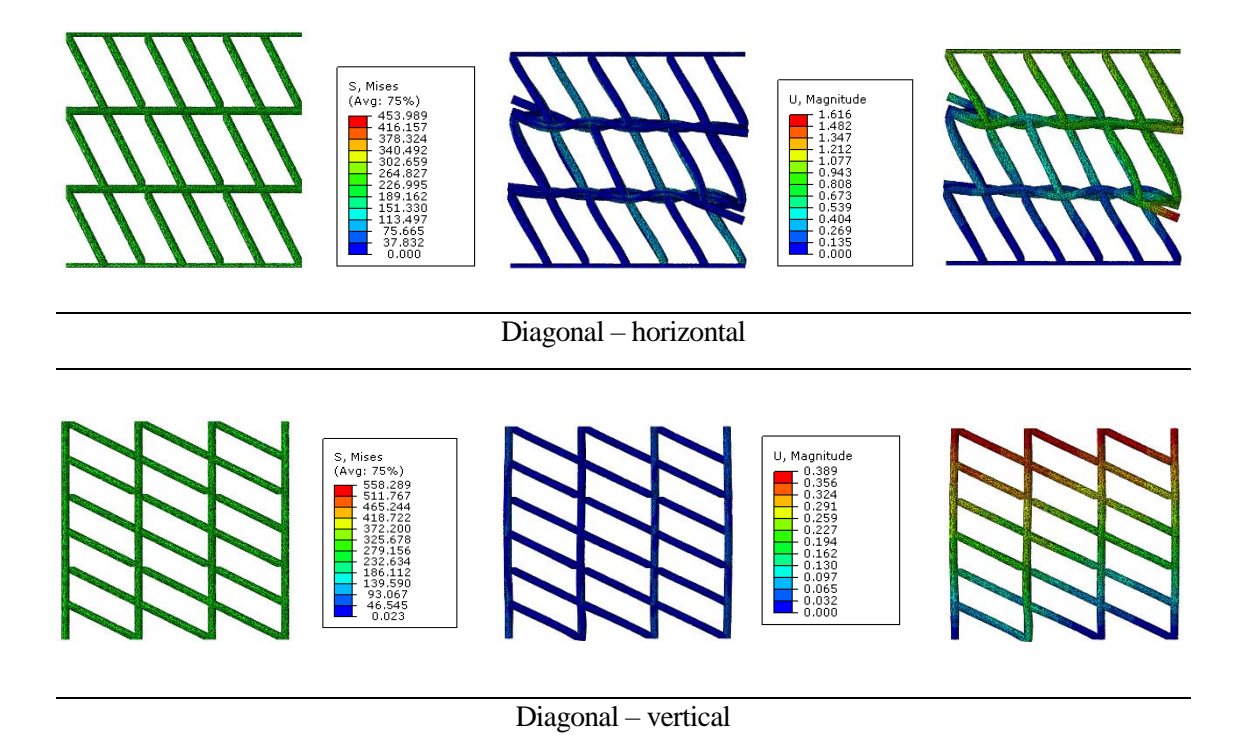

A la vista de estos resultados, un mejor comportamiento del diseño se traduce en un menor esfuerzo máximo acumulado en los nodos. En otras palabras, al actuar una fuerza, la probeta que logra repartir mejor la carga y no somete a grandes acumulaciones a alguno de sus nodos, se comporta mejor, puesto que estos no llegan a romper. Además, de igual manera, conlleva a un menor desplazamiento de la parte superior de la misma. Es conveniente recordar que, en estos ensayos, se impone una condición de verticalidad. El motivo de imponer esta condición es para simular el contacto con la placa superior de la máquina de ensayo la cual provoca que éstos permanezcan inmóviles en cualquier dirección menos la vertical. Además, sirve para corregir en la simulación de la D-H eliminando el problema del deslizamiento de capa que surge en el método experimental.

Por tanto, en base a lo explicado, los menores valores de Von Mises se encuentran en OCT y FCC-V respectivamente, siendo las que ofrecen un mejor comportamiento. Es decir, OCT y FCC-V son las que mejor reparten la carga a lo largo de la probeta, y generando poca acumulación de carga en los mismos nodos. Este resultado es coherente con los obtenidos en los ensayos experimentales, ya que en base a estos son las dos que mayor resistencia oponen. En las siguientes posiciones, hay cambios respecto con el orden que se obtiene de los ensayos reales. La FCC-H es la tercera con mejor comportamiento, seguida por BCC. La diferencia entre el comportamiento de las dos FCC, es que la vertical por la disposición posee mayor refuerzo de puntales en la dirección vertical, contribuyendo a una resistencia la carga. Consecutivamente, serían D-H y D-V. Esto se debe a que los problemas de deslizamiento de capa ya no perturban el resultado final. De igual manera, estas dos que pertenecen a diseño de Diagonal, debido al mal diseño que concentra las cargas en el nodo inferior donde se encuentran los puntales.

Los desplazamientos (U) ocasionados a los elementos de las estructuras, también mostrados en la *[Tabla 11](#page-76-0)* son coherentes respecto a las máximas cargas. En las probetas que concentran una menor carga máxima, los valores de U son de menos de 1mm. En otras palabras, el desplazamiento de un nodo está linealmente relacionado con cuánta carga le empuje. Por tanto, se puede afirmar que, por lo general, a mayores cargas máximas, mayores desplazamientos afectan a las muestras, a pesar de que en la D-V no se cumple, considerándose esto un mal resultado por ser un modelo lineal sujeto a resultados inexactos. Se observa claramente que, para esta probeta, un puntal sin sujeción por uno de

los extremos se desplaza en la dirección Y, sin ser lo que se observa su ensayo experimental. A continuación, la *Tabla 12* muestra los resultados experimentales y de simulación empleados para comparar los diferentes diseños. Se ordenan los diseños en función del comportamiento (de mejor a peor) en cuanto a la energía absorbida (experimental) y Von Mises y desplazamientos (simulaciones). En el diseño BCC, cuya densidad aparente disminuía ligeramente menos que en el FCC, se ha observado que la energía absorbida es mayor, lo que significa que es adecuado para aplicaciones donde se prioricen las propiedades mecánicas frente a la densidad. En este diseño BCC es donde había mayores fallos de impresión debido al tamaño similar de las placas de la máquina de ensayo, también se ha encontrado que en este diseño hay una mayor divergencia entre los resultados experimentales y los teóricos, debido a que en la simulación sí se permite evitar el fallo de que no se ejerza la fuerza correctamente. Asimismo, en los modelos de Diagonales también se encuentra cierta divergencia con los reales, por haber podido simular las condiciones reales en las que los puntos superiores (en contacto con la placa de la máquina), no vencen la fuerza de rozamiento consiguiendo que sólo se desplacen en la dirección Y.

Aunque sigue existiendo gran diferencia entre los valores obtenidos entre la compresión y las estructuras reticulares de baja densidad aparente, se pueden encontrar aplicaciones donde el peso sea un factor determinante, antes que la fuerza a soportar. También se pueden implementar en zonas no críticas de carga, reduciendo así el peso y empleándose como una estructura de transmisión de fuerza a otra más resistente que la absorba. La reducción de peso obtenida de la maciza a las reticulares oscila 76% - 81%, pero la energía absorbida en comparación cae en un 99% prácticamente, absorbiendo 406.47 J la maciza, frente a 0.681 J que absorbe la que da el mejor rendimiento, de OCT.

| Probeta           | <b>OCT</b>              | FCC-V      | <b>BCC</b> | $D-V$      | FCC-H   | $D-H$                  |
|-------------------|-------------------------|------------|------------|------------|---------|------------------------|
| Energía absorbida | 0,681                   | 0,471      | 0,198      | 0,190      | 0,112   | 0,081                  |
|                   |                         |            |            |            |         |                        |
| Probeta           | <b>OCT</b>              | FCC-V      | FCC-H      | <b>BCC</b> | $D-H$   | $D-V$                  |
| S. Mises          | 122,734                 | 204,586    | 273,535    | 346,700    | 543,989 | 558,289                |
|                   |                         |            |            |            |         |                        |
| Probeta           | $D-V$                   | <b>OCT</b> | FCC-V      | $D-H$      | FCC-H   | <b>BCC</b>             |
| Desplazamiento    | 0,389                   | 0,615      | 0,964      | 1,616      | 1,838   | 3,281                  |
|                   | Mejor<br>comportamiento |            |            |            |         | Peor<br>comportamiento |

Tabla 12: Probetas ordenadas según comportamiento en base a los parámetros de estudio

Las dificultades encontradas a lo largo de este apartado se comentan a continuación. El objetivo inicial es ensayar la probeta 6x6x8 de manera no lineal. El excesivo tamaño de esta, que genera más de 2 millones de elementos tras el proceso de mallado, conlleva un volumen de cálculo desorbitado para cualquier ordenador convencional. Como alternativa, se busca ensayar una de menor tamaño, como la 3x3x3 explicada en el apartado 'Método Experimental' de manera no lineal. Sin embargo, no se ha podido lograr por varios motivos, a pesar de que el número de elementos era más razonable (alrededor de 500.000). La primera causa, es que el diseño propio de las celdas tiende a la divergencia, debido a esquinas y bordes pronunciados, pero que no se pueden modificar porque se alteraría la estructura original. En algunos casos, con los diseños de FCC y Diagonal (probetas de la 3 a la 6) se ha optado por recortar las caras de los bordes para permitir seleccionar las caras para agregarles restricciones, así como porque se obtenían errores al fusionar los sólidos al replicar. Otro motivo por el que se han encontrado dificultades es la configuración del Step, puesto que la predeterminada no es la recomendable. En otras palabras, por defecto el software intenta calcular la simulación de un solo cálculo, que se realiza sin problema en geometrías simples. Sin embargo, cuando el modelo es complejo, como los de este trabajo, se aconseja utilizar de incremento inicial un 10% del tiempo total, que, aunque conlleva más tiempo de computación, facilita los cálculos de las matrices de elementos finitos. Además, es recomendable reducir el paso mínimo, que es el mínimo incremento admisible para pasar al siguiente cálculo, a aproximadamente 1x10<sup>-9</sup>, para permitir que siga avanzando la simulación paulatinamente. Además, en el módulo de Mesh se da la opción de utilizar elementos lineales o cuadráticos. Los lineales dan una solución menos precisa, pero requieren menos tiempo de computación, mientras que los cuadráticos, pese a ser más precisos, si no se realizan en ordenadores con suficiente capacidad de computación es frecuente que el cálculo no se pueda completar. Por tanto, es siempre preferible emplear elementos cuadráticos si la estructura lo permite. Continuando en el apartado de Mesh, es muy importante observar el número de elementos total generados, ya que, a partir de 500 000 elementos, tiende a dar problemas de divergencia debido a la acumulación de resultados negativos en las matrices de cálculo, si se realiza un estudio no lineal, por ejemplo.

Se ha realizado un estudio exhaustivo de las posibilidades de computación que ofrece el software en el equipo empleado para las simulaciones, realizando un análisis de los posibles errores en el cálculo debidos tanto a la capacidad de computación del ordenador utilizado, como a la divergencia de los modelos FCC y Diagonal. Cabe mencionar, que un tipo de estudio bajo unas condiciones tiene que funcionar en todos y cada uno de los modelos. Se han dado casos, en los que los modelos BCC y Octaedro sí obtenían una buena solución con los parámetros elegidos para simular todas las estructuras, pero tanto FCC como Diagonal presentaban dificultades en mitad del análisis, provocando el aborto de este. Se han tratado de solventar todos los errores reportados por el software, empleando la documentación del distribuidor, Dassault Systemes Simulia, y profundizando mediante páginas de consulta en las capacidades del programa y su enfoque.

En este TFG se evalúa la posibilidad de fabricar piezas de resina mediante SLA con diseño reticulado de modo que se disminuya la densidad de la pieza, y se evalúa el efecto que esta modificación tiene en sus propiedades mecánicas. Se examinan seis estructuras de retículas diferentes, a saber, las estructuras BCC, octaedro, FCC (en dos orientaciones) y Diagonal (en dos orientaciones). Para ello, se ha intentado igualar los parámetros relacionados con el diseño, como la longitud de las celdas unitarias y el grosor del puntal, para trabajar con una densidad aparente del mismo orden de magnitud en todos ellos. Esta elección de un bajo valor de densidad aparente para no degradar excesivamente las propiedades mecánicas del material base en la posible aplicación.

En la impresión de los diseños realizados con herramientas CAD se ha observado que un número limitado de piezas presentan defectos de impresión tales como curvado, exceso de material y pelado, entre otros, valorando así la capacidad de impresión de SLA. Se evalúan de manera experimental mediante ensayos de compresión uniaxiales cuasiestáticos para la obtención de los rendimientos mecánicos, tanto de las reticulares como de la maciza. Para el análisis de elementos finitos, se busca el tipo de análisis que funciona correctamente en todos los diseños. Tras contrastar éstos con los obtenidos experimentalmente, se muestra que OCT es el diseño reticular que ofrece la mayor resistencia mecánica, seguido por el FCC-V con valores muy próximos entre ellos. En cuanto al resto de diseños, se observa que según qué resultado se tome, unos tienen mejor rendimiento que otros, puesto que los valores están muy próximos entre sí, distando mucho de los FCC-V y OCT, aunque hay que considerar cierta incertidumbre en los resultados debido a las dificultades surgidas en la parte experimental tanto en FCC-H (retículas fuera de la placa de ensayo) como en D-H y D-V (desplazamientos de capa), como en la parte simulada, donde los resultados lineales carecen de la exactitud que poseen los no lineales. Dichas dificultades se podrían solucionar en trabajos futuros haciendo un estudio con mayores densidades relativas, en máquinas de ensayo apropiadas, como el empleo de equipos informáticos avanzados, así como técnicas de simplificación de modelos para los análisis de elementos finitos. Aunque los valores de comportamiento mecánico de Diagonales en ambas disposiciones sean bajos, se le pueden buscar aplicaciones como estructuras de transmisión que no busquen distribuir la carga uniformemente, porque estén conectadas por un solo nodo. En cuanto a BCC, al ser un diseño simple ofrece una resistencia que se podría mejorar notablemente añadiendo pequeñas modificaciones a este, abriendo otra futura línea de trabajo.

- [1] Formlabs, "Formlabs Blog," [Online]. Available: https://formlabs.com/es/blog/. 02/05/222
- [2] A. H. Reddy, "3D Printed Lattice Structures : A Brief Review," pp. 9–13, 2020.
- [3] W. Tao and M. C. Leu, "Design of lattice structure for additive manufacturing," *Int. Symp. Flex. Autom. ISFA 2016*, no. August, pp. 325–332, 2016, doi: 10.1109/ISFA.2016.7790182.
- [4] M. S. Shinde and K. M. Ashtankar, "Additive manufacturing-assisted conformal cooling channels in mold manufacturing processes," *Adv. Mech. Eng.*, vol. 9, no. 5, pp. 1–14, 2017, doi: 10.1177/1687814017699764.
- [5] E. Uribe-Lam, C. D. Treviño-Quintanilla, E. Cuan-Urquizo, and O. Olvera-Silva, "Use of additive manufacturing for the fabrication of cellular and lattice materials: a review," *Mater. Manuf. Process.*, vol. 36, no. 3, pp. 257–280, 2021, doi: 10.1080/10426914.2020.1819544.
- [6] A. Nazir, K. M. Abate, A. Kumar, and J. Y. Jeng, "A state-of-the-art review on types, design, optimization, and additive manufacturing of cellular structures," *Int. J. Adv. Manuf. Technol.*, vol. 104, no. 9-12, pp. 3489-3510, 2019, doi: 10.1007/s00170-019-04085-3.
- [7] M. Benedetti, A. du Plessis, R. O. Ritchie, M. Dallago, S. M. J. Razavi, and F. Berto, "Architected cellular materials: A review on their mechanical properties towards fatiguetolerant design and fabrication," *Mater. Sci. Eng. R Reports*, vol. 144, p. 100606, 2021, doi: 10.1016/j.mser.2021.100606.
- [8] T. A. Schaedler and W. B. Carter, "Architected Cellular Materials," *Annu. Rev. Mater. Res.*, vol. 46, pp. 187–210, 2016, doi: 10.1146/annurev-matsci-070115-031624.
- [9] S. Wang, J. Wang, Y. Xu, W. Zhang, and J. Zhu, "Compressive behavior and energy absorption of polymeric lattice structures made by additive manufacturing," *Front. Mech. Eng.*, vol. 15, no. 2, pp. 319–327, 2020, doi: 10.1007/s11465-019-0549-7.
- [10] N. Kladovasilakis, K. Tsongas, I. Kostavelis, D. Tzovaras, and D. Tzetzis, "Effective Mechanical Properties of Additive Manufactured Strut-Lattice Structures: Experimental and Finite Element Study," *Adv. Eng. Mater.*, vol. 24, no. 3, pp. 1–12, 2022, doi: 10.1002/adem.202100879.
- [11] Formlabs, "Formlabs materials library." https://formlabsmedia.formlabs.com/filer\_public/ac/89/ac8963db-f54a-4cac-8fe9-fb740a7b06f1/formlabsmaterials-library.pdf. 05/05/222
- [12] M. M. Okereke, "CM Videos Mr. Michael Okereke." https://www.youtube.com/c/MichaelOkereke. 05/05/222
- [13] D. S. Simulia, "Abaqus Documentation 6.14." http://130.149.89.49:2080/v6.14/.12/05/222

## **PROTOCOLO PARA ENSAYOS DE COMPRESIÓN EN EL LABORATORIO**

Máquina empleada: AG-IS SHIMAZDU

Carga máxima: 10kN

A continuación, se tratará de explicar detalladamente cómo realizar un ensayo de compresión experimental en laboratorio. Para ello se explicarán por separado los pasos a seguir para realizar la configuración e introducir los parámetros adecuados acordes a la norma que rige el análisis del material a estudiar.

Se divide en dos partes: configuración desde el PC (software) y ajuste de la máquina.

### CONFIGURACIÓN DESDE EL PC

• Abrir el software Trapezium [admin][admin]

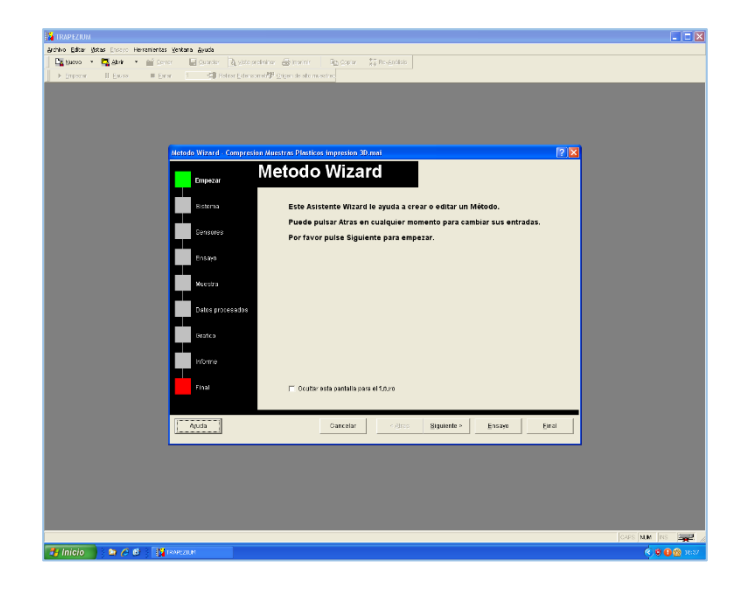

• Cargar el método de ensayo (Método Wizard).

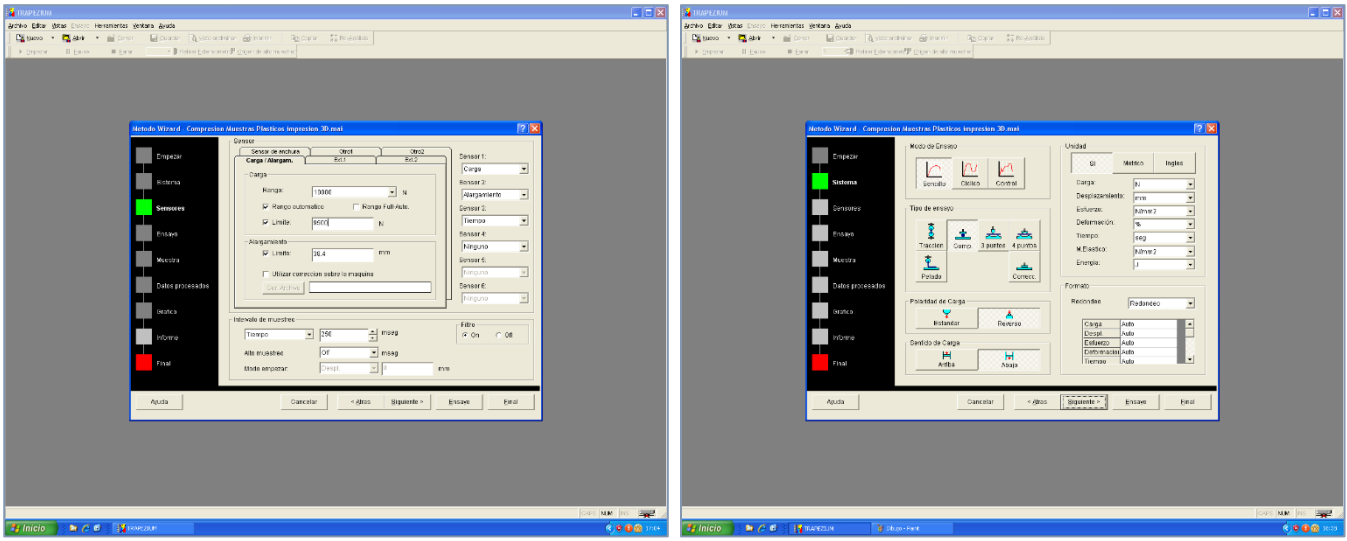

• Ajustar los parámetros: carga máxima, elongación máxima.

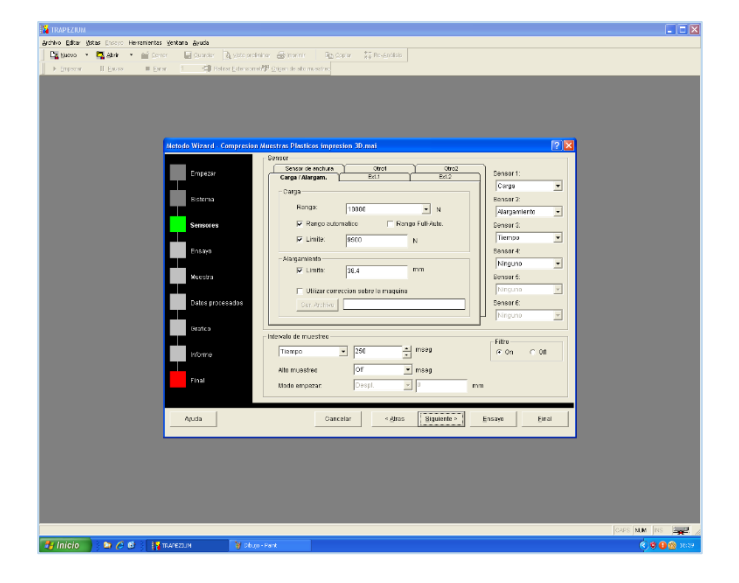

• Insertar: área (24.4mm<sup>2</sup>) y altura (32.8mm) de las probetas.

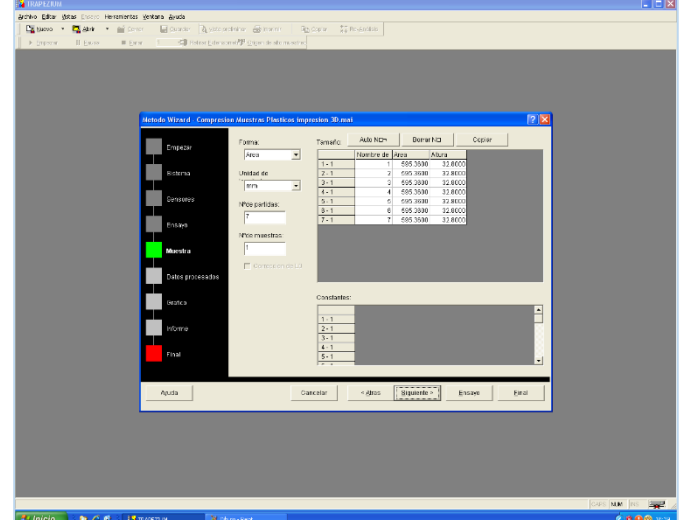

• Elegir qué parámetros se van a representar en la gráfica resultado.

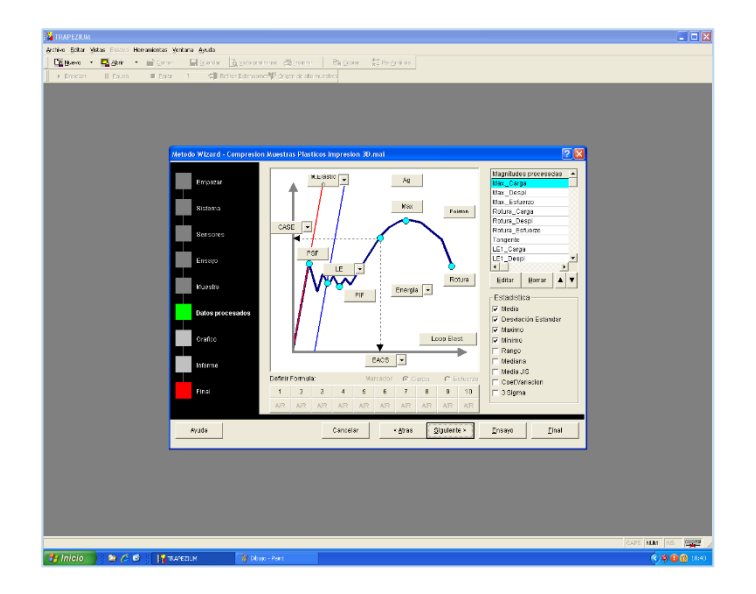

• Ajustar los valores de los ejes a representar para que el dibujo quede en una escala en la que se aprecien sus curvas.

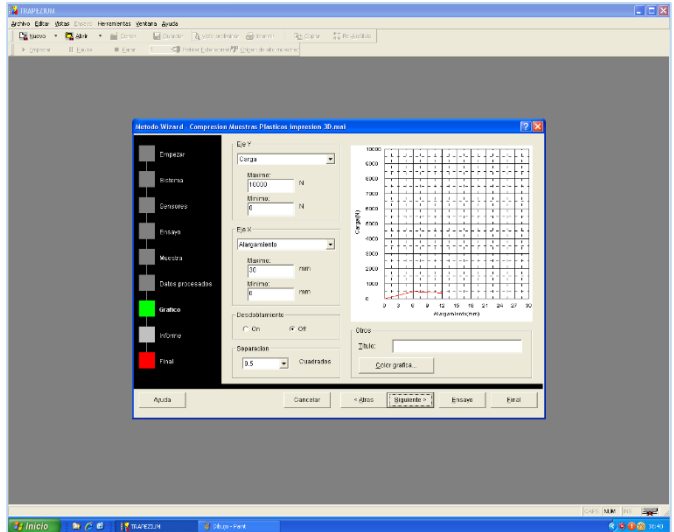

• Repasar todas las ventanas del Método Wizard antes de avanzar. Una ez todo está OK, pulsar en 'Ensayo'.

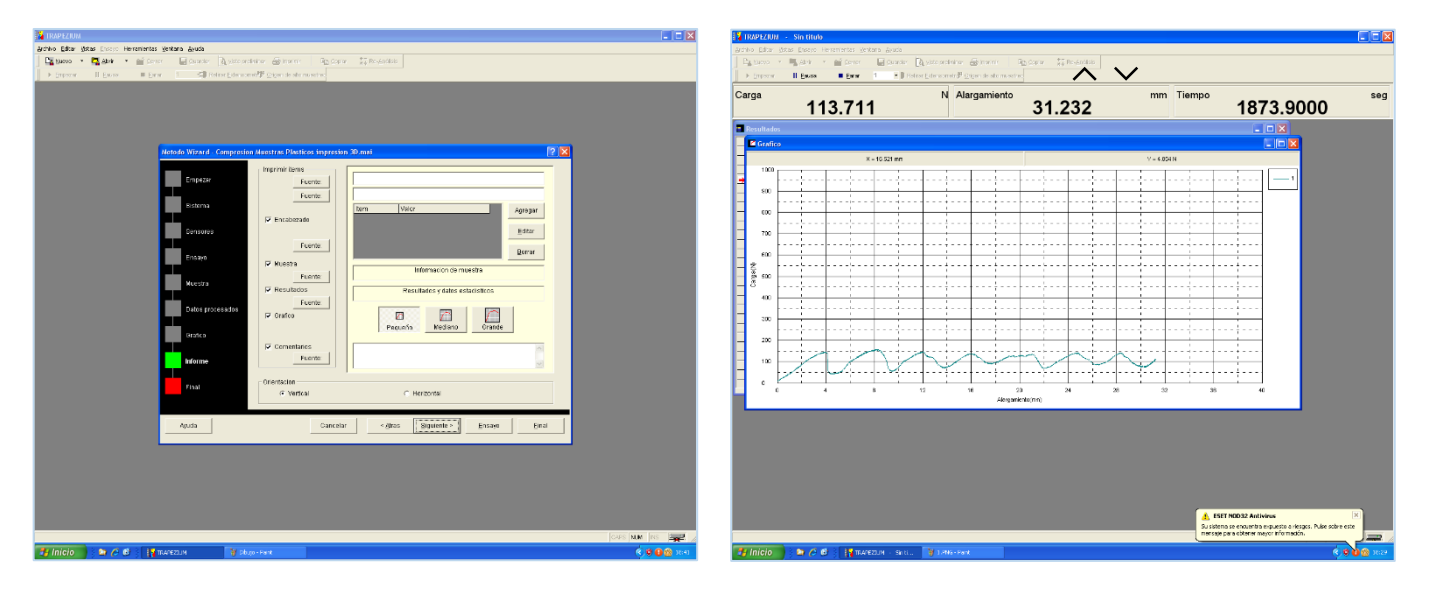

• El siguiente paso es ajustar la máquina.

#### AJUSTE DE MÁQUINA

- Activar la corriente desde el botón situado en la parte trasera.
- Una vez inicializada, pulsar en el modo Manual y emplear los botones: para mover rápidamente la máquina y dejar hueco para introducir la probeta.
- Tras ser colocada, descender hasta quedar a una distancia próxima para hacer un acercamiento más lento y preciso, con la rueda .
- Ajustar hasta que la carga de la máquina sea diferente de cero (≠0 y <5N). Quedaría ajustada la máquina perfectamente, a falta de pulsar el botón 'ZERO' para resetear la medición de la posición del eje y empiece a medir en el ensayo desde este punto.
- En este momento, ya se puede realizar el ensayo. Pulsar en empezar y comenzará a graficar en tiempo real.

#### GUARDAR DATOS

Una vez finalizado en el ensayo, debido a que haya alcanzado alguno de los valores máximo introducidos al principio, o porque se haya querido detener voluntariamente en 'Parar'.

Para exportar los datos:

• Archivo >> Guardar como >> *nombre\_ensayo.tai* 

Se genera un archivo que sólo se podrá abrir desde el programa.

• Archivo >> Exportar >> Seleccionar formato 'Con datos' [formato *.txt*] Se genera un archivo de texto que almacena todos los valores necesarios para poder representar la gráfica desde otros programas, como Matlab o Excel.